## **Install Virtual Box for Windows 7 32bit**

Oracle Support Note: [761564.1](https://support.oracle.com/epmos/faces/DocumentDisplay?_afrLoop=174303629566385&id=761564.1&_adf.ctrl-state=612uphrsa_61)

**Create Linux 32bit Virtual Machine in Virtual Box**

**Install Linux Server in Virtual Machine**

**Install EBS 12.1.1 in Virtual Machine**

#### **Install Virtual Box for Windows 7 32 bit**

- 1. Download the installation from: [http://www.oracle.com/technetwork/server](http://www.oracle.com/technetwork/server-storage/virtualbox/downloads/index.html)[storage/virtualbox/downloads/index.html](http://www.oracle.com/technetwork/server-storage/virtualbox/downloads/index.html)
- 2. Install Virtual Box

#### **Create Linux 32bit Virtual Machine in Virtual Box**

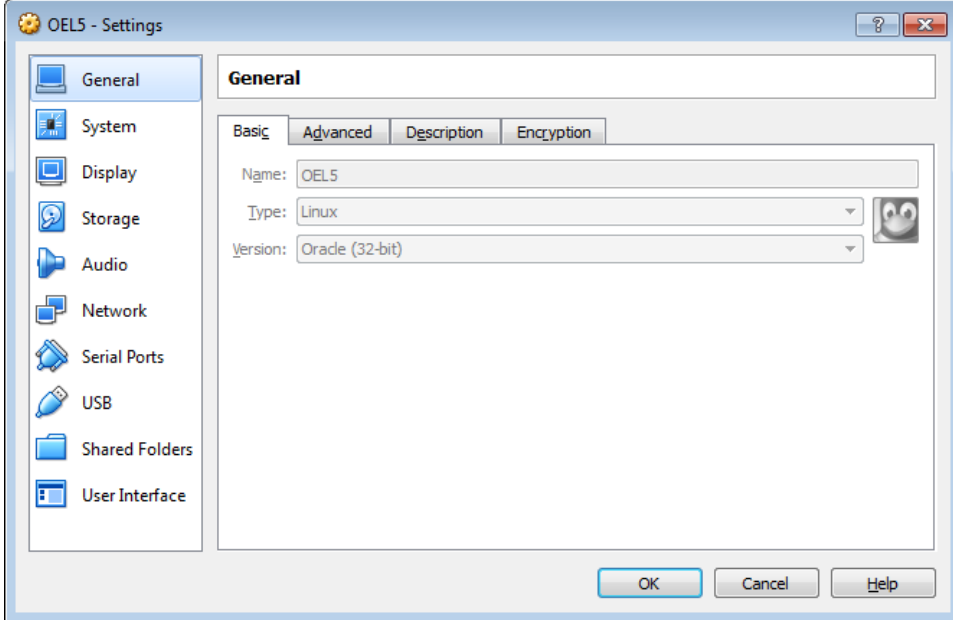

#### **Install Linux Server in Virtual Machine**

- 1. Download the installation source from oracle e-delivery [\(https://edelivery.oracle.com/\)](https://edelivery.oracle.com/)
- 2. Mount Daemon Tools virtual CD drive into VirtualBox Storage

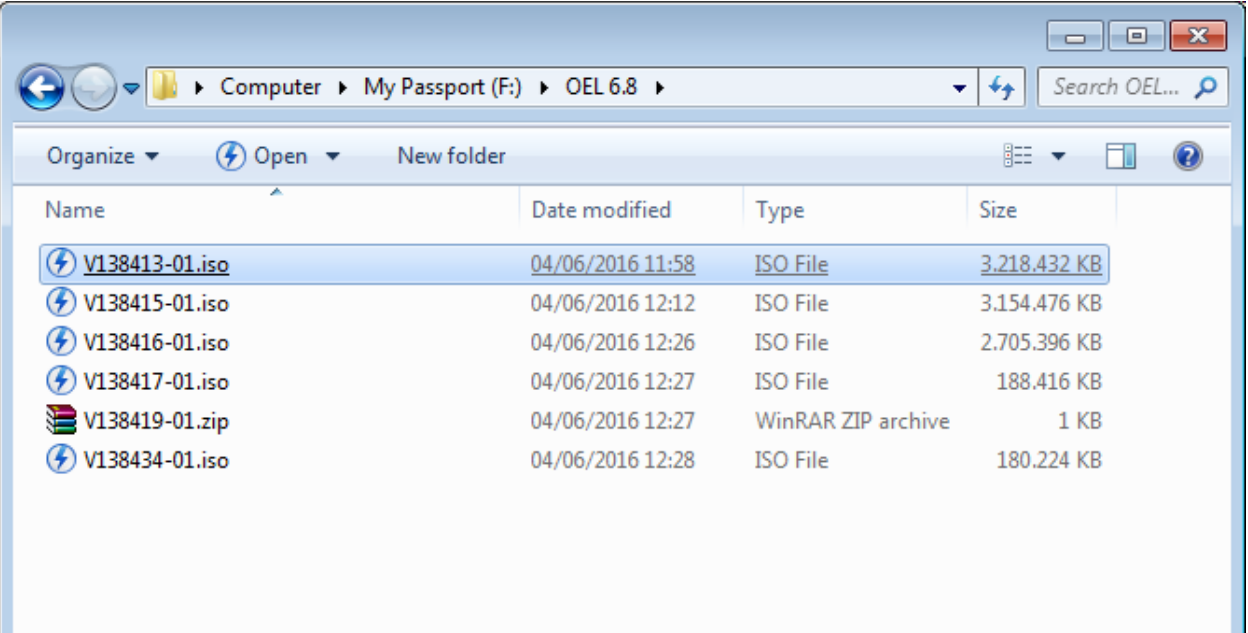

- 3.
- 4. Reboot from CD
- 5. Follow installation instructions

#### **Install EBS on Linux OEL 6.8**

- 1. Root: root, password: jakarta
- 2. Configure OS (host, software (yum local repo), network (host-only network))
	- a. Configure hosts

```
127.0.0.1 localhost localhost.localdomain
192.168.56.1 rolnetbook.rumahbsd.com rolnetbook
           localhost localhost.localdomain localhost6 localhost6.localdomain6
: 1
```
- b. Configure yum/rpm to install required OS software
- c. Configure network
- 3. Download EBS 12.1.1 for Linux 32 bit to host machine

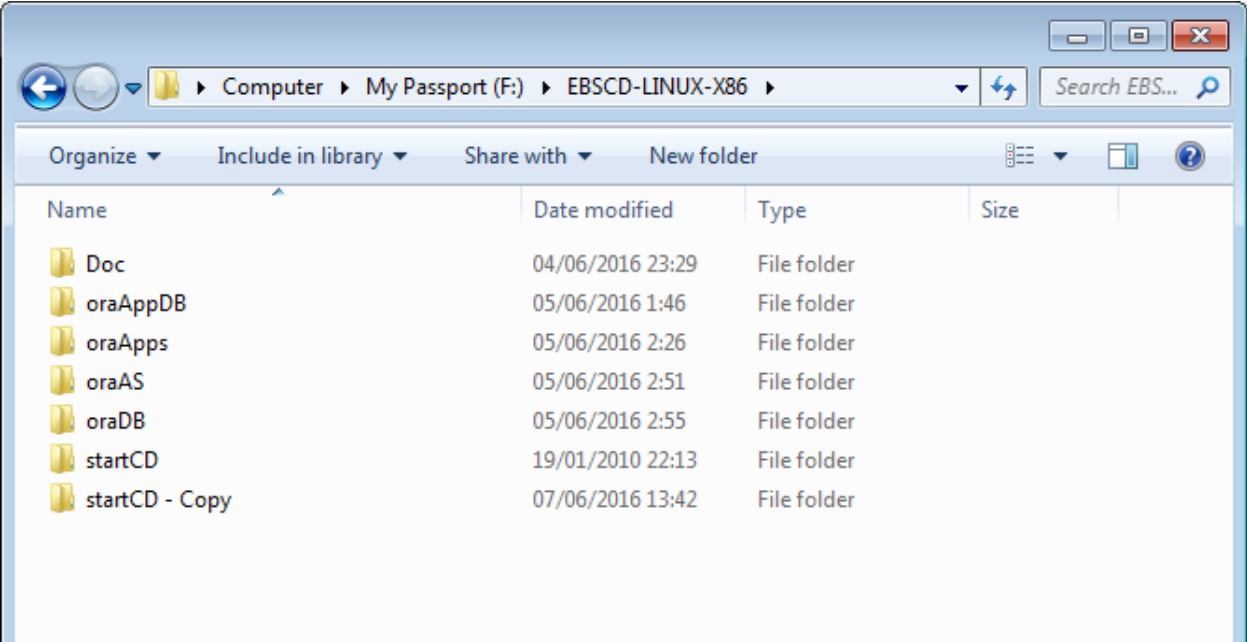

4. File system share from Virtual Box to the EBS installation CD in host machine

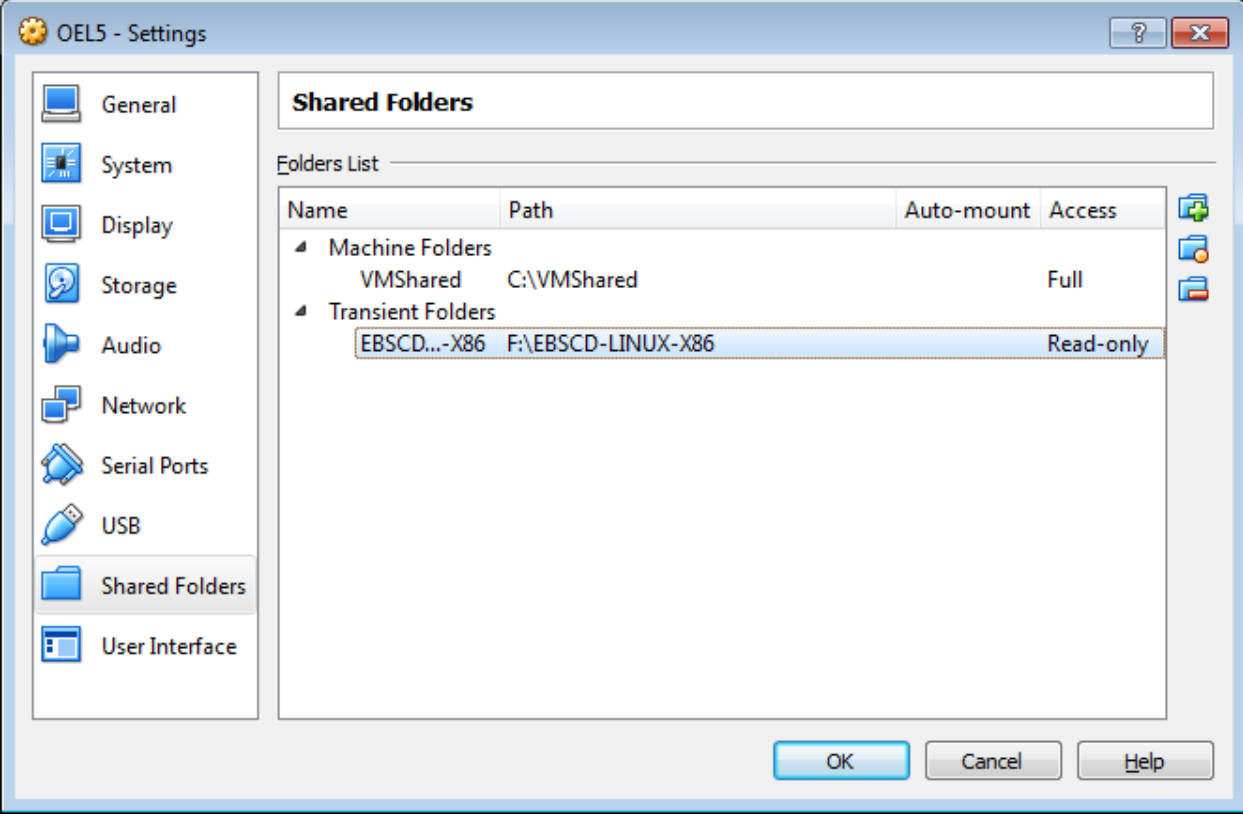

From Guest:

mount -t vboxsf EBSCD-LINUX-X86 /StageR12

- 5. Download putty
- 6. ssh to guest using putty
- 7. Create group dba, user oracle and applmgr
	- a. groupadd dba
	- b. useradd –m –g dba oracle
	- c. useradd –m –g dba applmgr
- 8. From host:
	- a. Download and install Xming
	- b. run Xming with –ac parameter
- 9. Set DISPLAY to host IP
	- a. export DISPLAY=192.168.56.1:0.0
	- b. test with xclock &
- 10. Start rapidwiz using putty

```
root@roloel5:/StageR12/startCD/Disk1/rapidwiz
                                                                          \Box \Box \mathbf{x}root@192.168.56.2's password:
Last login: Wed Jun 8 21:51:04 2016
[root@roloel5 ~]# export DISPLAY=rolnetbook:0.0
[root@roloe15 ~]# xclock &
[1] 2215
[root@roloel5 ~]# Warning: Missing charsets in String to FontSet conversion
[1]+ Done
                               xclock
[root@roloe15 ~]#
[root@roloel5 ~]# cd /StageR12/startCD/Disk1/rap*
[root@roloel5 rapidwiz]# pwd
/StageR12/startCD/Disk1/rapidwiz
[root@roloel5 rapidwiz]# 1s
                                                                                    Ξ
adautostg.pl
                                               RapidWiz.ini
                                                                      template
                driver
                        images
                                 าบาร์
                                rapidwiz
                                               RapidWizVersion
                                                                      inzip
                        ilih
                                RapidWiz.cmd RapidWizVersion.cmd
ClientWiz.cmd
                         معزز
[root@roloel5 rapidwiz]# ./rapidwiz -restart
Rapid Install Wizard is validating your file system......
4 dvd labels found
Rapid Install Wizard will now launch the Java Interface.....
[root@roloe15 rapidwiz]#
```
(use ./rapidwiz –restart if necessary), config file: /oracle/EBS/inst/apps/EBS\_roloel5/conf\_EBS.txt or /oracle/EBS/db/tech\_st/11.1.0/appsutil/conf\_EBS.txt NOT WORKING in LINUX, need to start all over

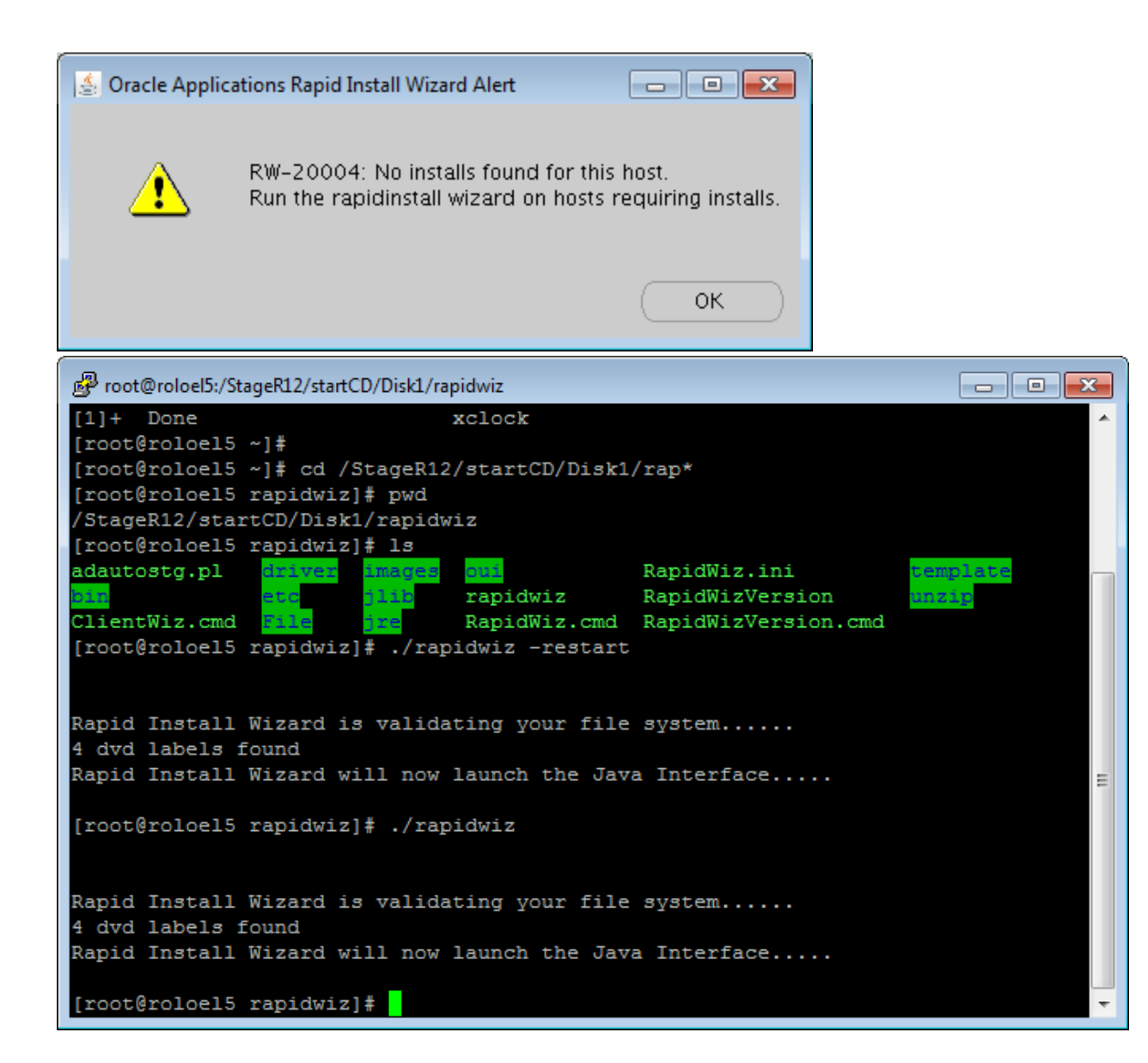

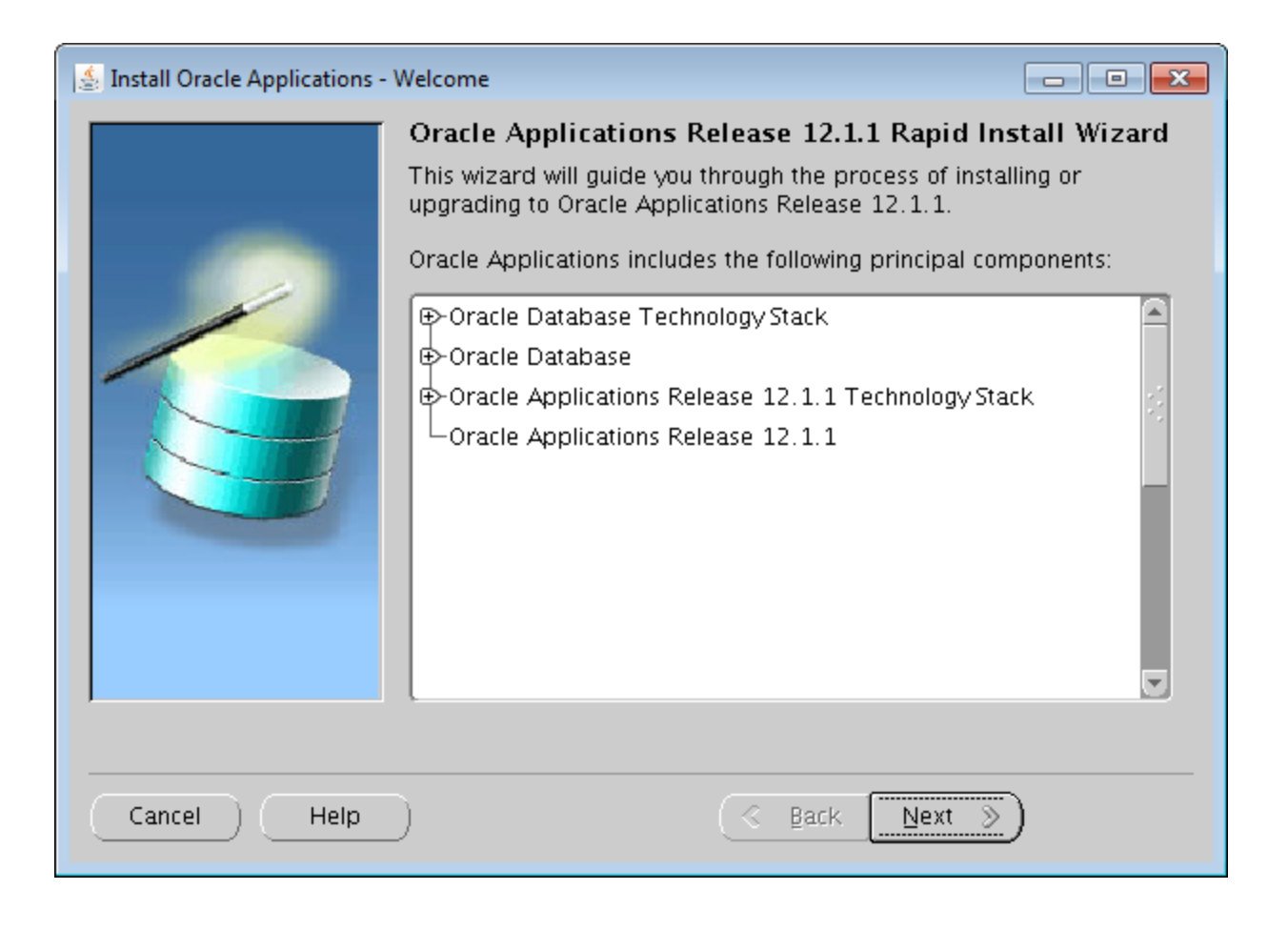

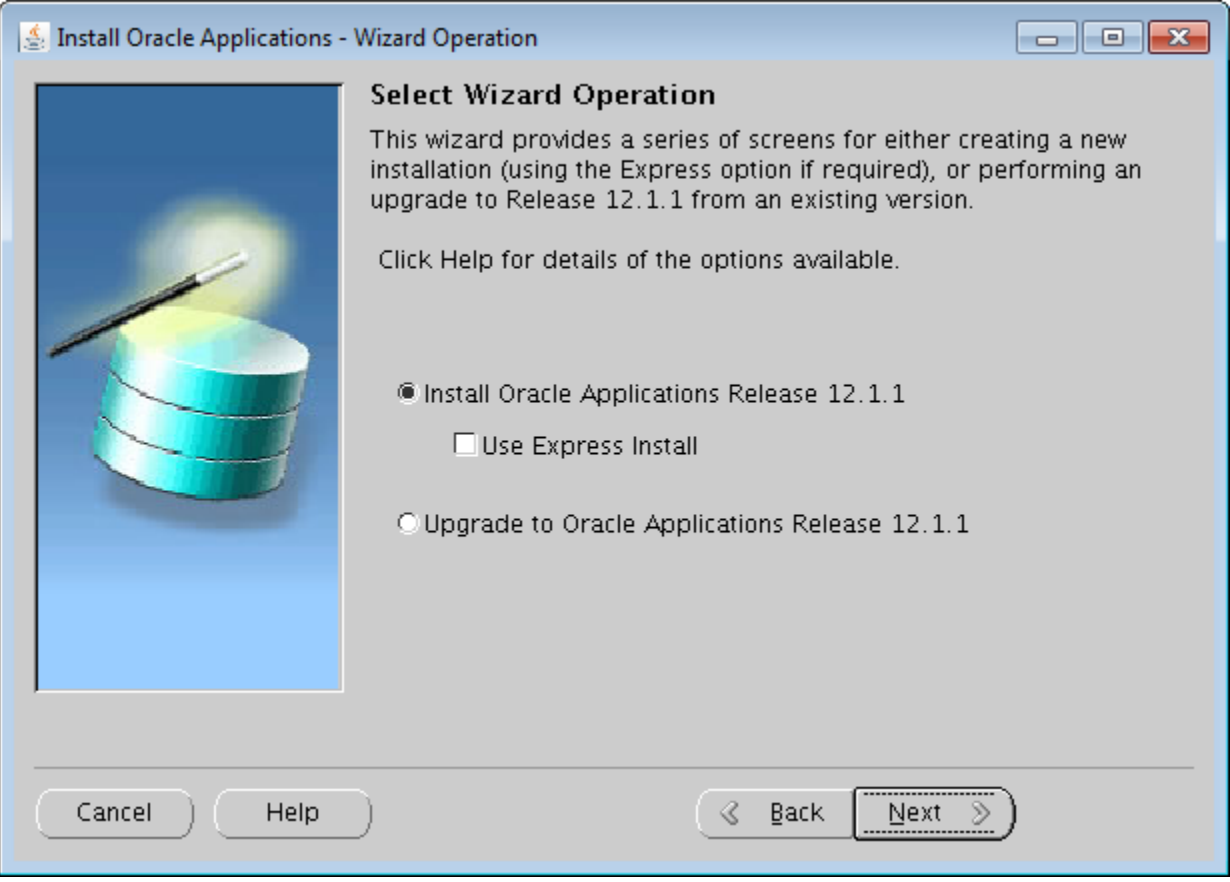

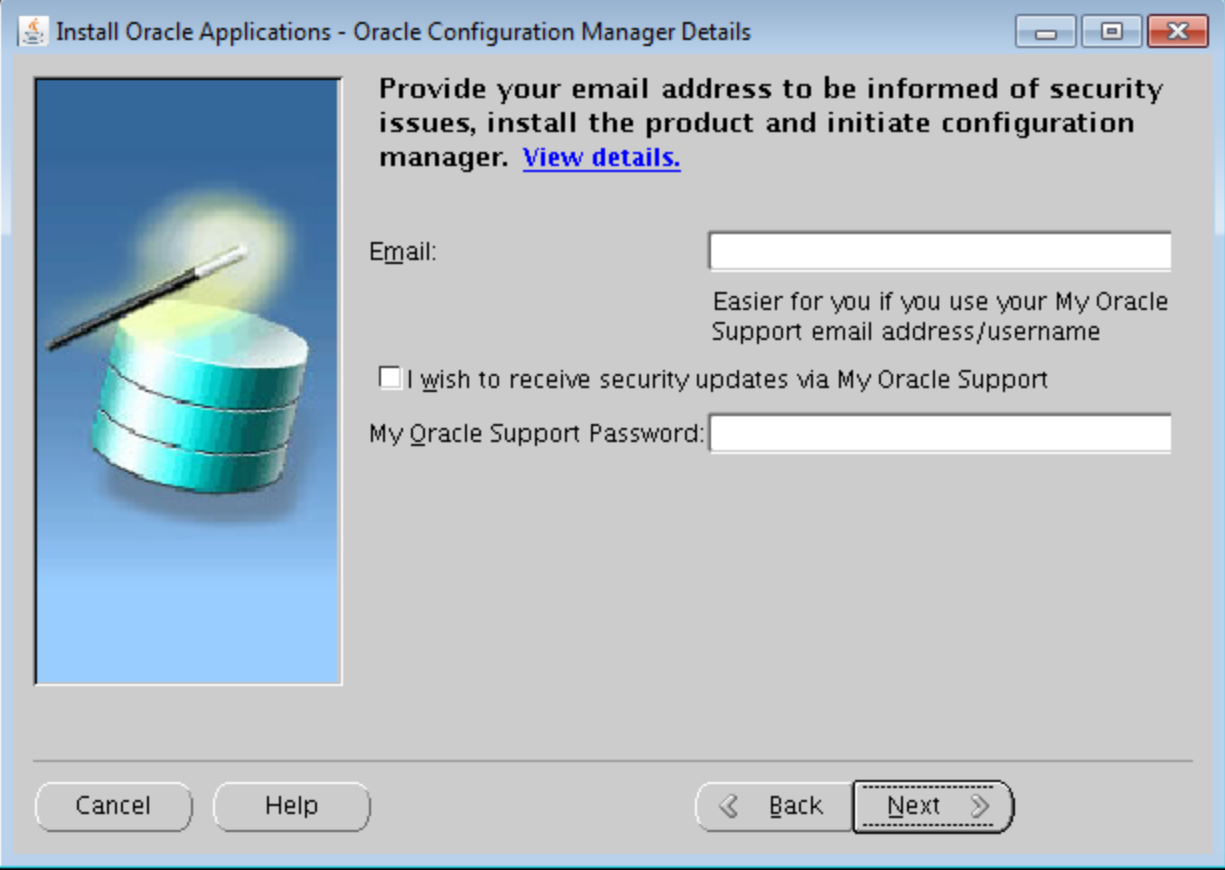

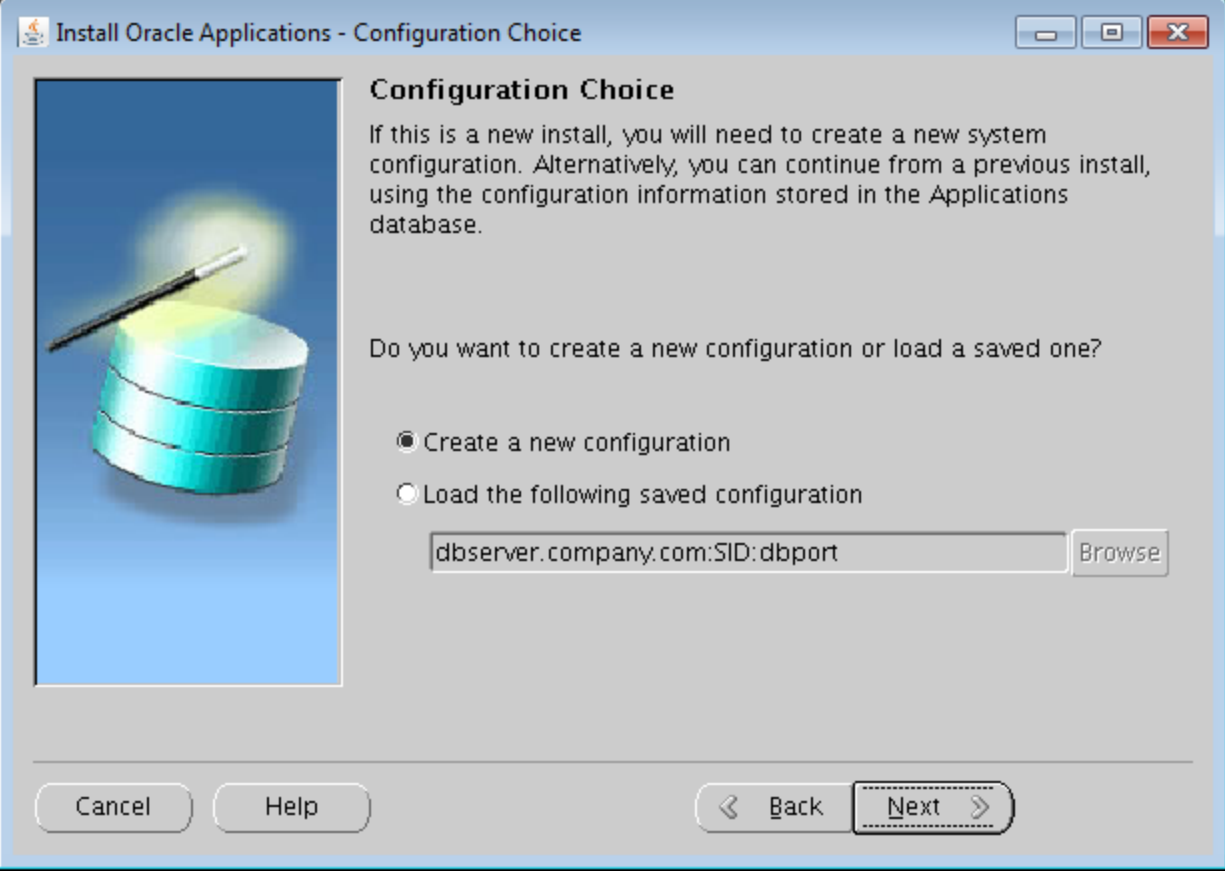

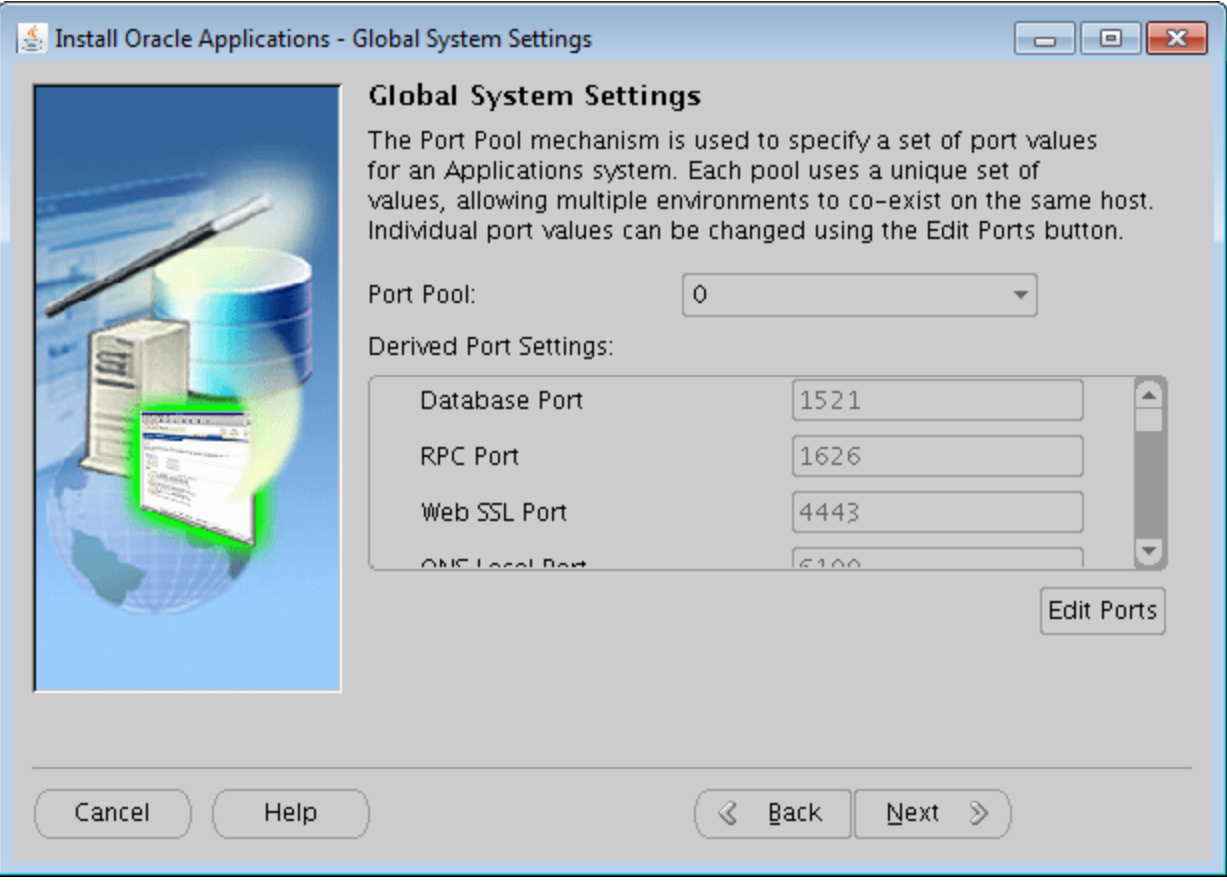

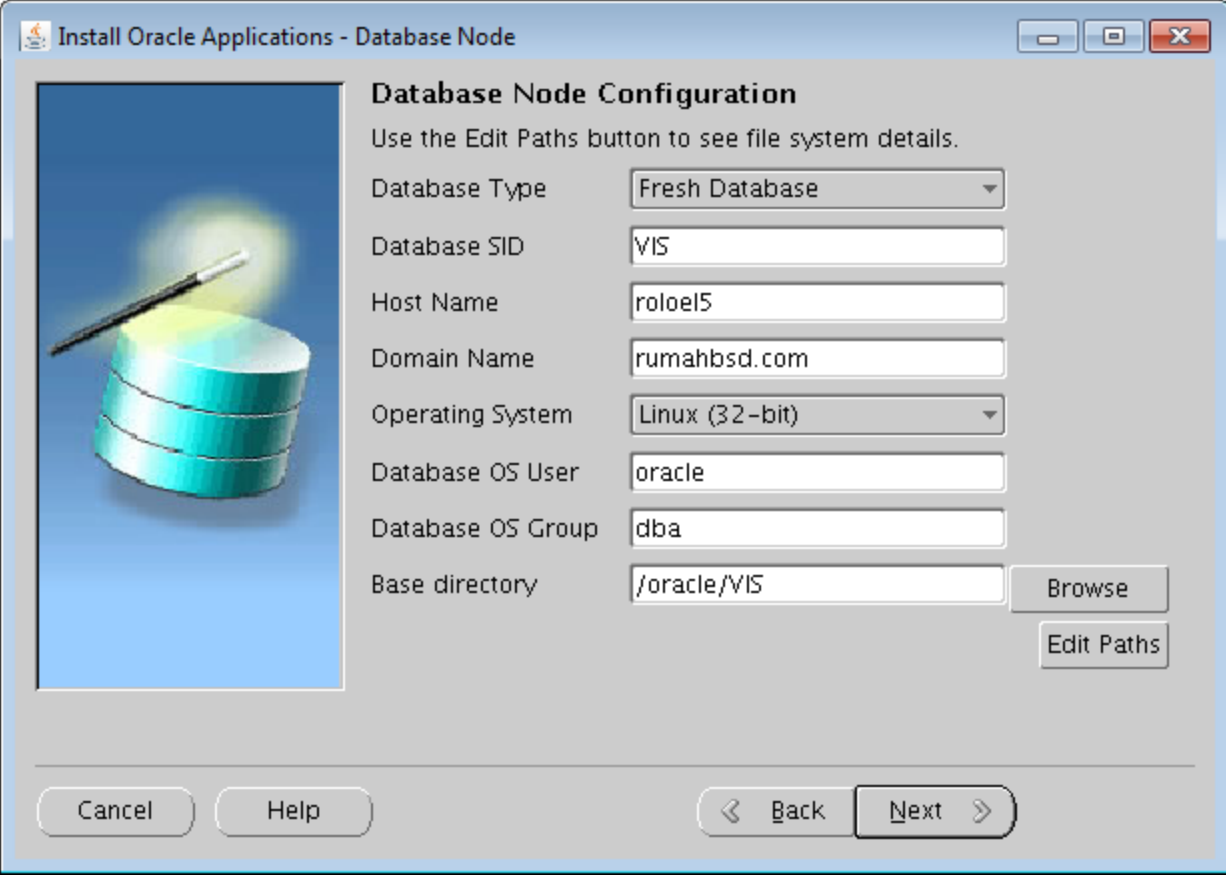

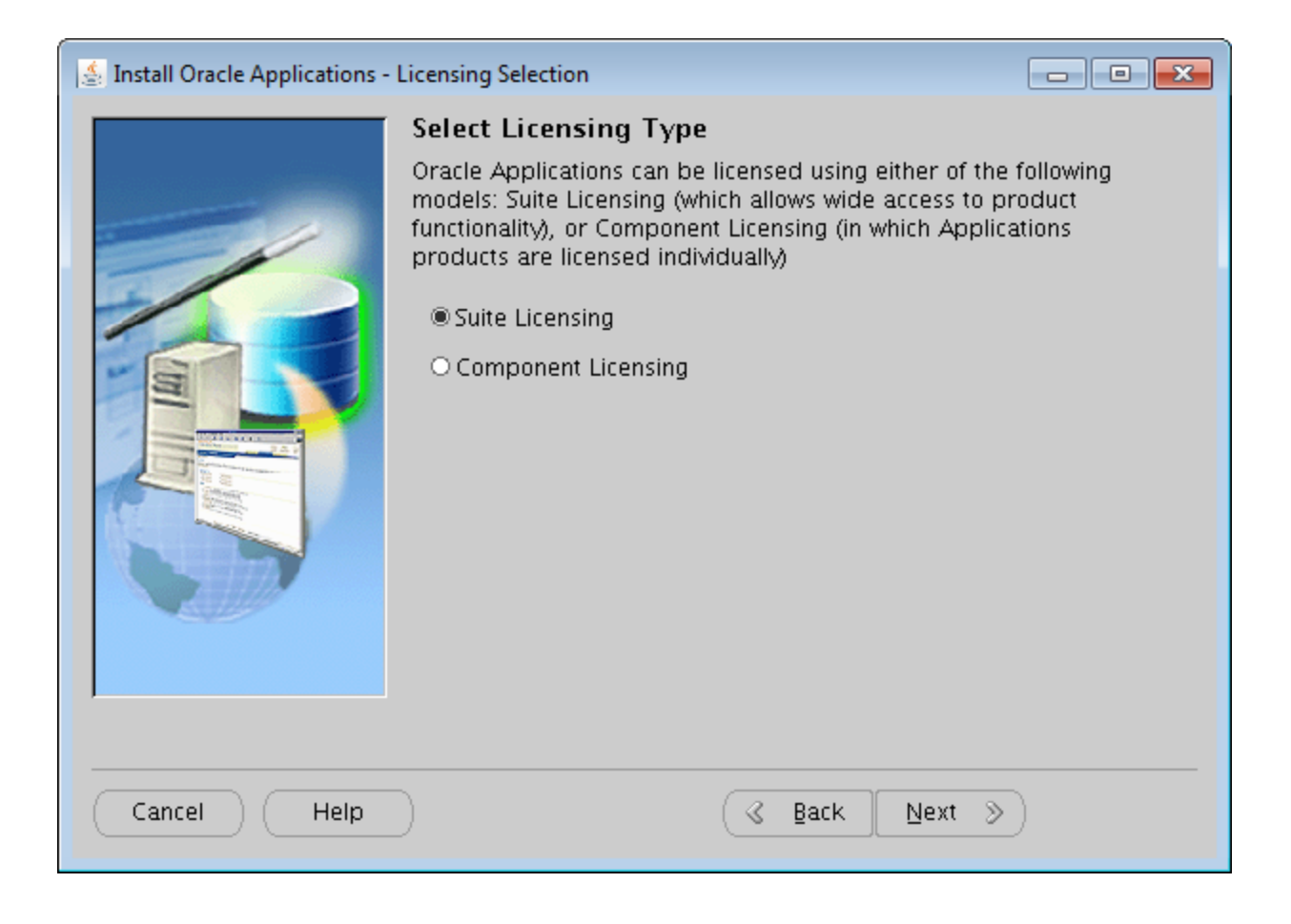

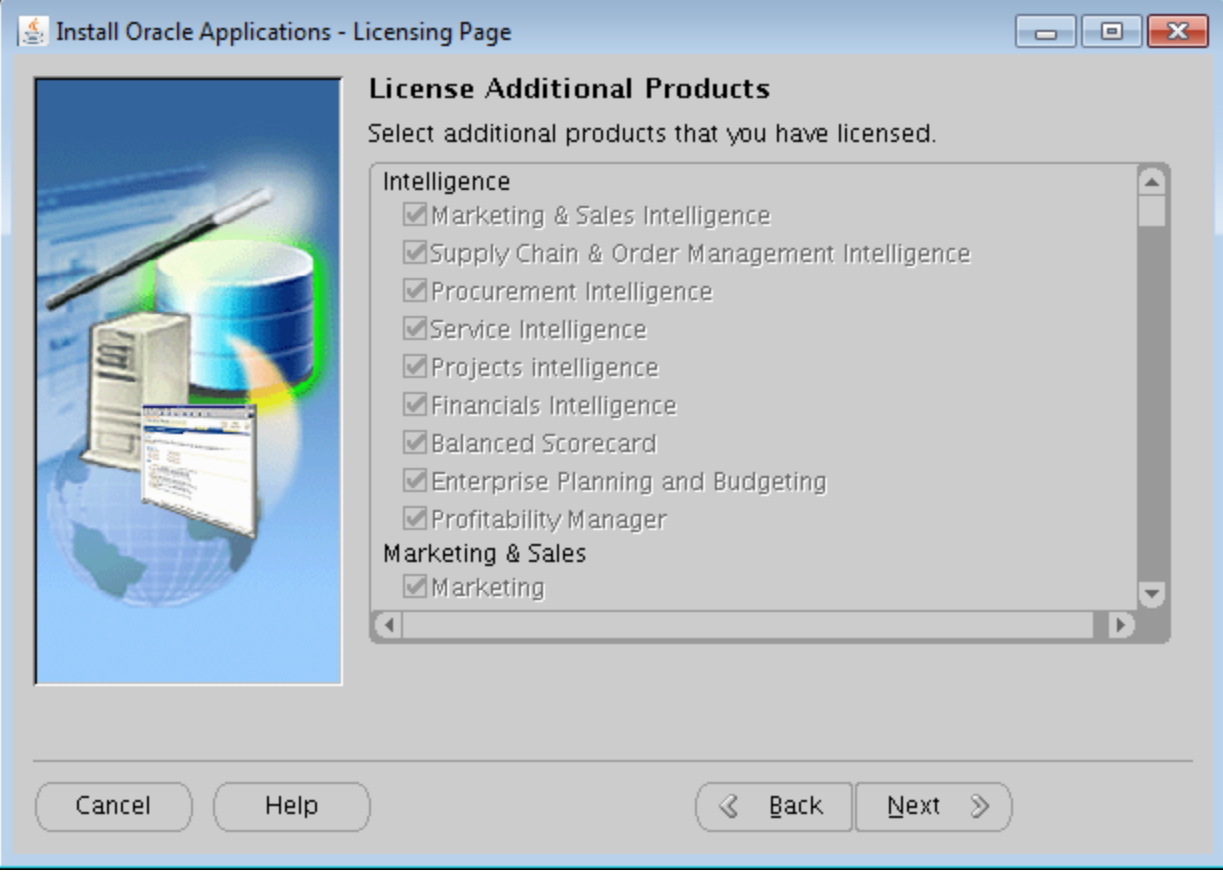

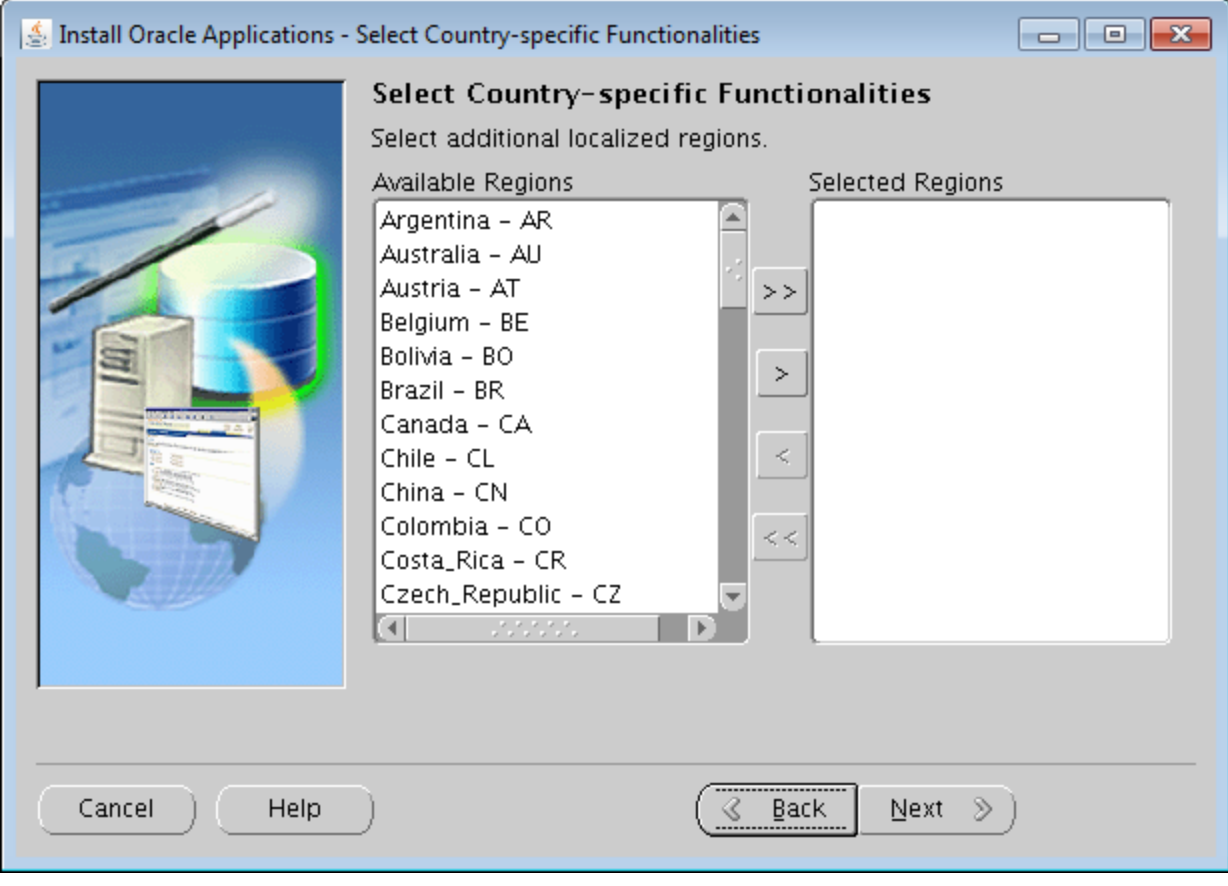

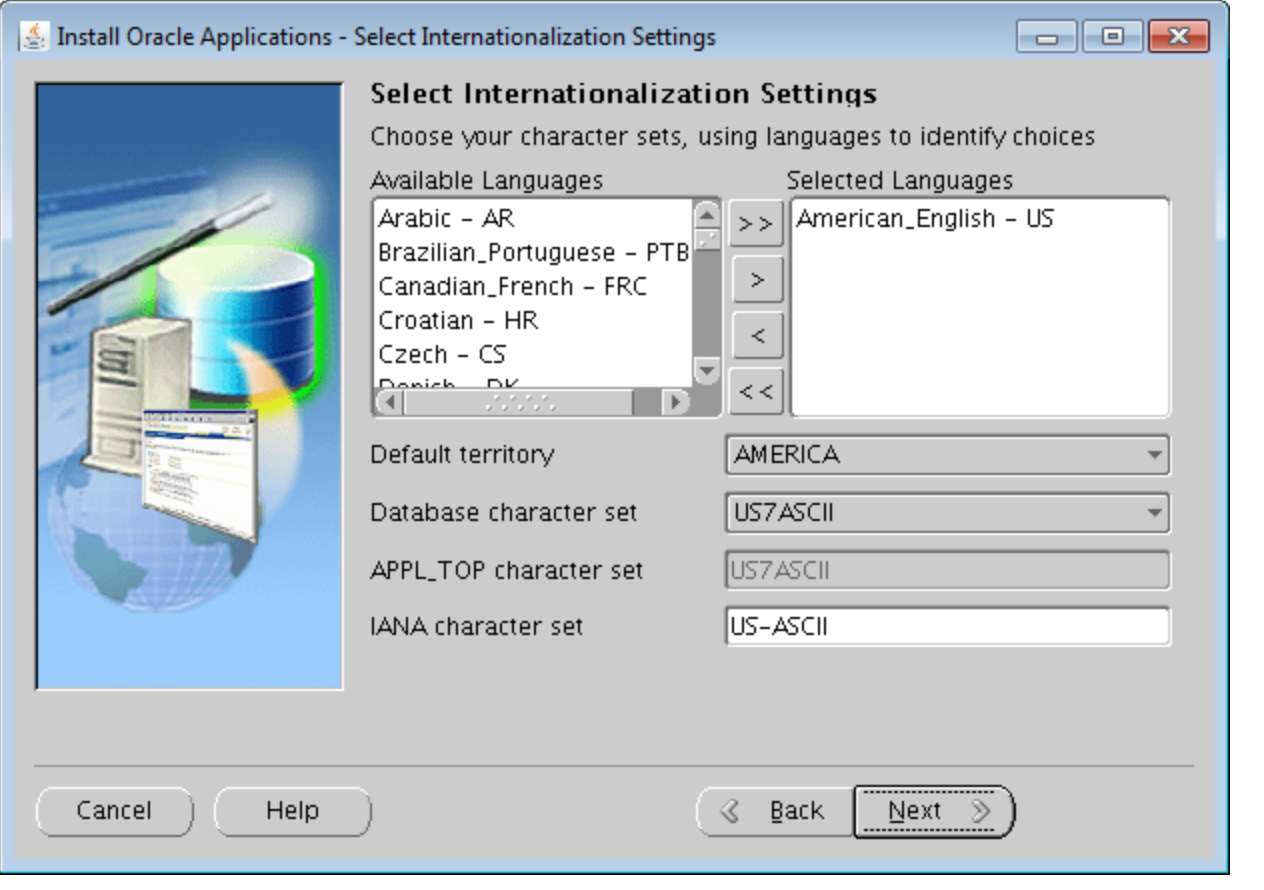

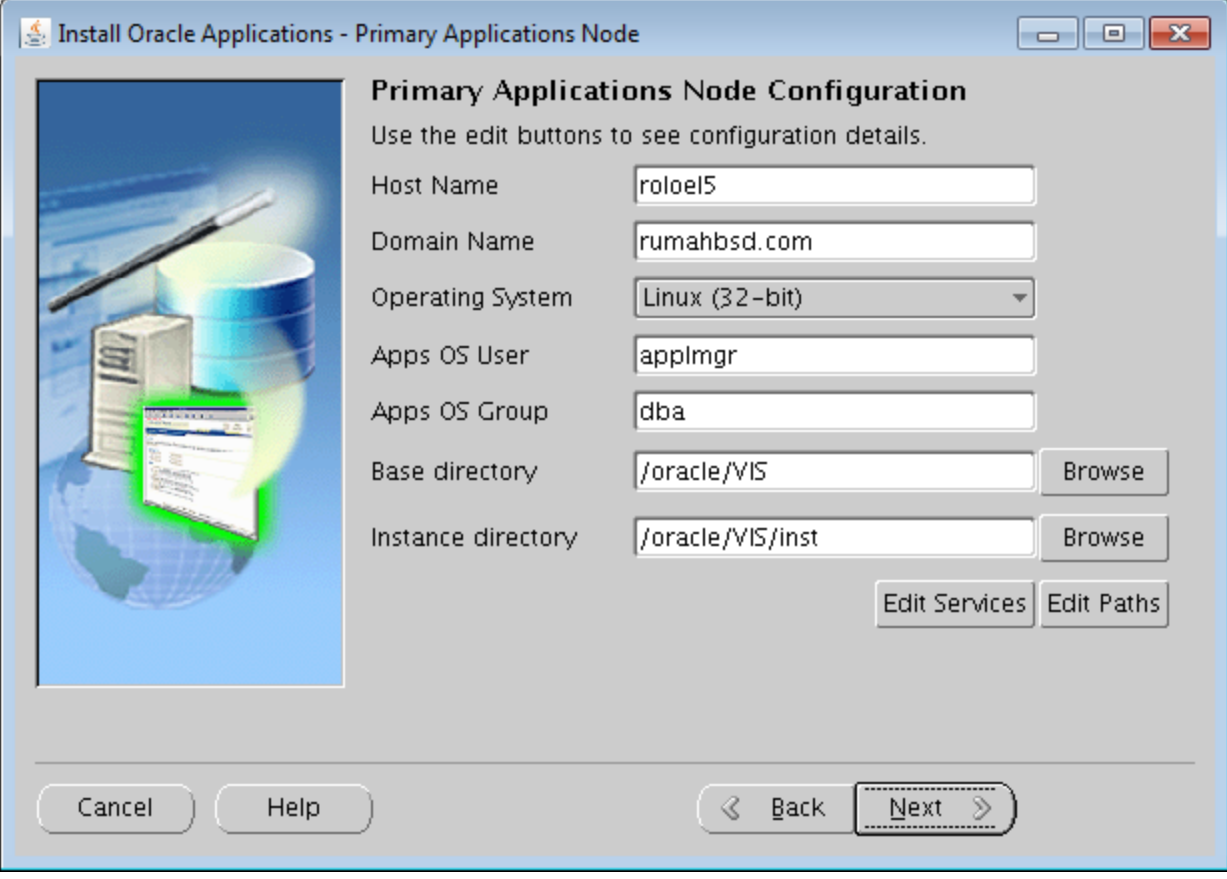

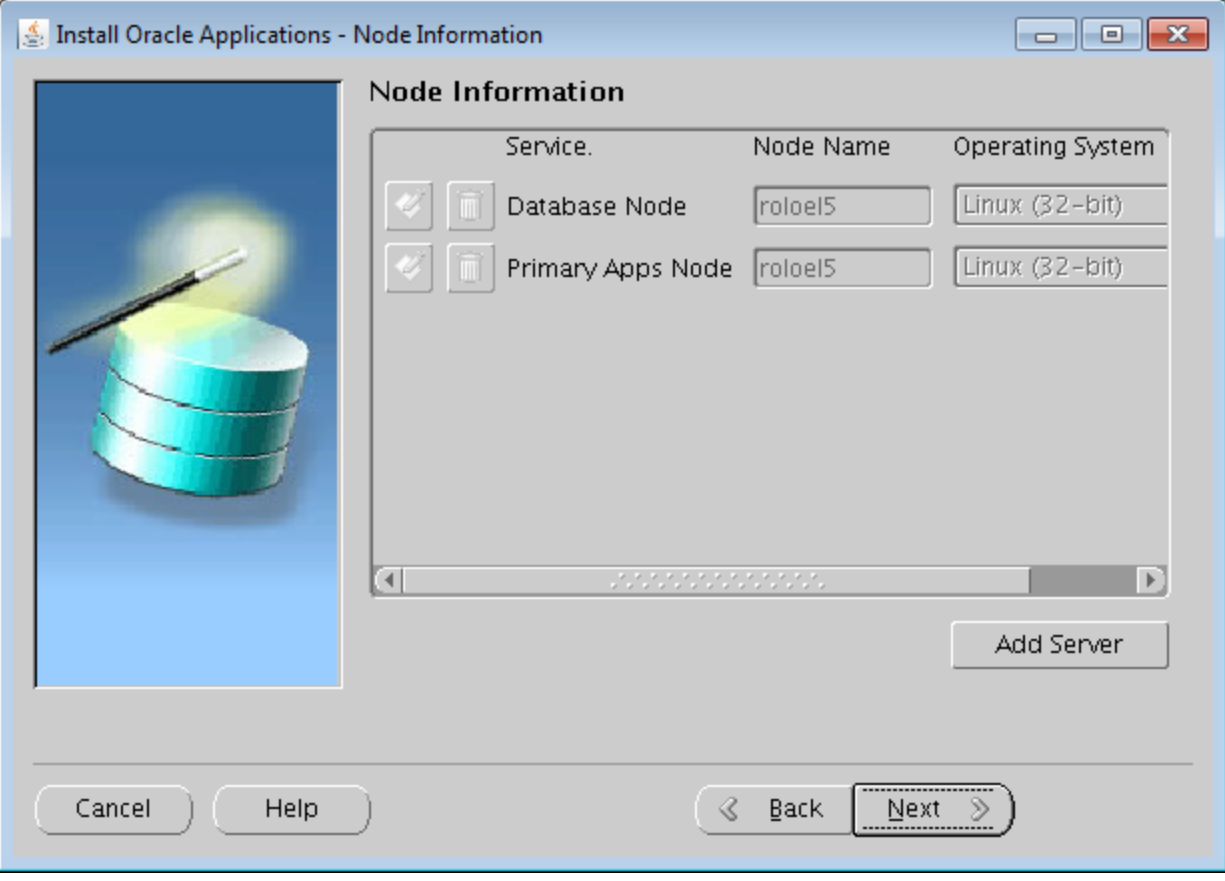

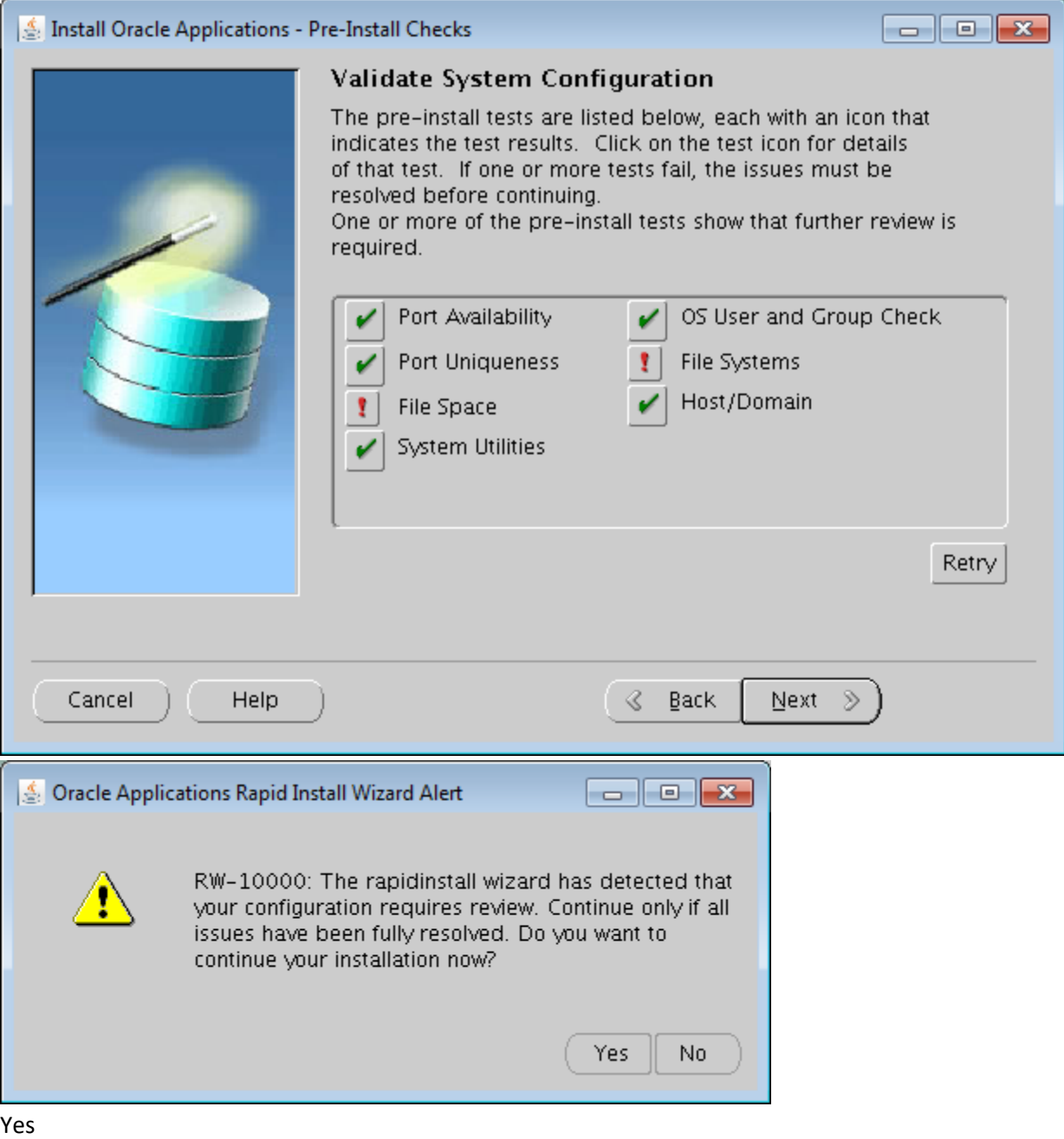

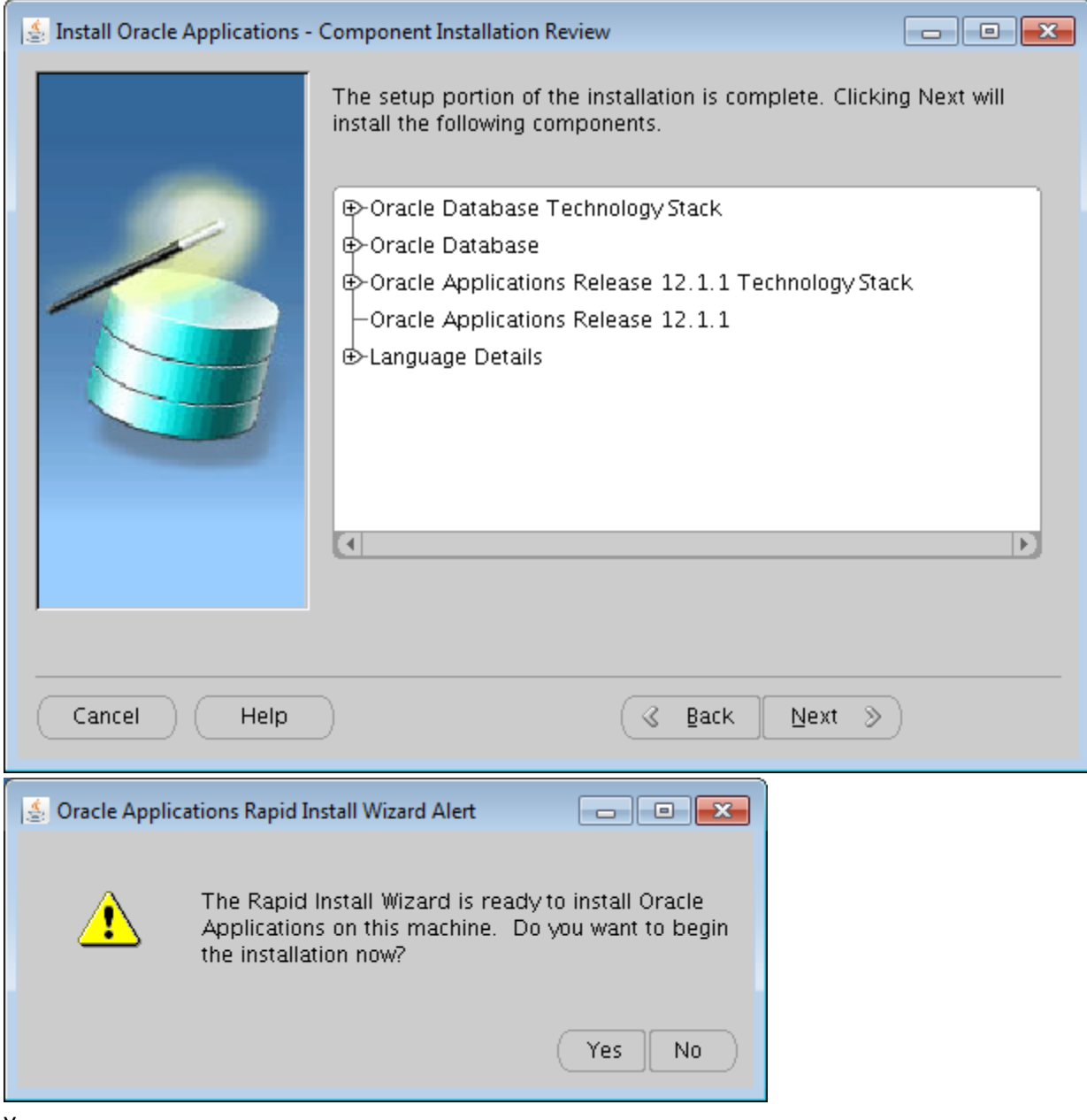

Yes

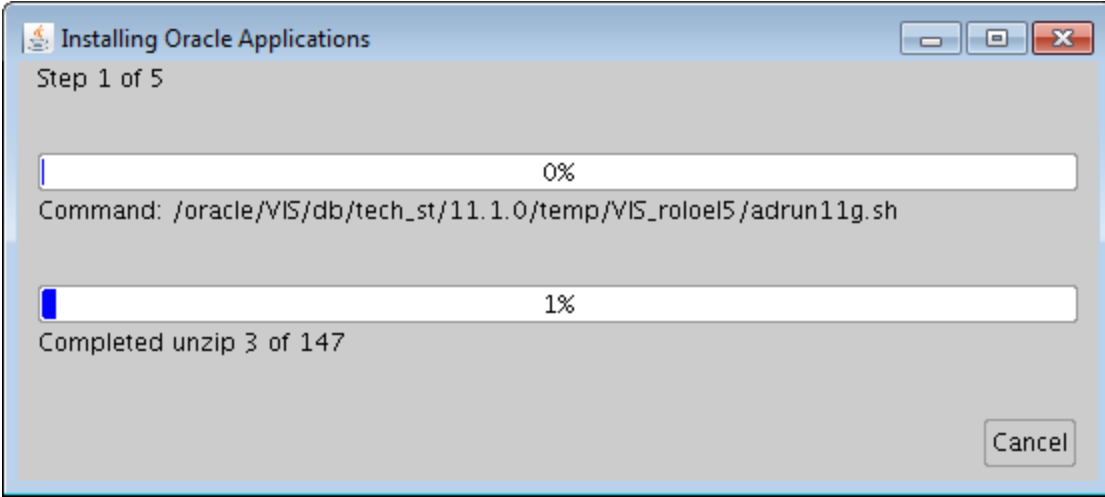

# **Error related to unzip version:**

mv /usr/sbin/unzip unzip.ver6

# **Post Installation**

Upgrade 10.1.3 to 10.1.3.5

[Upgrading to the Latest OracleAS 10g 10.1.3.x Patch Set in Oracle E-Business Suite Release 12 \(Doc ID](https://support.oracle.com/epmos/faces/SearchDocDisplay?_adf.ctrl-state=ubc5upps4_4&_afrLoop=210164901708121)  [454811.1\)](https://support.oracle.com/epmos/faces/SearchDocDisplay?_adf.ctrl-state=ubc5upps4_4&_afrLoop=210164901708121)

Update OPatch

As root: mount -t vboxsf VMShared /vboxshared

su – applmgrEBS

start EBS (DB and APP tier)

export DISPLAY=192.168.56.1:0.0

Run XMing in desktop/laptop with –ac parameter

xclock &

applmgr@roloel5:/vboxshared/p8626084\_101350\_LINUX/Disk1  $\Box$  $\times$ [applmgr@roloel5 Disk1]\$ pwd /vboxshared/p8626084 101350 LINUX/Disk1 [applmgr@roloe15 Disk1]\$ .7runInstaller -ignoreSysPrereqs -invPtrLoc /oracle/VI S/apps/tech st/10.1.3/oraInst.loc Starting Oracle Universal Installer... Checking installer requirements... Checking operating system version: must be redhat-Red Hat Enterprise Linux AS re lease 3, redhat-Red Hat Enterprise Linux AS release 4, redhat-Red Hat Enterprise Linux ES release 3, redhat-Red Hat Enterprise Linux ES release 4, redhat-3, red hat-4, redhat-5, SuSE-9 or SuSE-10 Failed <<<< >>> Ignoring required pre-requisite failures. Continuing... Preparing to launch Oracle Universal Installer from /tmp/OraInstall2016-06-27 09 -50-49PM. Please wait ... [applmgr@roloel5 Disk1]\$ Oracle Universal Installer, Ve rsion 10.1.0.6.0 Production Copyright (C) 1999, 2009, Oracle. All rights reserved. Warning: Cannot convert string "-b&h-lucida-medium-r-normal-sans-\*-140-\*-\*-p-\*-i so8859-1" to type FontStruct

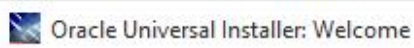

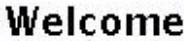

The Oracle Universal Installer guides you through the installation and configuration of<br>your Oracle products.

 $\Box$ 

뽀

 $\times$ 

Click "Installed Products..." to see all installed products.

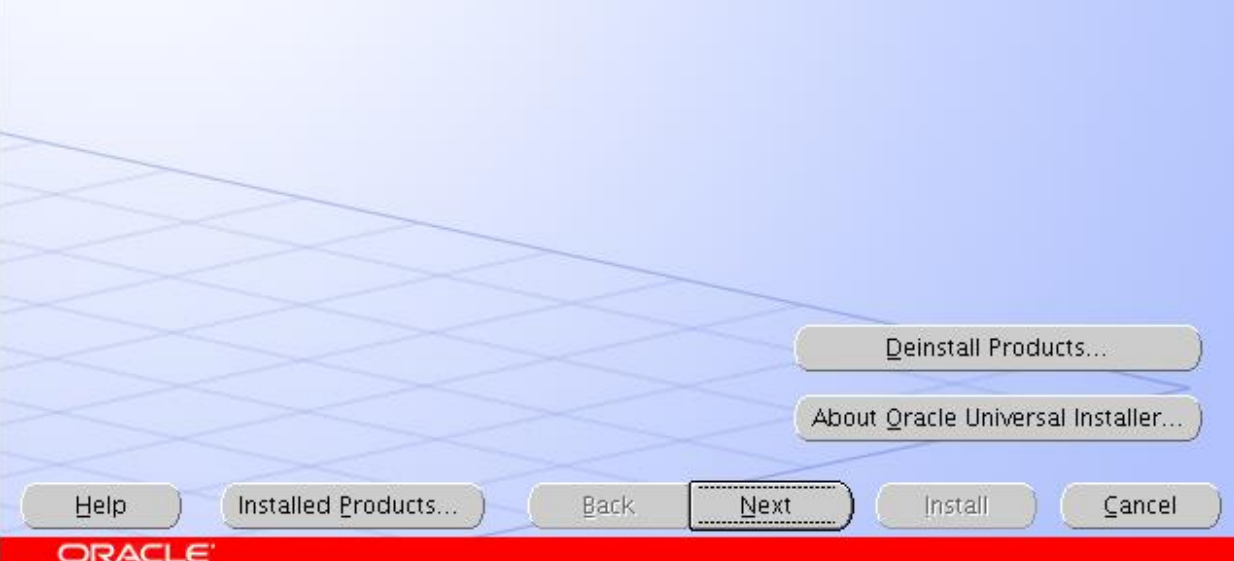

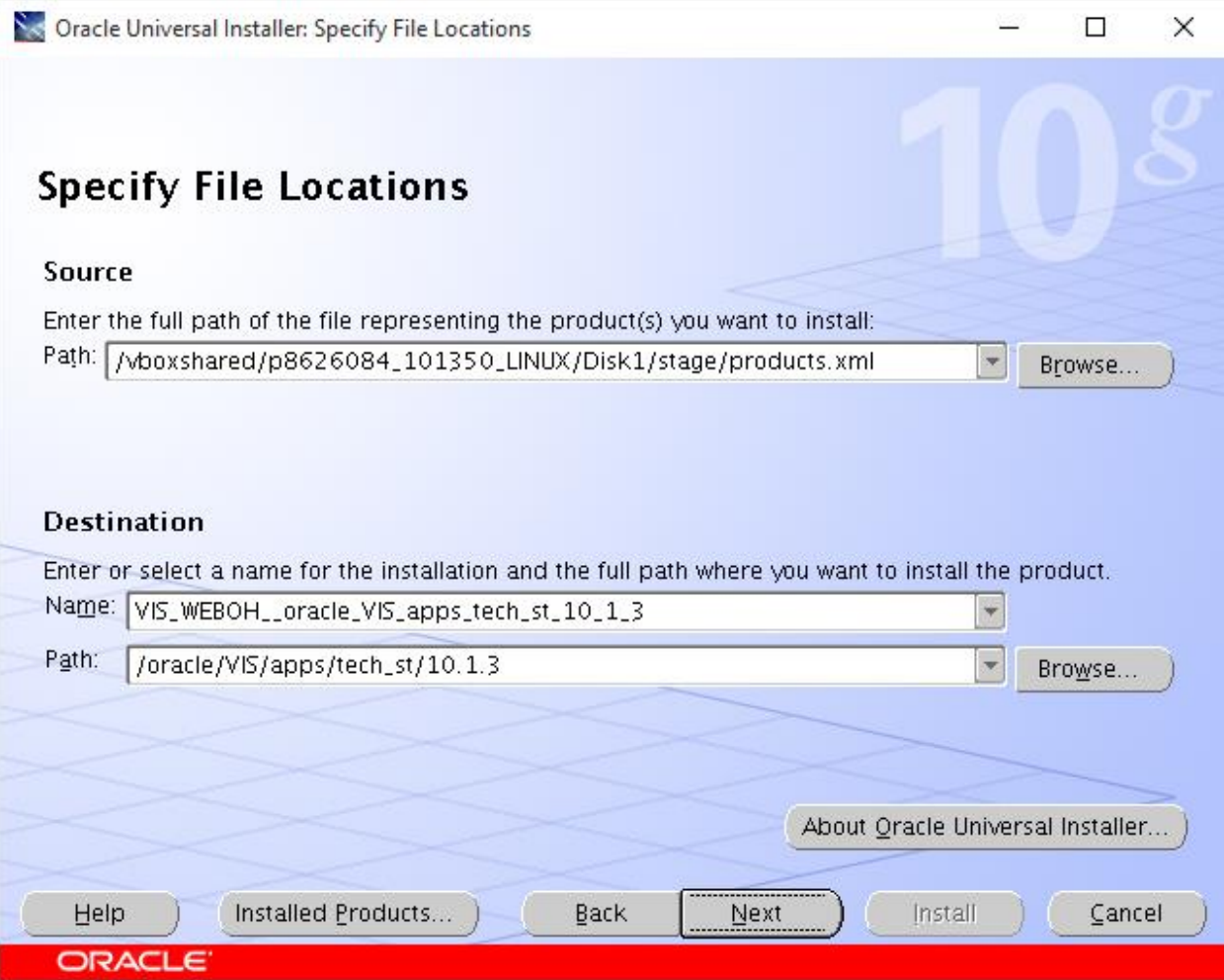

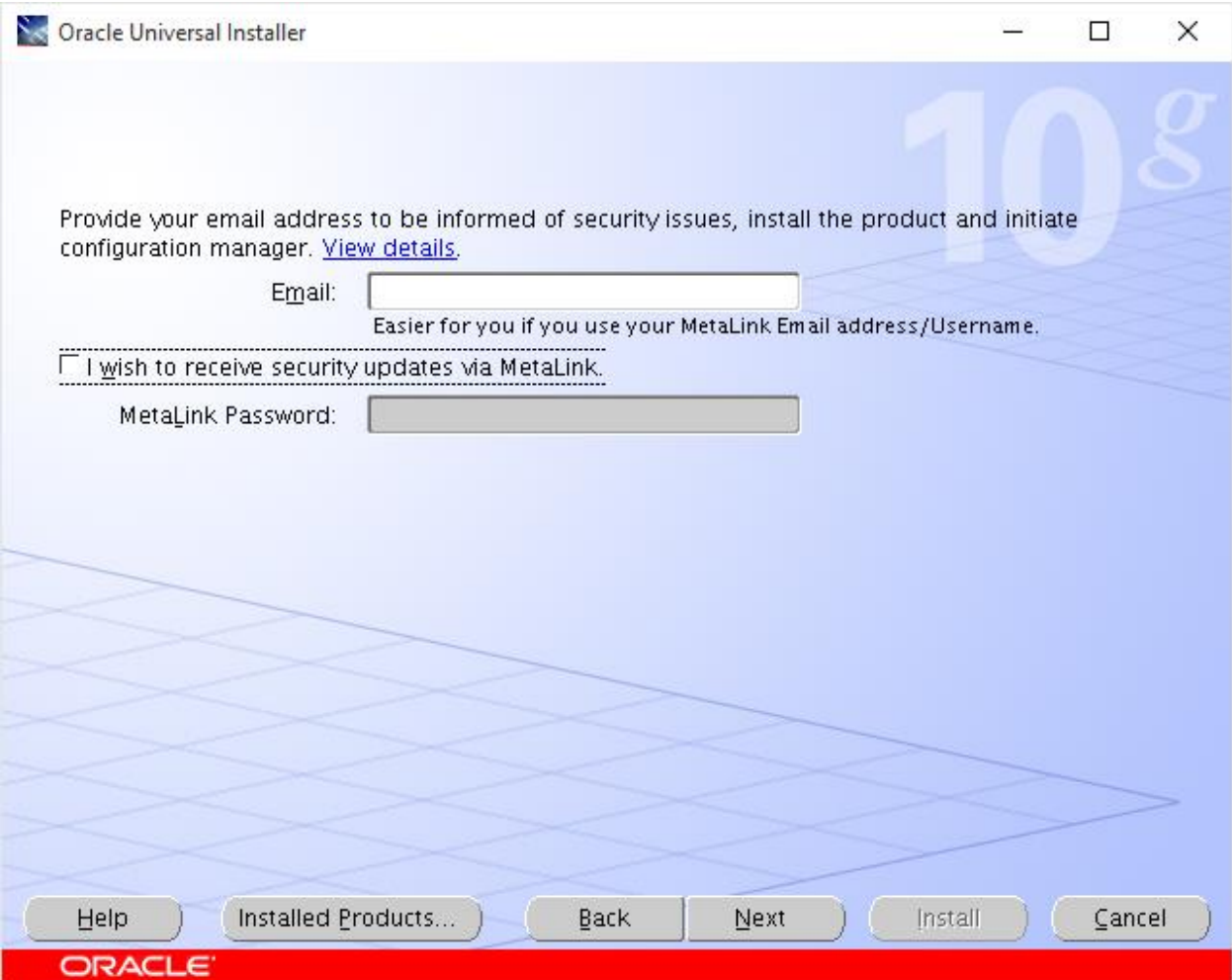

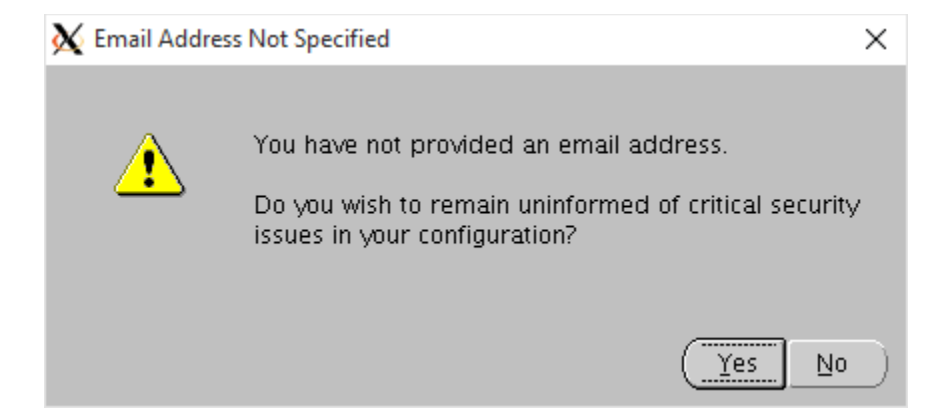

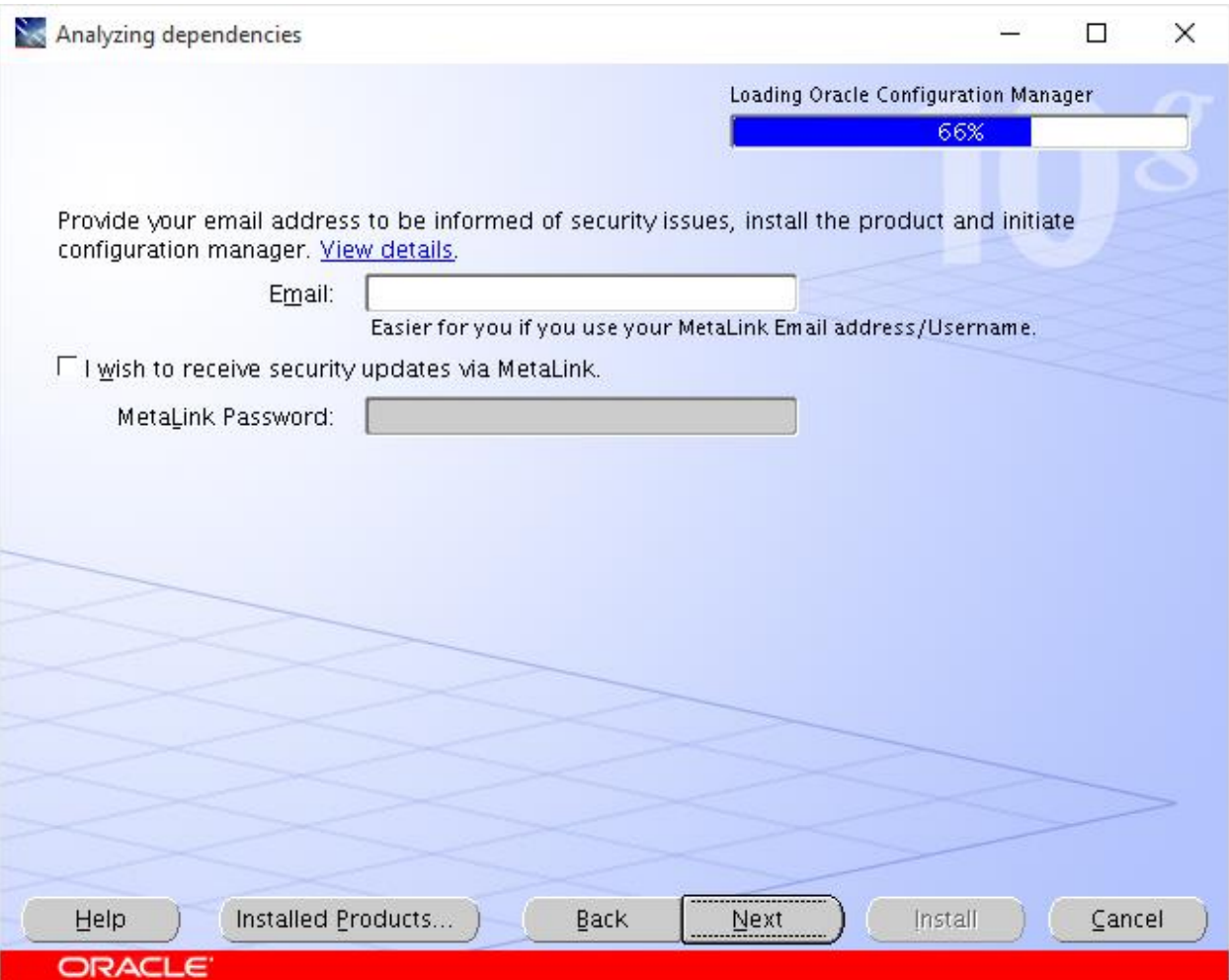

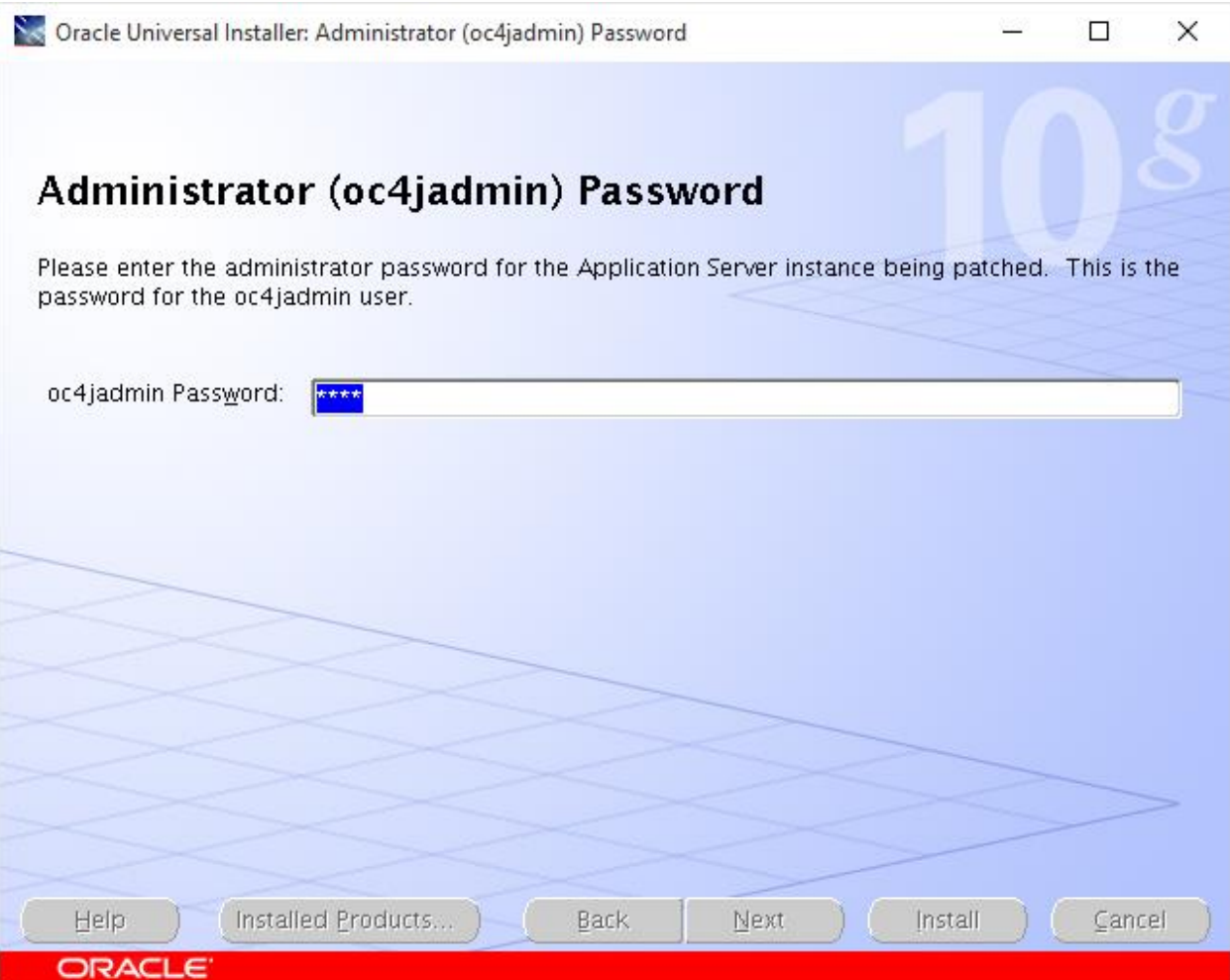

Password: oafm

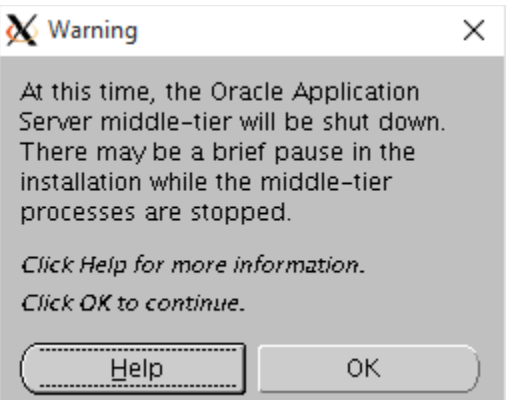

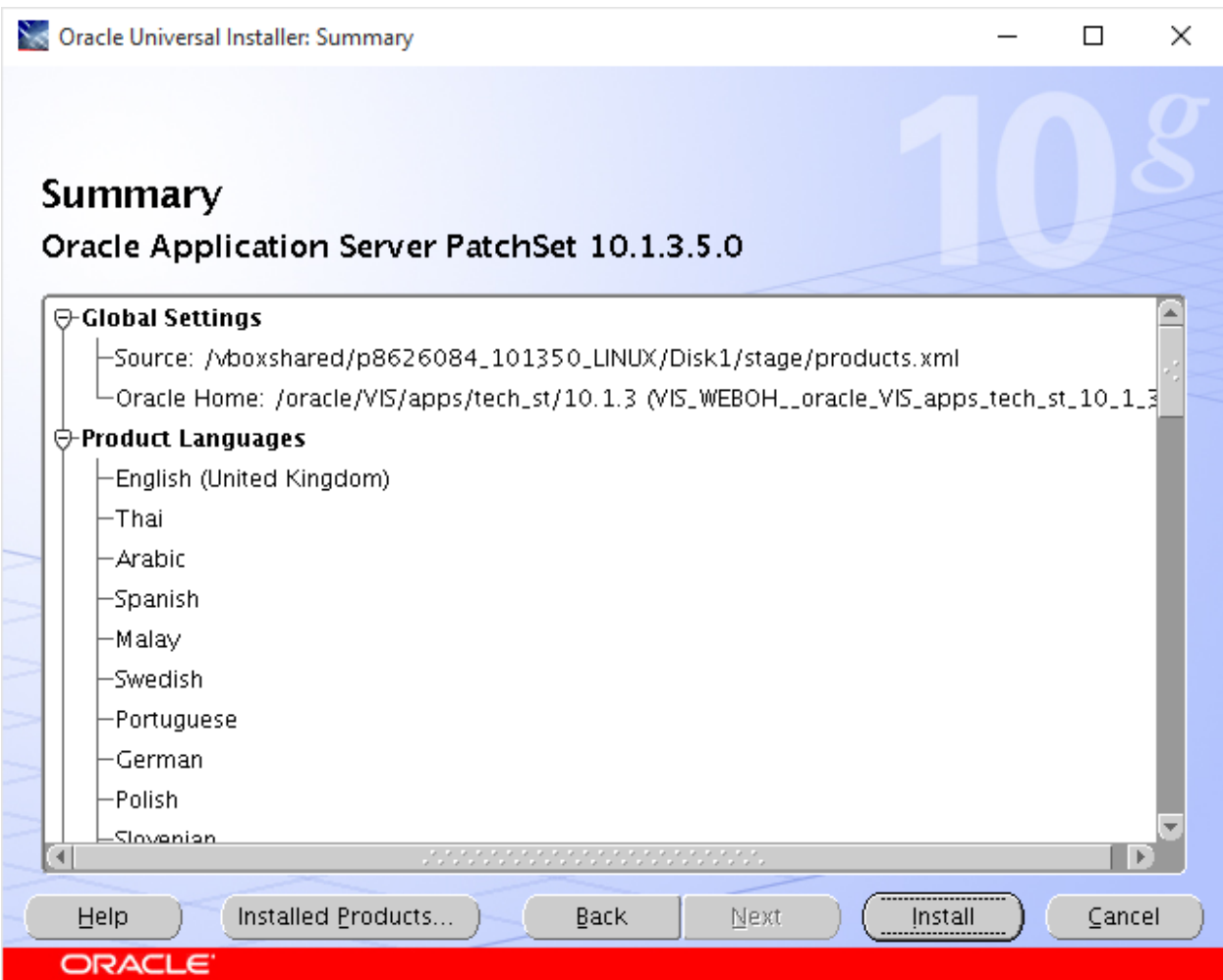

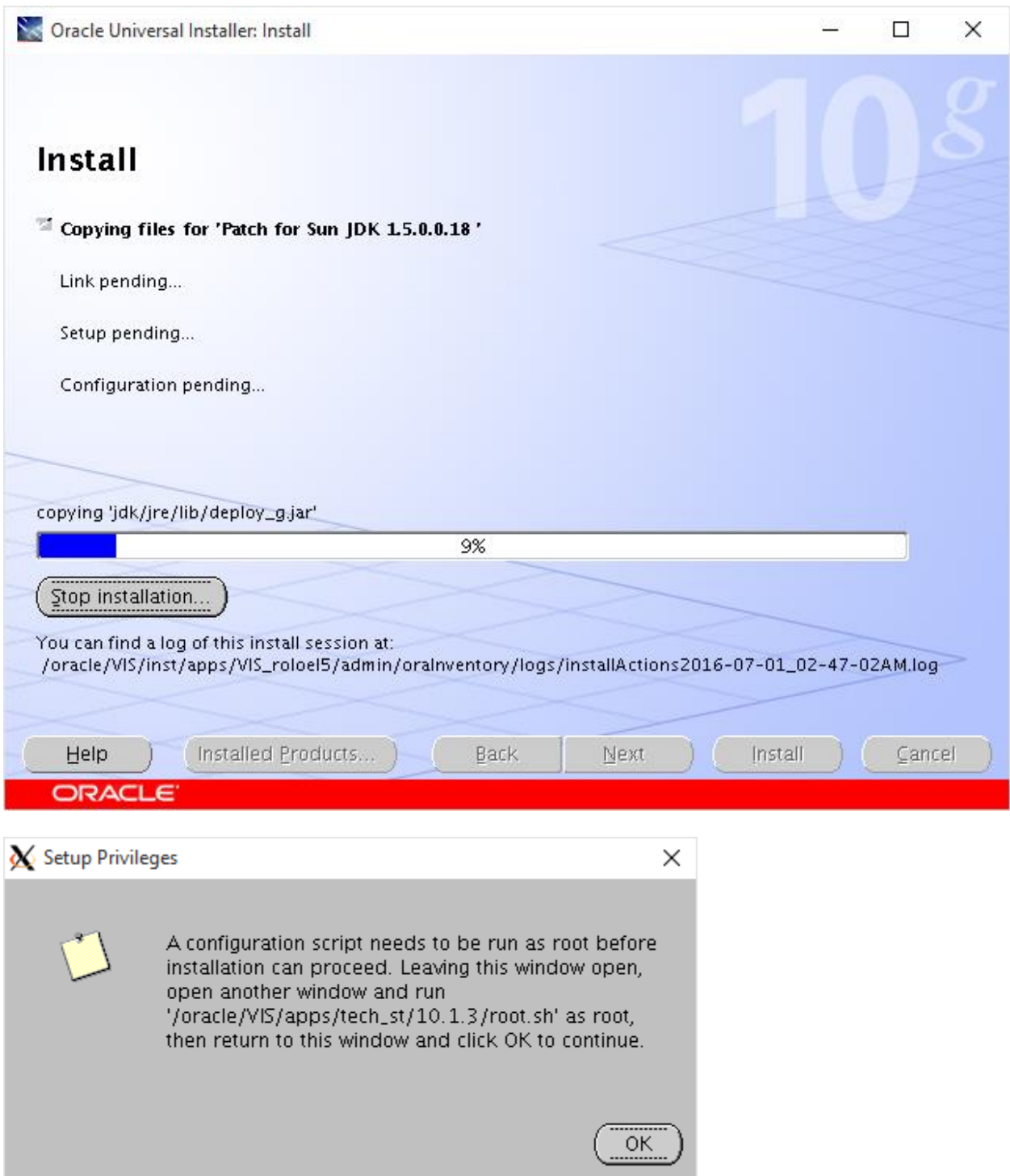

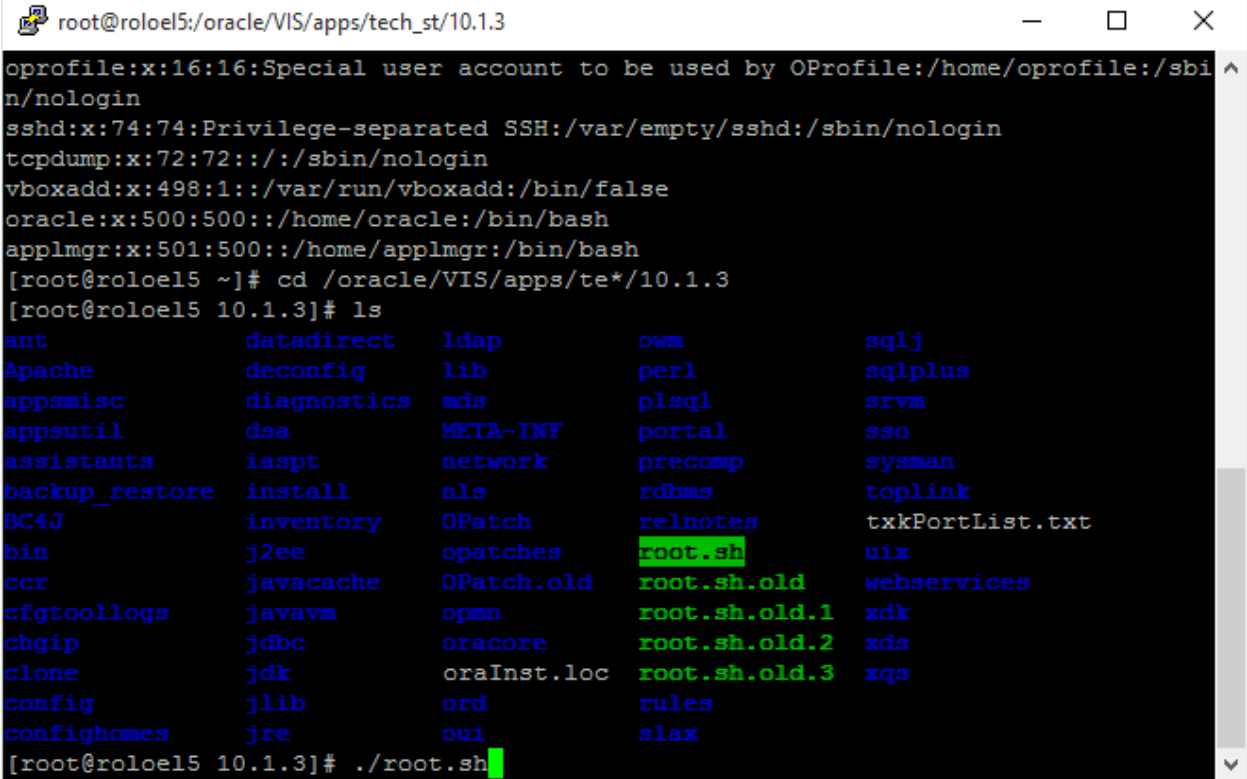

Se Oracle Universal Installer: Configuration Assistants

 $\Box$  $\times$ 

 $\overline{\phantom{0}}$ 

# **Configuration Assistants**

The following configuration assistants will configure and start the components you selected earlier.

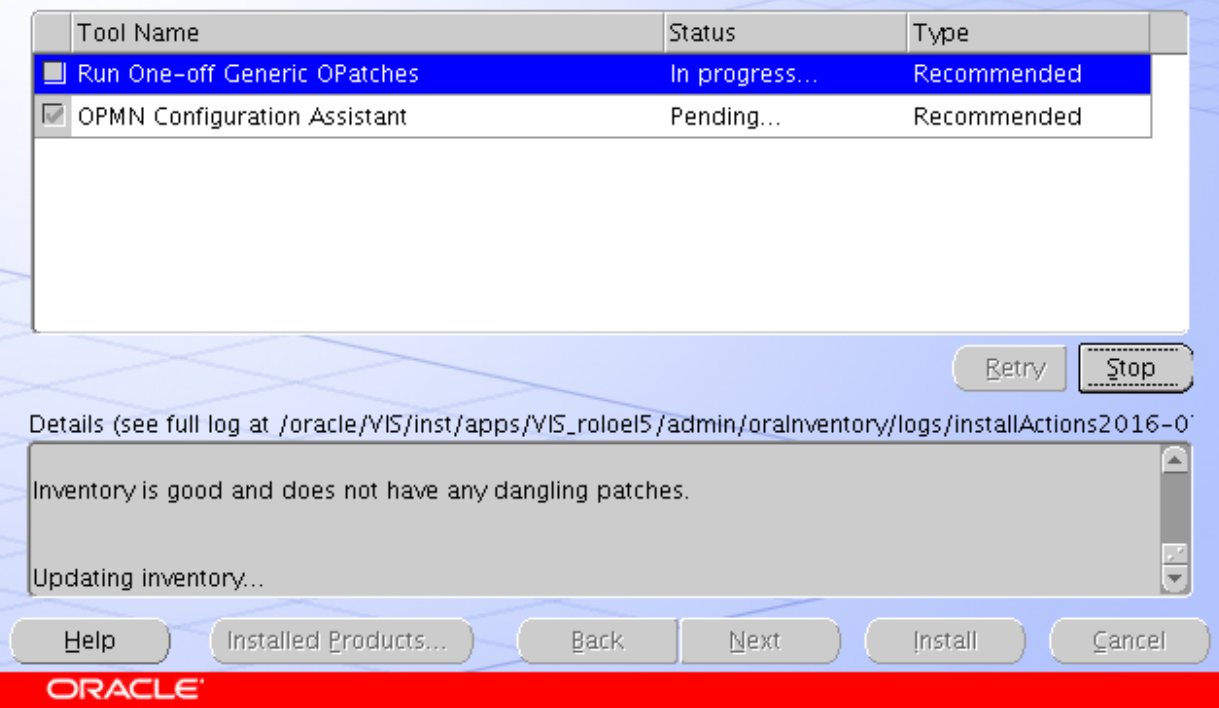

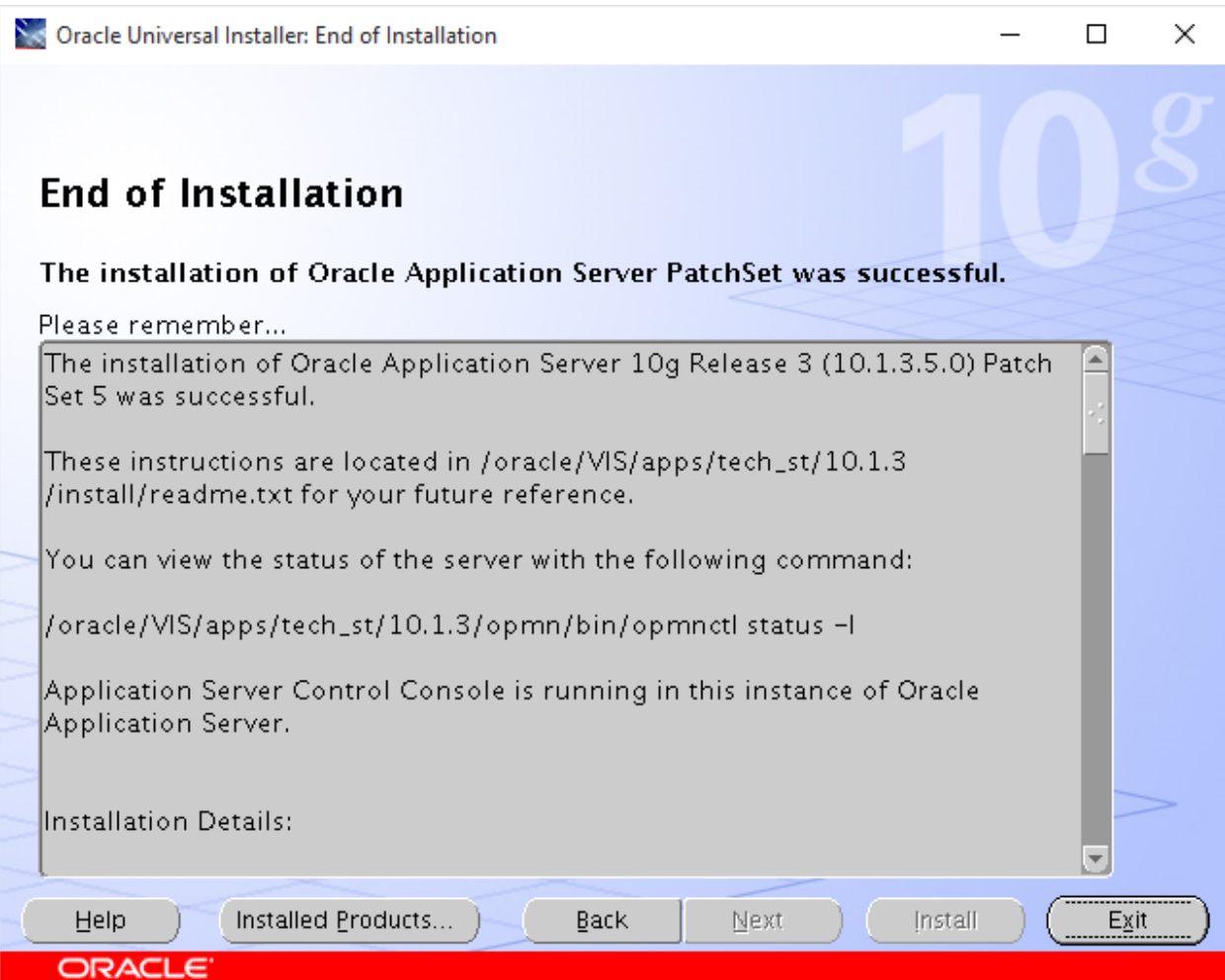

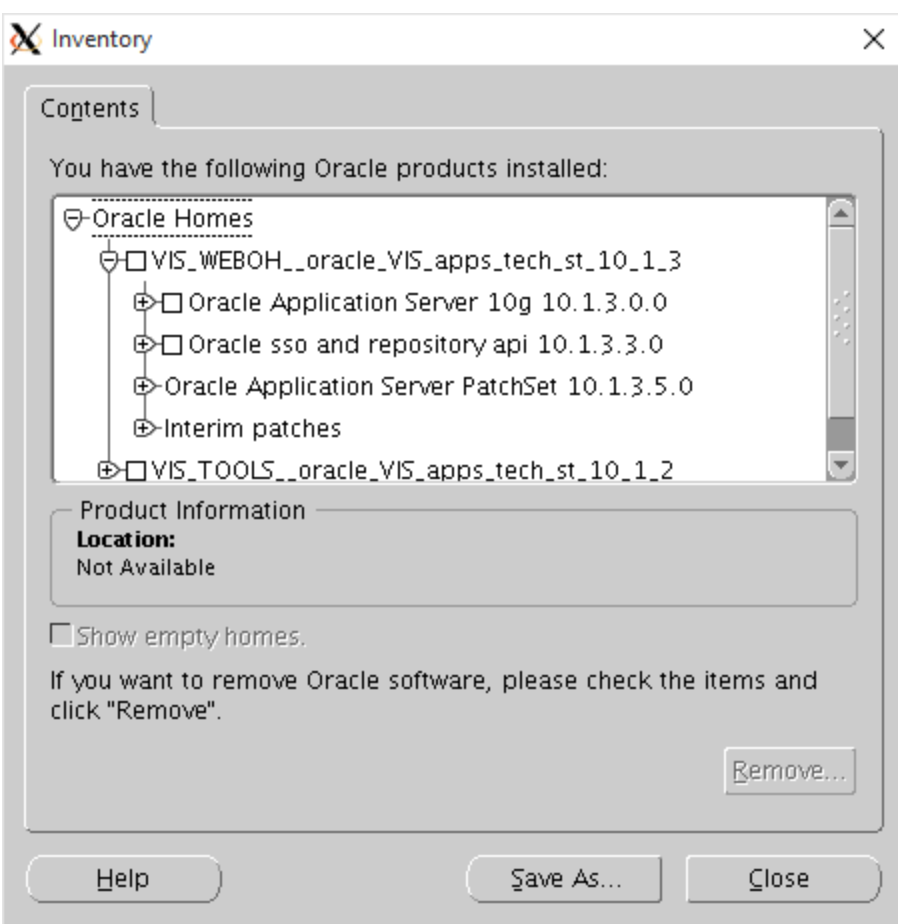

# **Resize virtual drive**

From Host:

cd "c:\program files\oracle\virtualbox"

vboxmanage modifyhd "C:\Users\Roland\VirtualBox VMs\OEL5\OEL5.vdi" --resize 104448

[\(https://forums.virtualbox.org/viewtopic.php?f=35&t=50661\)](https://forums.virtualbox.org/viewtopic.php?f=35&t=50661)

In Guest:

[https://blog.jyore.com/2013/06/virtualbox-increase-size-of-rhelfedoracentosscientificos-guest-file](https://blog.jyore.com/2013/06/virtualbox-increase-size-of-rhelfedoracentosscientificos-guest-file-system/)[system/](https://blog.jyore.com/2013/06/virtualbox-increase-size-of-rhelfedoracentosscientificos-guest-file-system/)

### **df**

Take note of the logical volume mapping (ex. /dev/mapper/vg\_roloel5-lv\_root) **fdisk -l**

Take note of the filesystem partition of your physical volume sits (ex. /dev/sda2)

**fdisk /dev/sda** Run fdisk of this phyisical volume **d** Delete a partition **2** Select your partition (we are using 2 from /dev/sda2) **n** Create a new partition **p** Make it a primary partition **2** The partition number to make it on (same as we deleted) **<return>** Set the starting block (keep the default as it is usually correct) **<return>** Set the ending block (keep the default as it is fine for our use case) **w** Write the partition (will also exit fdisk shell) **reboot** We must reboot in order to have the new partition table loaded **pvresize /dev/sda2** Resizes the physical volume **pvscan** Use to verify the new size **lvextend -l +100%FREE /dev/mapper/vg\_roloel5-lv\_root** Extend the logical volume to take all free space **resize2fs /dev/mapper/vg\_roloel5-lv\_root** Resize the file system **df** See your newly sized volume

# **Adding swap**

<https://matthiashoys.wordpress.com/2012/06/19/increasing-swap-space-on-oracle-linux/>

From Host:

cd "c:\program files\oracle\virtualbox"

vboxmanage modifyhd "C:\Users\Roland\VirtualBox VMs\OEL5\OEL5.vdi" --resize 104448

[\(https://forums.virtualbox.org/viewtopic.php?f=35&t=50661\)](https://forums.virtualbox.org/viewtopic.php?f=35&t=50661)

In Guest:

[https://blog.jyore.com/2013/06/virtualbox-increase-size-of-rhelfedoracentosscientificos-guest-file](https://blog.jyore.com/2013/06/virtualbox-increase-size-of-rhelfedoracentosscientificos-guest-file-system/)[system/](https://blog.jyore.com/2013/06/virtualbox-increase-size-of-rhelfedoracentosscientificos-guest-file-system/)

**df**

Take note of the logical volume mapping (ex. /dev/mapper/vg\_roloel5-lv\_root) **fdisk -l** Take note of the filesystem partition of your physical volume sits (ex. /dev/sda2) **fdisk /dev/sda** Run fdisk of this phyisical volume **d** Delete a partition **2** Select your partition (we are using 2 from /dev/sda2) **n** Create a new partition **p** Make it a primary partition **2** The partition number to make it on (same as we deleted) **<return>** Set the starting block (keep the default as it is usually correct) **<return>** Set the ending block (keep the default as it is fine for our use case) **w** Write the partition (will also exit fdisk shell) **reboot** We must reboot in order to have the new partition table loaded **pvresize /dev/sda2** Resizes the physical volume **pvscan** Use to verify the new size **swapoff /dev/mapper/vg\_roloel5-lv\_swap lvextend -l +100%FREE /dev/mapper/vg\_roloel5-lv\_swap mkswap –c /dev/mapper/vg\_roloel5-lv\_swap swapon /dev/mapper/vg\_roloel5-lv\_swap swapon -s**

# **Could not connect fomHost to Guest or vice versa**

From Guest:

Service network restart

**Shutdown Guest Machine** Shutdown –P now

**Reboot/Restart Guest Machine** Reboot

## **Check physical and logical volumes**

Check physical volumes (physical disks , partitions) , volume groups, logical volumes structure:

lsblk

Create /Delete partition: fdisk (fdisk –l to list)

Logical Volume Management: lvm

Display physical volumes (physical disks , partitions): pvdisplay, pvs

Display volume groups: vgdisplay, vgs

Display logical volumes: lvdisplay, lvs

# **After adding new virtual disk**

Check new disk path: fdisk –l

Create new phhysical partition in new physical disk (named /dev/sdb) using fdisk (n, p,1). New physical partition name will be /dev/sdb1

Create filesystem in newly created physycal partition: mkfs -t ext4 /dev/sdb1

Mount new filesystem: mount -t ext4 /dev/sdb1 /oracle/EBS/db/apps\_st/newdata

**Copy between filesystem using tar:** <https://blog.shadypixel.com/how-to-shrink-an-lvm-volume-safely/>

tar -C /oracle/EBS/db/apps\_st/data -cf - . | tar -C /oracle/EBS/db/apps\_st/newdata -xvf -

# **Shrink root Logical Volume**

Boot from Linux installation CD (rescue)

Activate Logical Volumes using : vgchange –a y

File system check (force) root file system: fsck –f /dev/vg\_roloel5/lv\_root

Resize filesystem with 90% of the final desired Logical Volume size (90% x 20GB = 18GB) : resize2fs /dev/vg\_roloel5/lv\_root 18G

Reduce Logical Volume size: lvreduce –L20GB /dev/vg\_roloel5/lv\_root

Resize filesystem to 100% of the final desired Logical Volume size (20GB) = resize2fs /dev/vg\_roloel5/lv\_root

# **Resize Volume Group**

Check physical volume segments: pvs –v –segments

Move later segments /dev/sda:xxxx-yyyy to the front: pymove -aloc anywhere /dev/sda:xxxx-yyyy

Resize the physical volume: pvresize –setphysicalvolumesize 24GB /dev/sda

### **Resize the partition**

Fdisk –l to note current physical disk / partitions layout

fdisk /dev/sda

d to delete

n to create new, p for primary

# **Oracle trace (alert log)**

/oracle/EBS/db/tech\_st/11.1.0/admin/EBS\_roloel5/diag/rdbms/ebs/EBS/trace/alert\_EBS.log

To enable env variable to "oracle" and"applmgr" user

Edit .bash\_profile in /home/oracle and in /home/applmgr
Add the following line: . /oracle/EBS/db/tech\_st/11.1.0/EBS\_roloel5.env

### **Start EBS**

su – applmgr

/oracle/EBS/inst/apps/EBS\_roloel5/admin/scripts/adstrtal.sh apps/apps

# **TNS Admin**

TNS\_ADMIN=/oracle/EBS/db/tech\_st/11.1.0/network/admin/EBS\_roloel5

# **Tuning EBS**

JVM memory[: https://oraclepitstop.wordpress.com/2008/09/11/how-to-change-java-heap-size-in-r12](https://oraclepitstop.wordpress.com/2008/09/11/how-to-change-java-heap-size-in-r12-to-avoid-javalangoutofmemoryerror-java-heap-space-error/) [to-avoid-javalangoutofmemoryerror-java-heap-space-error/](https://oraclepitstop.wordpress.com/2008/09/11/how-to-change-java-heap-size-in-r12-to-avoid-javalangoutofmemoryerror-java-heap-space-error/)

# **Error libdb.so.2**

[https://balaoracledba.com/2014/03/04/httpd-error-while-loading-shared-libraries-libdb-so-2-cannot](https://balaoracledba.com/2014/03/04/httpd-error-while-loading-shared-libraries-libdb-so-2-cannot-open-shared-object-file-no-such-file-or-directory-2/)[open-shared-object-file-no-such-file-or-directory-2/](https://balaoracledba.com/2014/03/04/httpd-error-while-loading-shared-libraries-libdb-so-2-cannot-open-shared-object-file-no-such-file-or-directory-2/)

httpd: error while loading shared libraries: libdb.so.2: cannot open shared object file: No such file or directory 1 comment

Review the HTTP log file. The error is very clear about the missing soft link. It would show this error:

…

<physical Path>/10.1.3/Apache/Apache/bin/apachectl startssl: execing httpd

<physical Path>/10.1.3/Apache/Apache/bin/httpd: error while loading shared

libraries: libdb.so.2: cannot open shared object file: No such file or directory

cd /d01/oracle/EBS/inst/apps/EBS\_r12/logs/ora/10.1.3/opmn

vi HTTP\_Server~1.log

--------

#### 14/03/04 00:54:51 Start process

--------

/d01/oracle/EBS/inst/apps/EBS\_r12/ora/10.1.3/Apache/Apache/bin/apachectl startssl: execing httpd

/d01/oracle/EBS/apps/tech\_st/10.1.3/Apache/Apache/bin/httpd: error while loading shared libraries: libdb.so.2: cannot open shared object file: No such file or directory

--------

#### 14/03/04 00:54:53 Start process

--------

/d01/oracle/EBS/inst/apps/EBS\_r12/ora/10.1.3/Apache/Apache/bin/apachectl startssl: execing httpd

/d01/oracle/EBS/apps/tech\_st/10.1.3/Apache/Apache/bin/httpd: error while loading shared libraries: libdb.so.2: cannot open shared object file: No such file or directory

--------

14/03/04 10:22:12 Start process

To implement the solution, please execute the following steps:

1. Shut down all Oracle Application Services.

2. As the unix root user, create a soft link as follows:

- ln -s /usr/lib/libgdbm.so.2.0.0 /usr/lib/libdb.so.2
	- 3. Start up all Oracle Application Services.

# **Error "RTNETLINK answers: File exists" when running "service network restart"**

dhclient eth0 –r

dhclient eth0

do for eth1, eth2, etc

### **Passwords**

root/jakarta

apps/apps

oracle and applmgr password are unknown (might be reset using passwd command if necessary, however using su from root is sufficient)

# **User profile**

Edit file .bash\_profile using vi:

**For user oracle: in /home/oracle** Add the following line: . /oracle/EBS/db/tech\_st/11.1.0/EBS\_roloel5.env

### **For user applmgr: in /home/applmgr**

Add the following line: . /oracle/EBS/inst/apps/EBS\_roloel5/ora/10.1.3/EBS\_roloel5.env

# **Run autoconfig**

### **Stop Application Tier**

Source the APPS environment (or just su – applmgr if /home/applmgr/.bash\_profile already configured):

Run: . /oracle/EBS/inst/apps/EBS\_roloel5/ora/10.1.3/EBS\_roloel5.env

Check if the APPS environment was sourced: echo \$ORACLE\_HOME should return the path to ORACLE\_HOME (ie: /oracle/EBS/apps/tech\_st/10.1.3)

Stop Middle(APPS) Tier:

Go to "/admin/scripts/" folder: cd /oracle/EBS/inst/apps/EBS\_roloel5/admin/scripts

Run: ./adstpall.sh

### **Run DB-Tier Autoconfig**

Ensure Application Tier is Down, DB Tier is up

Source the RDBMS environment (or just su – oracle if /home/oracle/.bash\_profile already configured):

Run: . /oracle/EBS/db/tech\_st/11.1.0/EBS\_roloel5.env

Check that the RDBMS environment was sourced: echo \$ORACLE\_HOME (ie: /oracle/EBS/db/tech\_st/11.1.0)

Run Autoconfig on DB-Tier:

Go to /appsutil/scripts/ folder: cd /oracle/EBS/db/tech\_st/11.1.0/appsutil/scripts/EBS\_roloel5

Run: ./adautocfg.sh

Check the Autoconfig log file Database Tier in /oracle/EBS/db/tech\_st/11.1.0/appsutil/log/EBS\_roloel5

If any errors (check for ERROR or FAIL words in the log files), solve it.

NOTE: it is very important to solve ALL errors from Autoconfig log files before going further inusing the other AD tools (ie: adpatch, adadmin, etc.) or executing any administrative tasks.

Close the current TELNET/SSH/command window and open a new one where you will source the NEW environment you need (this must be done in order not to preserve old values from the old sourced environment)

## **Run APP-Tier Autoconfig**

Ensure Application Tier is Down, DB Tier is up

Source the APPS environment (or just su – applmgr if /home/applmgr/.bash\_profile already configured):

Run: . /oracle/EBS/inst/apps/EBS\_roloel5/ora/10.1.3/EBS\_roloel5.env

Check if the APPS environment was sourced: echo \$ORACLE\_HOME should return the path to ORACLE\_HOME (ie: /oracle/EBS/apps/tech\_st/10.1.3)

Run Autoconfig on APP-Tier:

Go to /admin/scripts/ folder: cd /oracle/EBS/inst/apps/EBS\_roloel5/admin/scripts

Run: ./ adautocfg.sh

Check the Autoconfig log file APP Tier in: /oracle/EBS/inst/apps/EBS\_roloel5/admin/log

If any errors (check for ERROR or FAIL words in the log files), solve it.

NOTE: it is very important to solve ALL errors from Autoconfig log files before going further inusing the other AD tools (ie: adpatch, adadmin, etc.) or executing any administrative tasks.

Close the current TELNET/SSH/command window and open a new one where you will source the NEW environment you need (this must be done in order not to preserve old values from the old sourced environment)

### **Restart the Middle (APPS) Tier**

Source the APPS environment (or just su – applmgr if /home/applmgr/.bash\_profile already configured):

Run: . /oracle/EBS/inst/apps/EBS\_roloel5/ora/10.1.3/EBS\_roloel5.env

Check if the APPS environment was sourced: echo \$ORACLE\_HOME should return the path to ORACLE\_HOME (ie: /oracle/EBS/apps/tech\_st/10.1.3)

Start Middle(APPS) Tier:

Go to "/admin/scripts/" folder: cd /oracle/EBS/inst/apps/EBS\_roloel5/admin/scripts

Run: ./adstrtal.sh

**Error: OC4 (oacore, oafm, forms) exiting with error 204** Check:

### cd /oracle/EBS/apps/tech\_st/10.1.3/j2ee/home

### Ensure java –jar oc4.jar completed successfully

If not, edit file: /oracle/EBS/apps/tech\_st/10.1.3/j2ee/home/config/application.xml

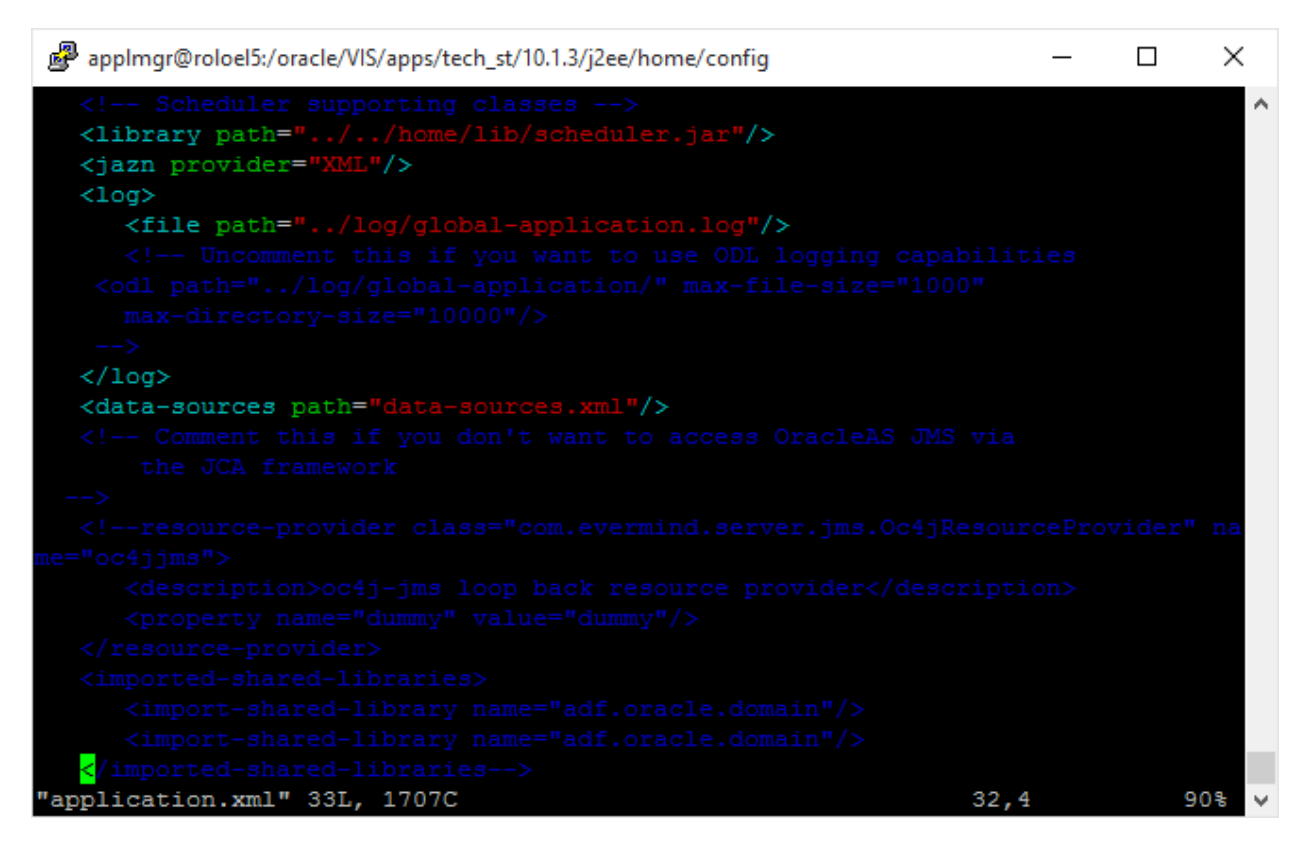

Also check server.xml

cd /oracle/EBS/db/tech\_st/11.1.0/oc4j/j2ee/home

Ensure java –jar oc4.jar completed successfully

### **Login Page**

[http://roloel5.rumahbsd.com:8000/OA\\_HTML/AppsLogin.jsp](http://roloel5.rumahbsd.com:8000/OA_HTML/AppsLogin.jsp)

Error: This page can't be displayed

Solution: Configure/Disable Linux Firewall (iptables)

**Disable/Enable Linux Firewall (iptables)** <https://oracle-base.com/articles/linux/linux-firewall>

**Disable iptables:** # service iptables stop

# chkconfig iptables off

**Enable iptables:** # service iptables start

# chkconfig --level 345 iptables on

**Checking iptables status** # service iptables status

**Enable ftp** yum install vsftpd net start vsftpd setsebool -P allow\_ftpd\_full\_access 1 **Configure yum/rpm local repository** <https://oracle-base.com/articles/linux/create-a-local-yum-repository-for-oracle-linux-6> yum install yum-utils createrepo create file /etc/yum.repos.d/myrepo.repo content: name=My Local Repo baseurl=file:///home/user/repo

enabled=1

gpgcheck=0

copy all \*.rpm from DVD (directory : Packages) to /home/user/repo directory

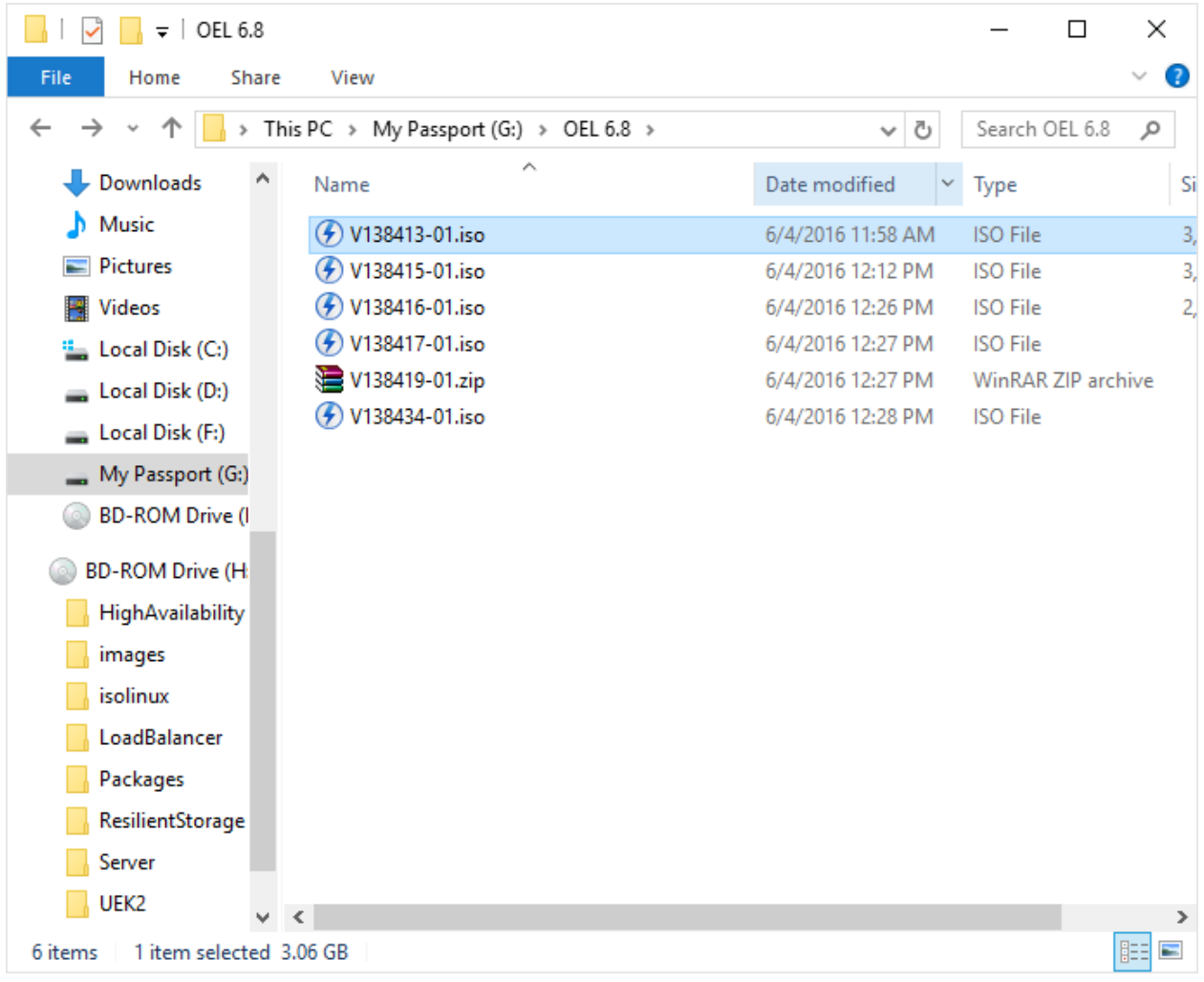

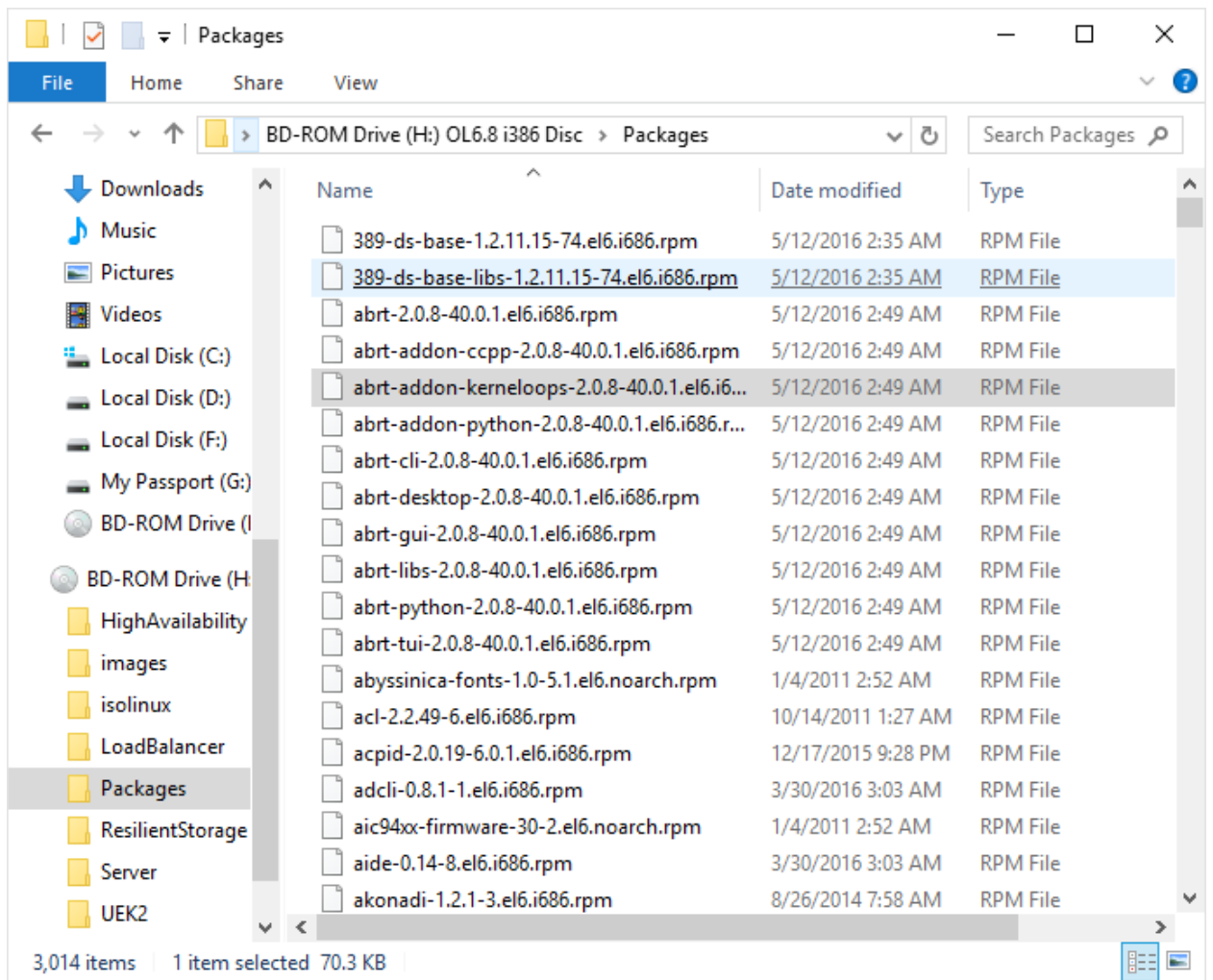

# **Internal Server Error in login page**

In /oracle/EBS/inst/apps/EBS\_roloel5/logs/ora/10.1.3/Apache/error\_log.1467158400:

*[Wed Jun 29 14:03:49 2016] [warn] [client 192.168.56.1] oc4j\_socket\_recvfull timed out*

*[Wed Jun 29 14:03:49 2016] [error] [client 192.168.56.1] [ecid: 1467183528:192.168.56.2:2343:0:6,0] mod\_oc4j: request to OC4J roloel5.rumahbsd.com:21500 failed: Connect failed*

*[Wed Jun 29 14:04:58 2016] [warn] [client 192.168.56.1] oc4j\_socket\_recvfull timed out*

*[Wed Jun 29 14:04:58 2016] [error] [client 192.168.56.1] [ecid: 1467183597:192.168.56.2:3019:0:3,0] mod\_oc4j: request to OC4J roloel5.rumahbsd.com:21500 failed: Connect failed*

Solution: support Note : Broken Pipe In Application. Log Due To Timeout In HTTP (Doc I[D 333862.1\)](https://support.oracle.com/epmos/faces/DocumentDisplay?_afrLoop=355108394749764&parent=DOCUMENT&sourceId=329456.1&id=333862.1&_afrWindowMode=0&_adf.ctrl-state=164pwhy6e7_167)

Edit /oracle/EBS/inst/apps/EBS\_roloel5/ora/10.1.3/Apache/Apache/conf/httpd.conf

Parameter:

Timeout 1200

KeepAlive OFF

KeepAliveTimeout 120

Also check tnsping EBS, if it takes a long time (thousands of milliseconds), check /etc/resolv.conf (comment out nameserver entries)

**TNSPING takes long time**

check /etc/resolv.conf (comment out nameserver entries)

# **Monitoring using While**

**Monitor TNSPING (database response time)**

su - oracleEBS

while true

do

tnsping EBS

sleep 3

done

**Monitor database alert file** tail -f /oracle/EBS/db/tech\_st/11.1.0/admin/EBS\_roloel5/diag/rdbms/ebs/EBS/trace/alert\_EBS.log

### **Monitor Application heartbeat**

su – applmgrEBS

cd /oracle/EBS/inst/apps/EBS\_roloel5/admin/scripts

while true

do

./adopmnctl.sh status

sleep 3

done

**Monitor apache http log** cd /oracle/EBS/inst/apps/EBS\_roloel5/logs/ora/10.1.3/Apache ls -ltr

tail –f error\_log.xxx (the latest log file generated)

**Monitor memory/CPU usage** Memory/swap: free –k

CPU: top (look for load average at the top line)

**Start/Stop EBS using own developed scripts**

**Start EBS** As root: cd /root ./startEBS.sh **Stop EBS** As root cd /root ./stopEBS.sh

# **Install VirtualBox Linux Additions**

Insert media from host:

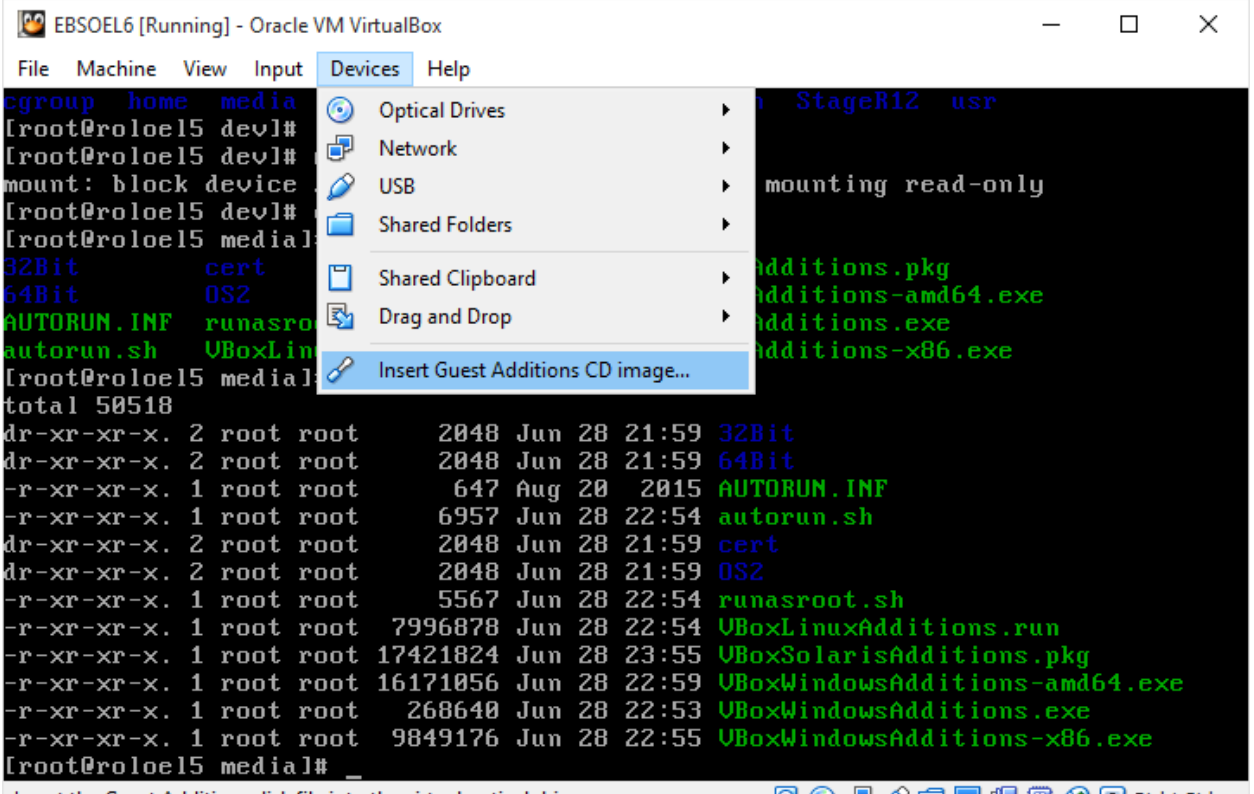

Insert the Guest Additions disk file into the virtual optical drive

**2007/0000000** 

As root:

mount /dev/dvd /media

cd /media

./VBoxLinuxAdditions.run

# **Other notes**

### **START:**

mount /dev/sdc1 /oracle/EBS

mount /dev/sdb1 /oracle/EBS/db/apps\_st/data

su - oracleEBS

lsnrctl start EBS

sqlplus /nolog

connect / as sysdba

startup

exit

su - applmgrEBS

cd /oracle/EBS/inst/apps/EBS\_roloel5/admin/scripts

./adstrtal.sh apps/apps

#### **CHECK:**

cd /oracle/EBS/inst/apps/EBS\_roloel5/admin/scripts

./adapcctl.sh status

#### **STOP:**

cd /oracle/EBS/inst/apps/EBS\_roloel5/admin/scripts

./adstpall.sh apps/apps

#### **Important FIles**

\$INST\_TOP = /oracle/EBS/inst/apps/EBS\_roloel5

CONTEXT FILE (APPS TIER): /oracle/EBS/inst/apps/EBS\_roloel5/appl/admin/EBS\_roloel5.xml

CONTEXT FILE (DB TIER): /oracle/EBS/db/tech\_st/11.1.0/appsutil/EBS\_roloel5.xml

DBC: /oracle/EBS/inst/apps/EBS\_roloel5/appl/fnd/12.0.0/secure/EBS.dbc

APPS ENV: /oracle/EBS/inst/apps/EBS\_roloel5/ora/10.1.3/EBS\_roloel5.env

DB ENV: /oracle/EBS/db/tech\_st/11.1.0/EBS\_roloel5.env

PFILE: startup nomount pfile=/oracle/EBS/db/tech\_st/11.1.0/dbs/initEBS.ora;

DB ALERT: /oracle/EBS/db/tech\_st/11.1.0/admin/EBS\_roloel5/diag/rdbms/ebs/EBS/trace/alert\_EBS.log

OUI: /oracle/EBS/inst/apps/EBS\_roloel5/admin/oraInventory/oui

LOG\_HOME:/oracle/EBS/inst/apps/EBS\_roloel5/logs

ORACLE\_HOME (APPS TIER): /oracle/EBS/inst/apps/EBS\_roloel5/ora/10.1.3

ORACLE\_HOME (DB TIER): /oracle/EBS/db/tech\_st/11.1.0

CONFIG\_HOME: /oracle/EBS/inst/apps/EBS\_roloel5

TNS\_ADMIN=/oracle/EBS/db/tech\_st/11.1.0/network/admin/EBS\_roloel5

A. Script to start/stop OPMN in R12 - \$ADMIN\_SCRIPTS\_HOME/adopmnctl.sh B. Script to start/stop HTTP Server in R12 - \$ADMIN\_SCRIPTS\_HOME/adapcctl.sh C. Script to start/stop oacore OC4J in R12 - \$ADMIN\_SCRIPTS\_HOME/adoacorectl.sh D. Script to start/stop oafm OC4J in R12 - \$ADMIN\_SCRIPTS\_HOME/adoafmctl.sh E. Script to start/stop forms OC4J in R12 - \$ADMIN\_SCRIPTS\_HOME/adformsctl.sh

### **DEFAULT PASSWORDS:**

*Database* SYS/change\_on\_install

SYSTEM/manager

*Application Schema passwords* APPS Schema: APPS/APPS

GWYUID User: APPLSYSPUB/PUB

Guest User: GUEST/ORACLE

*Application Users* SYSADMIN/sysadmin

MFG/welcome

OPERATIONS/welcome

SERVICES/welcome

MRC/welcome

HRMS/welcome

#### **NETWORK:**

[root@roloel5 network-scripts]# more ifcfg-eth1

DEVICE=eth1

ONBOOT=yes

NM\_CONTROLLED=yes

BOOTPROTO=dhcp

DEFROUTE=yes

IPV4\_FAILURE\_FATAL=yes

IPV6INIT=no

[root@roloel5 network-scripts]# more ifcfg-eth2

DEVICE=eth2

ONBOOT=yes

TYPE=Ethernet

NM\_CONTROLLED=yes

BOOTPROTO=none

DEFROUTE=yes

IPV4\_FAILURE\_FATAL=yes

IPV6INIT=no

IPADDR=192.168.56.2

NETMASK=255.255.255.0

GATEWAY=192.168.56.1

DNS1=192.168.56.1

[root@roloel5 network-scripts]

**File Contents**

*[root@roloel5 etc]# more sysctl.conf*

# Kernel sysctl configuration file for Oracle Linux

#

# For binary values, 0 is disabled, 1 is enabled. See sysctl(8) and

# sysctl.conf(5) for more details.

#

# Use '/sbin/sysctl -a' to list all possible parameters.

# Controls IP packet forwarding

net.ipv4.ip\_forward = 0

# Controls source route verification

net.ipv4.conf.default.rp\_filter = 1

# Do not accept source routing

net.ipv4.conf.default.accept source route =  $0$ 

# Controls the System Request debugging functionality of the kernel

kernel.sysrq = 0

# Controls whether core dumps will append the PID to the core filename.

# Useful for debugging multi-threaded applications.

kernel.core\_uses\_pid = 1

# Controls the use of TCP syncookies

net.ipv4.tcp\_syncookies = 1

# Controls the default maxmimum size of a mesage queue kernel.msgmnb = 65536

# Controls the maximum size of a message, in bytes

kernel.msgmax = 65536

# Controls the maximum shared segment size, in bytes

kernel.shmmax = 4294967295

# Controls the maximum number of shared memory segments, in pages

kernel.shmall = 268435456

# Added by Rolando for EBS installation 5 June 2016

kernel.sem = 256 32000 100 142

kernel.shmmni = 4096

kernel.msgmni = 2878

fs.file-max = 131072

net.ipv4.ip\_local\_port\_range = 10000 65000

net.core.rmem\_default = 262144

net.core.rmem\_max = 4194304

net.core.wmem\_default = 262144

net.core.wmem\_max = 262144

#### *[root@roloel5 etc]# more hosts*

127.0.0.1 localhost localhost.localdomain

192.168.56.2 roloel5.rumahbsd.com roloel5

192.168.56.1 rolnetbook.rumahbsd.com rolnetbook

::1 localhost localhost.localdomain localhost6 localhost6.localdomain6

*[root@roloel5 sysconfig]# more network* NETWORKING=yes

#### HOSTNAME=roloel5.rumahbsd.com

*[root@roloel5 yum.repos.d]# more myrepo.repo* [local]

name=My Local Repo

baseurl=file:///home/user/repo

enabled=1

gpgcheck=0

### *[oracle@roloel5 ~]\$ more /oracle/EBS/db/tech\_st/11.1.0/dbs/initEBS.ora*

- \*.\_b\_tree\_bitmap\_plans=FALSE# Required 11i setting
- \*.\_fast\_full\_scan\_enabled=FALSE
- \*.\_index\_join\_enabled=FALSE# Required 11i setting
- \*.\_like\_with\_bind\_as\_equality=TRUE
- \*.\_optimizer\_autostats\_job=false# Turning off auto statistics
- \*.\_sort\_elimination\_cost\_ratio=5
- \*.\_sqlexec\_progression\_cost=2147483647
- \*.\_system\_trig\_enabled=true
- \*.\_trace\_files\_public=TRUE
- \*.aq\_tm\_processes=1
- \*.compatible='11.1.0'
- \*.control\_files='/oracle/EBS/db/apps\_st/data/cntrl01.dbf','/oracle/EBS/db/apps\_s
- t/data/cntrl02.dbf','/oracle/EBS/db/apps\_st/data/cntrl03.dbf'
- \*.cursor\_sharing='EXACT'# Required 11i settting
- \*.db\_block\_checking='FALSE'
- \*.db\_block\_checksum='TRUE'
- \*.db\_block\_size=8192
- \*.db\_files=512# Max. no. of database files
- \*.db\_name='EBS'
- \*.diagnostic\_dest='/oracle/EBS/db/tech\_st/11.1.0/admin/EBS\_roloel5'
- \*.dml\_locks=10000
- \*.job\_queue\_processes=2
- \*.log\_buffer=10485760
- \*.log\_checkpoint\_interval=100000
- \*.log\_checkpoint\_timeout=1200# Checkpoint at least every 20 mins.
- \*.log\_checkpoints\_to\_alert=TRUE
- \*.max\_dump\_file\_size='20480'# trace file size
- \*.nls\_comp='binary'# Required 11i setting
- \*.nls\_date\_format='DD-MON-RR'
- \*.nls\_language='american'
- \*.nls\_length\_semantics='BYTE'# Required 11i setting
- \*.nls\_numeric\_characters='.,'
- \*.nls\_sort='binary'# Required 11i setting
- \*.nls\_territory='america'
- \*.olap\_page\_pool\_size=4194304
- \*.open\_cursors=600# Consumes process memory, unless using MTS.
- \*.optimizer\_secure\_view\_merging=false
- \*.parallel\_max\_servers=8
- \*.parallel\_min\_servers=0
- \*.pga\_aggregate\_target=100M
- \*.plsql\_code\_type='INTERPRETED'# Default 11i setting

\*.plsql\_native\_library\_dir='/oracle/EBS/db/tech\_st/11.1.0/plsql/nativelib'

\*.plsql\_native\_library\_subdir\_count=149

\*.plsql\_optimize\_level=2# Required 11i setting

\*.processes=80# Max. no. of users x 2

\*.query\_rewrite\_enabled='true'

\*.sec\_case\_sensitive\_logon=FALSE

\*.session\_cached\_cursors=500

\*.sessions=160# 2 X processes

\*.sga\_target=300M

\*.shared\_pool\_reserved\_size=40M

\*.shared\_pool\_size=100M

\*.timed\_statistics=true

\*.undo\_management='AUTO'# Required 11i setting

\*.undo\_tablespace='APPS\_UNDOTS1'# Required 11i setting

\*.utl\_file\_dir='/usr/tmp','/usr/tmp','/oracle/EBS/db/tech\_st/11.1.0/appsutil/outbound/EBS\_roloel5','/us r/tmp'

\*.workarea\_size\_policy='AUTO'# Required 11i setting

### *[oracle@roloel5 EBS\_roloel5]\$ more listener.ora*

### #

# \$Header: ad8ilsnr.ora 120.3 2007/12/18 10:13:38 sbandla ship \$

#

# ###############################################################

#

# This file is automatically generated by AutoConfig. It will be read and

# overwritten. If you were instructed to edit this file, or if you are not

# able to use the settings created by AutoConfig, refer to Metalink Note

# 387859.1 for assistance.

#

# ###############################################################

#

#

# Net8 definition for Database listener

#

### $EBS =$

```
 (DESCRIPTION_LIST =
```

```
 (DESCRIPTION =
```

```
 (ADDRESS = (PROTOCOL = TCP)(HOST = roloel5.rumahbsd.com)(PORT = 1522))
   )
  )
SID_LIST_EBS =
 (SID_LIST =
  (SID</del>_DESC = (ORACLE_HOME= /oracle/EBS/db/tech_st/11.1.0)
    (SID_NAME = EBS)
   )
```

```
 )
```
STARTUP\_WAIT\_TIME\_EBS = 0

CONNECT\_TIMEOUT\_EBS = 10

TRACE\_LEVEL\_EBS = OFF

LOG\_DIRECTORY\_EBS = /oracle/EBS/db/tech\_st/11.1.0/network/admin LOG\_FILE\_EBS = EBS TRACE\_DIRECTORY\_EBS = /oracle/EBS/db/tech\_st/11.1.0/network/admin TRACE\_FILE\_EBS = EBS ADMIN\_RESTRICTIONS\_EBS = OFF

IFILE=/oracle/EBS/db/tech\_st/11.1.0/network/admin/EBS\_roloel5/listener\_ifile.ora INBOUND\_CONNECT\_TIMEOUT\_EBS=120

### *[oracle@roloel5 EBS\_roloel5]\$ more sqlnet.ora*

SUBSCRIBE\_FOR\_NODE\_DOWN\_EVENT\_EBS = OFF

###############################################################

#

# This file is automatically generated by AutoConfig. It will be read and # overwritten. If you were instructed to edit this file, or if you are not # able to use the settings created by AutoConfig, refer to Metalink Note # 387859.1 for assistance.

#

#\$Header: NetServiceHandler.java 120.19 2008/04/28 06:40:02 schagant ship \$

#

#### 

NAMES.DIRECTORY\_PATH=(TNSNAMES, ONAMES, HOSTNAME)

SQLNET.EXPIRE TIME= 10

IFILE=/oracle/EBS/db/tech\_st/11.1.0/network/admin/EBS\_roloel5/sqlnet\_ifile.ora

SQLNET.INBOUND CONNECT TIMEOUT=180

#### **[oracle@roloel5 EBS\_roloel5]\$ more tnsnames.ora**

 $#$ 

# This file is automatically generated by AutoConfig. It will be read and # overwritten. If you were instructed to edit this file, or if you are not # able to use the settings created by AutoConfig, refer to Metalink Note #387859.1 for assistance.  $#$ 

#\$Header: NetServiceHandler.java 120.19 2008/04/28 06:40:02 schagant ship \$

 $#$ 

#### $EBS =$

(DESCRIPTION=

(ADDRESS=(PROTOCOL=tcp)(HOST=roloel5.rumahbsd.com)(PORT=1522))

(CONNECT\_DATA=

(SERVICE\_NAME=EBS)

```
 (INSTANCE_NAME=EBS)
  )
 )
```

```
EBS_FO=
```
(DESCRIPTION=

```
 (ADDRESS=(PROTOCOL=tcp)(HOST=roloel5.rumahbsd.com)(PORT=1522))
```
(CONNECT\_DATA=

(SERVICE\_NAME=EBS)

```
 (INSTANCE_NAME=EBS)
```

```
 )
```
)

```
EBS_LOCAL=
```
(DESCRIPTION=

```
 (ADDRESS=(PROTOCOL=tcp)(HOST=roloel5.rumahbsd.com)(PORT=1522))
```
)

EBS\_BALANCE=

(DESCRIPTION=

(ADDRESS\_LIST=

```
 (LOAD_BALANCE=YES)
```

```
 (FAILOVER=YES)
```
(ADDRESS=(PROTOCOL=tcp)(HOST=roloel5.rumahbsd.com)(PORT=1522))

)

```
 (CONNECT_DATA=
    (SERVICE_NAME=EBS)
  )
 )
```
### EBS\_REMOTE=

```
 (DESCRIPTION=
```
(ADDRESS\_LIST=

```
 (ADDRESS=(PROTOCOL=tcp)(HOST=roloel5.rumahbsd.com)(PORT=1522))
```

```
 )
 )
```

```
extproc_connection_data =
```
(DESCRIPTION=

```
 (ADDRESS_LIST =
```

```
 (ADDRESS=(PROTOCOL=IPC)(KEY=EXTPROCEBS))
```

```
 )
```

```
 (CONNECT_DATA=
```

```
 (SID=PLSExtProc)
```

```
 (PRESENTATION = RO)
```

```
 ) )
```
IFILE=/oracle/EBS/db/tech\_st/11.1.0/network/admin/EBS\_roloel5/EBS\_roloel5\_ifile.ora

# **STARTUP SEQUENCE**

[Service Control Execution Report]

The report format is: <Service Group> <Service> <Script> <Status> Root Service Enabled Root Service Oracle Process Manager for EBS\_roloel5 adopmnctl.sh Started Web Entry Point Services Enabled Web Entry Point Services Oracle HTTP Server EBS\_roloel5 adapcctl.sh Failed Web Entry Point Services OracleTNSListenerAPPS\_EBS\_roloel5 adalnctl.sh Started Web Application Services Enabled Web Application Services OACORE OC4J Instance EBS\_roloel5 adoacorectl.sh Failed Web Application Services FORMS OC4J Instance EBS\_roloel5 adformsctl.sh Failed Web Application Services OAFM OC4J Instance EBS\_roloel5 adoafmctl.sh Failed Batch Processing Services Enabled Batch Processing Services OracleConcMgrEBS\_roloel5 adcmctl.sh Started Batch Processing Services Oracle Fulfillment Server EBS\_roloel5 jtffmctl.sh Started Other Services

Disabled

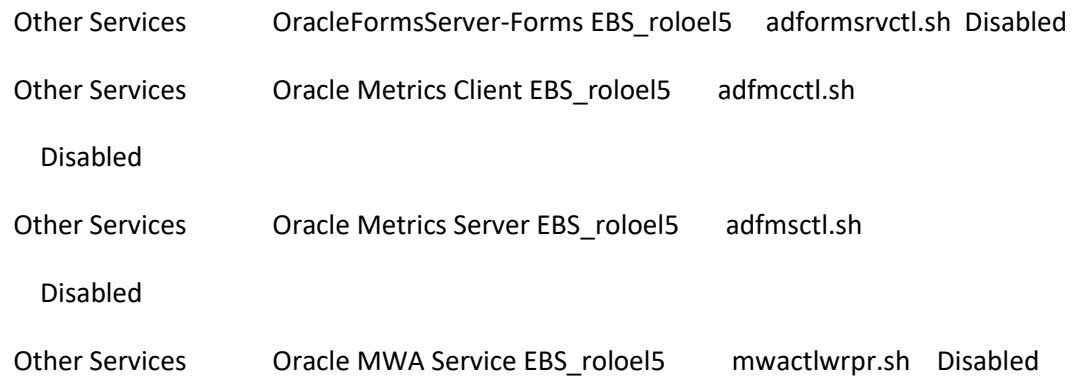

ServiceControl is exiting with status 4

## **Error ORA-00603 ORA-00600**

**Create a new undo tablespace (NEW\_UNDO\_TBS)** startup mount;

show parameter undo\_tablespace;

alter system set undo\_management='MANUAL' scope=spfile;

shutdown immediate;

startup;

create undo tablespace new\_undo\_tbs datafile '/oracle/EBS/db/apps\_st/data/new\_undotbs\_01.dbf' size 500M;

alter system set undo\_tablespace='NEW\_UNDO\_TBS' scope=spfile;

alter system set undo\_management='AUTO' scope=spfile;

alter tablespace new\_undo\_tbs add datafile '/oracle/EBS/db/apps\_st/data/new\_undotbs\_02.dbf' size 500M;

shutdown immediate;

**Drop old (UNDO\_TBS) undo tablespace** startup;

drop tablespace UNDO\_TBS including contents and datafiles;

**Recreate UNDO\_TBS undo tablespace**

startup mount;

show parameter undo\_tablespace;

alter system set undo\_management='MANUAL' scope=spfile;

shutdown immediate;

startup;

create undo tablespace undo\_tbs datafile '/oracle/EBS/db/apps\_st/data/undotbs\_01.dbf' size 500M;

alter system set undo\_tablespace='UNDO\_TBS' scope=spfile;

alter system set undo\_management='AUTO' scope=spfile;

alter tablespace undo\_tbs add datafile '/oracle/EBS/db/apps\_st/data/undotbs\_02.dbf' size 500M;

shutdown immediate;

startup;

drop tablespace NEW\_UNDO\_TBS including contents and datafiles;

# **Compile APPS package**

su - applmgrEBS

cd /oracle/EBS/apps/apps\_st/appl

. ./APPSEBS\_roloel5.env

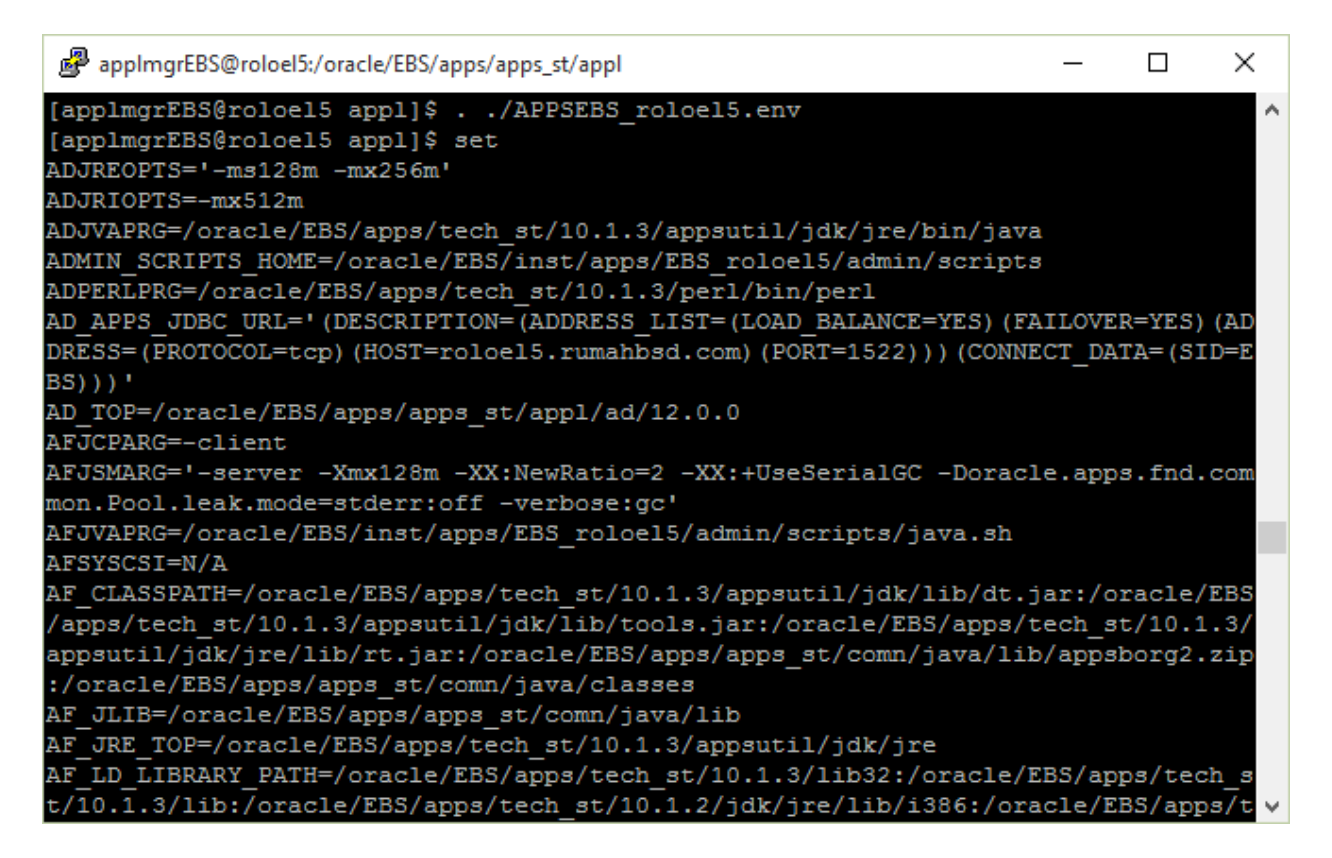

#### adadmin

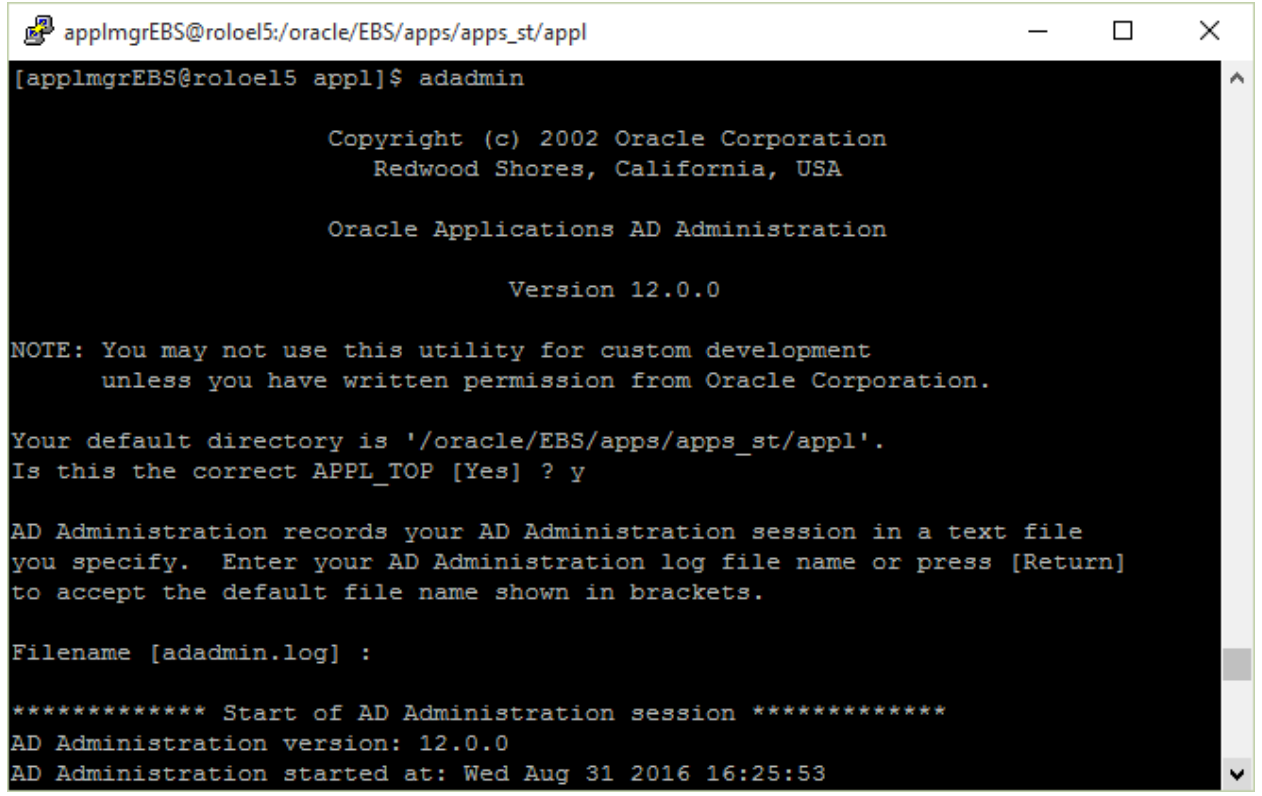

图 applmgrEBS@roloel5:/oracle/EBS/apps/apps\_st/appl  $\Box$ × Your default directory is '/oracle/EBS/apps/apps st/appl'. Is this the correct APPL TOP [Yes] ? y AD Administration records your AD Administration session in a text file you specify. Enter your AD Administration log file name or press [Return] to accept the default file name shown in brackets. Filename [adadmin.log] : \*\*\*\*\*\*\*\*\*\*\*\* Start of AD Administration session \*\*\*\*\*\*\*\*\*\*\*\*\* AD Administration version: 12.0.0 AD Administration started at: Wed Aug 31 2016 16:25:53 APPL TOP is set to /oracle/EBS/apps/apps\_st/appl You can be notified by email if a failure occurs. Do you wish to activate this feature [No] ? Please enter the batchsize [1000] : Please enter the name of the Oracle Applications System that this APPL TOP belongs to. applmgrEBS@roloel5:/oracle/EBS/apps/apps\_st/appl  $\Box$  $\times$ APPL TOP is set to /oracle/EBS/apps/apps st/appl You can be notified by email if a failure occurs. Do you wish to activate this feature [No] ? Please enter the batchsize [1000] : Please enter the name of the Oracle Applications System that this APPL TOP belongs to. The Applications System name must be unique across all Oracle Applications Systems at your site, must be from 1 to 30 characters long, may only contain alphanumeric and underscore characters, and must start with a letter. Sample Applications System names are: "prod", "test", "demo" and "Development 2". Applications System Name [EBS] : EBS \*

NOTE: If you do not currently have certain types of files installed

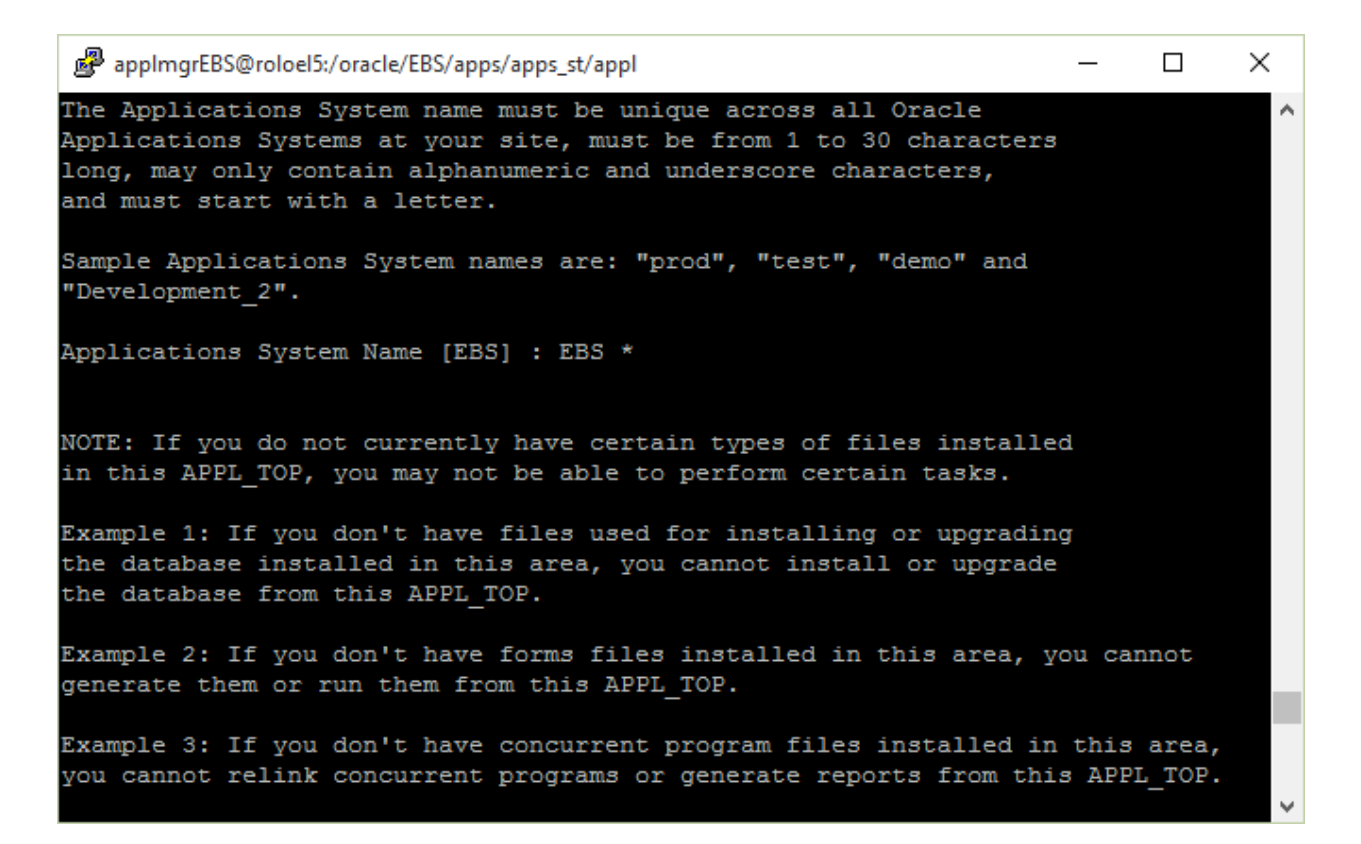

Password for SYSTEM: manager

Password for APPS: apps

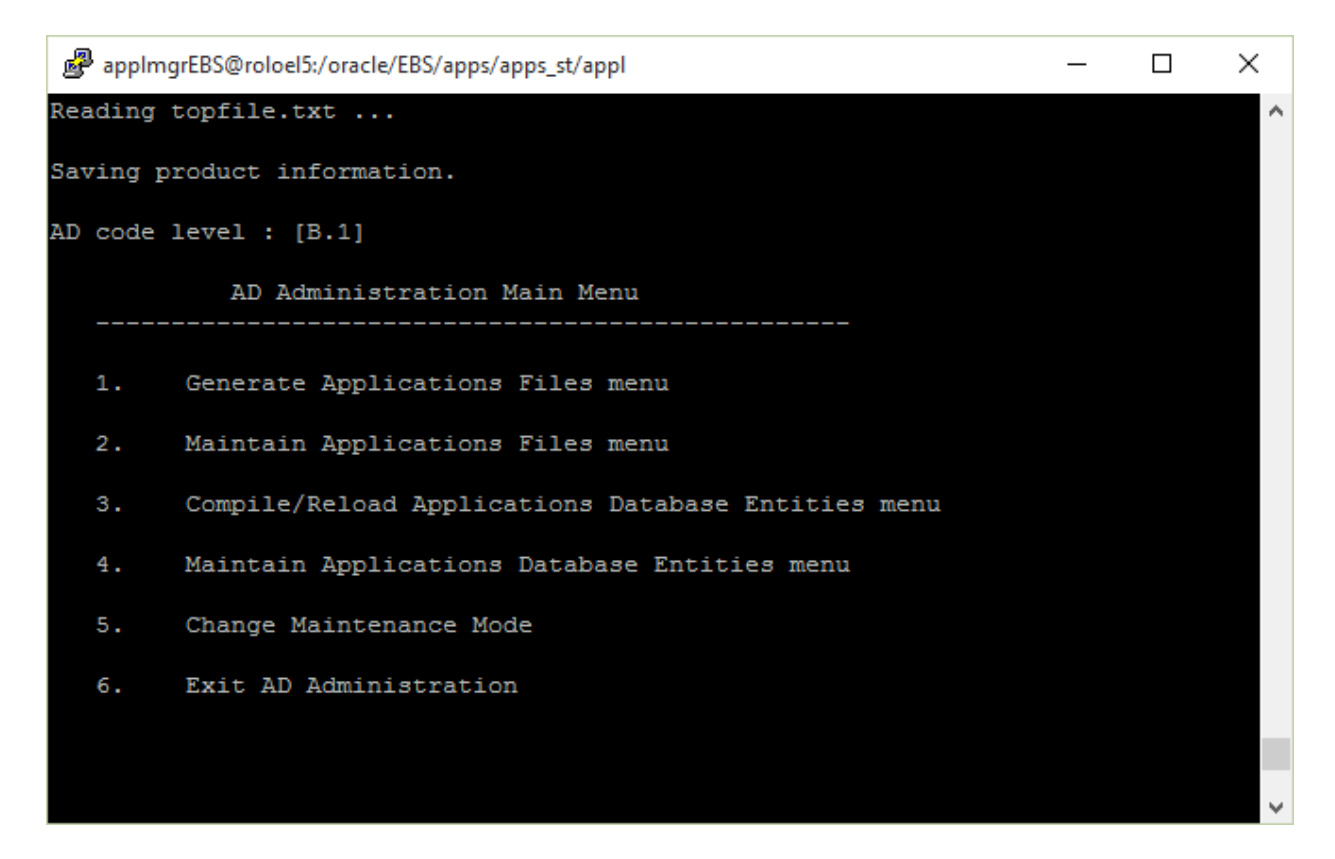

#### Choose #3

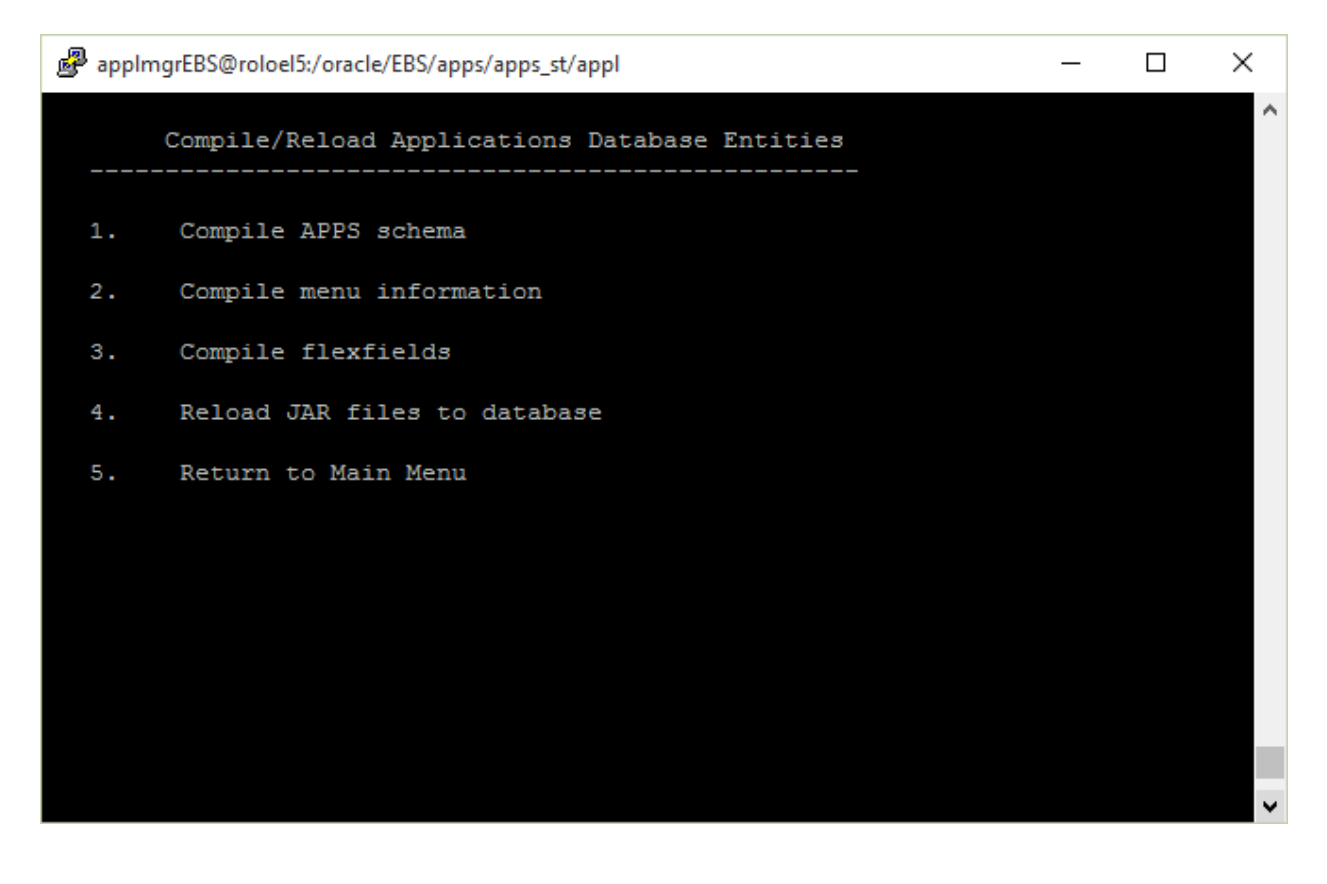

Choose #1

# **Applying Patch**

#### **Before applying patch**

Download patch from Oracle Support

Extract patch to G:\VMShared folder (Shared folder specified in OVM settings)

As root: mount -t vboxsf VMShared /vboxshared (make sure it has write permission to applmgrEBS user)

*Check invalid objects:*

su – oracleEBS

sqlplus /nolog

connect / as sysdba

select owner,count(\*) from dba\_objects where status='INVALID' group by owner;

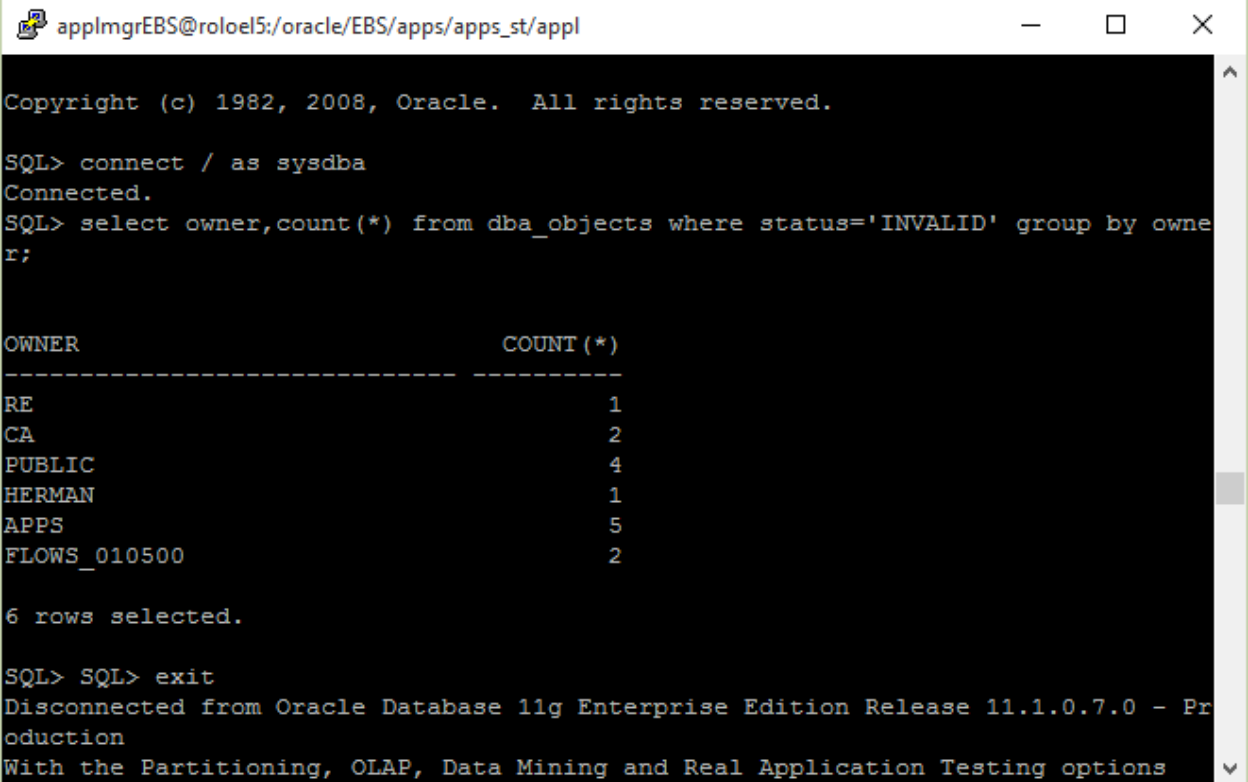

*Enable maintenance mode using adadmin*

su - applmgrEBS

cd /oracle/EBS/apps/apps\_st/appl

../APPSEBS\_roloel5.env

adadmin

enable maintenance mode:

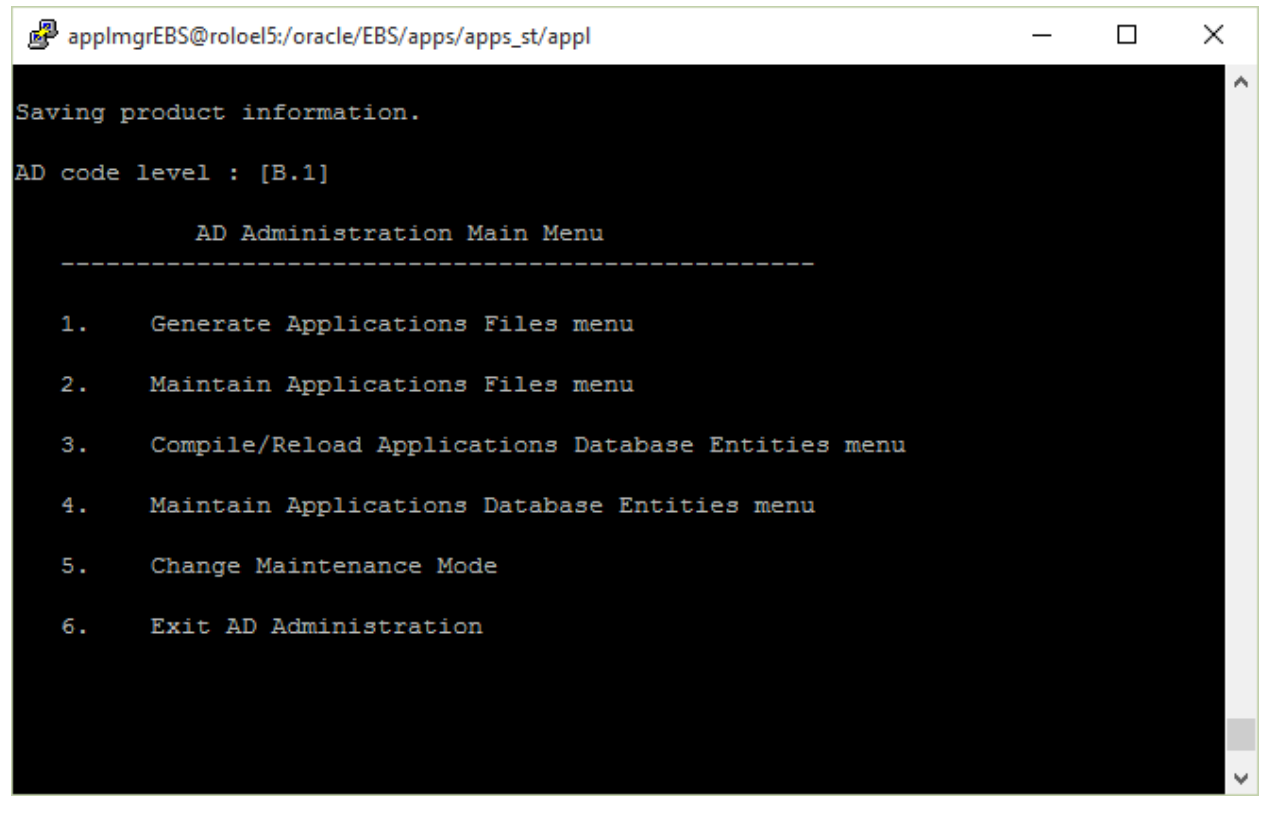

Choose #5

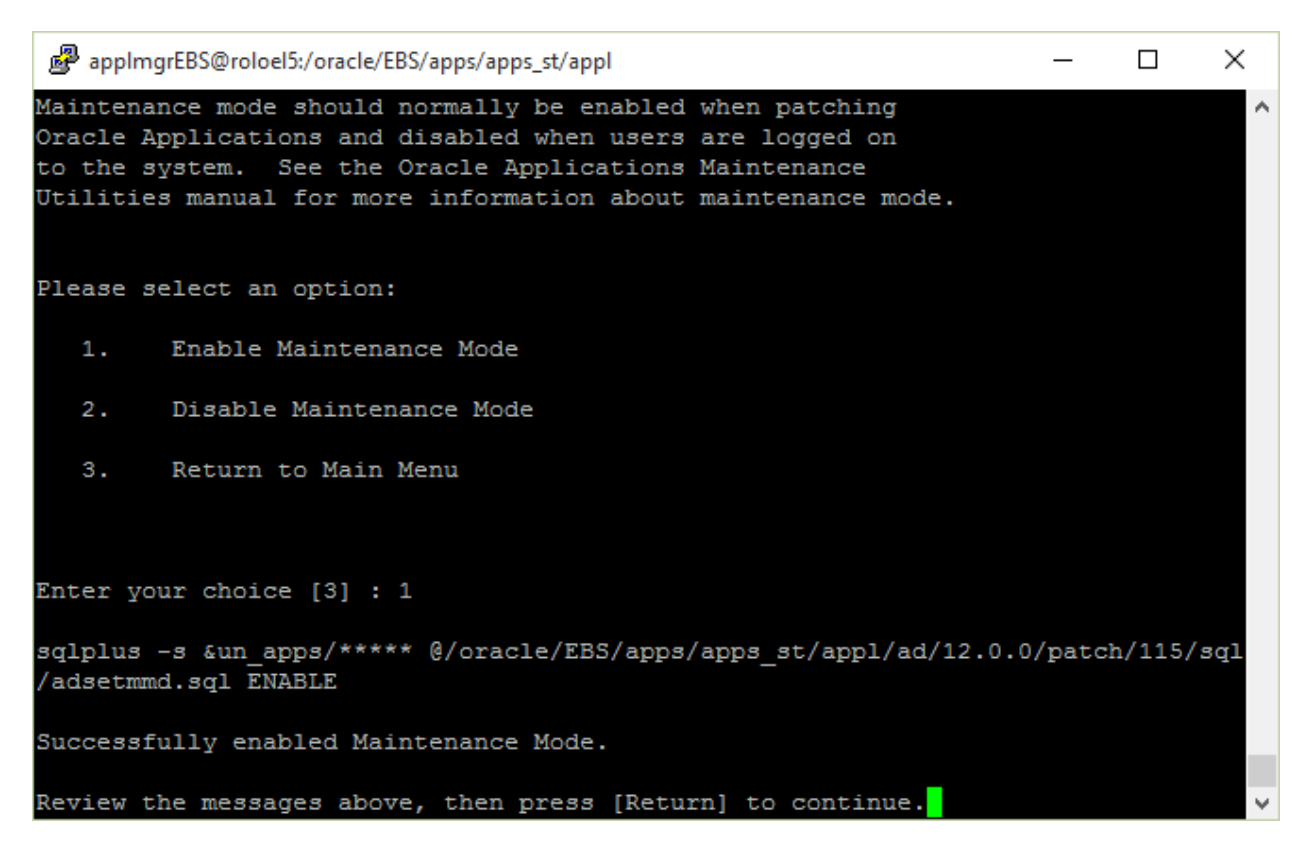

Choose #1

### **Apply Patch using adpatch**

su - applmgrEBS

cd /oracle/EBS/apps/apps\_st/appl

. ./APPSEBS\_roloel5.env

cd /vboxshared/8294645

adpatch

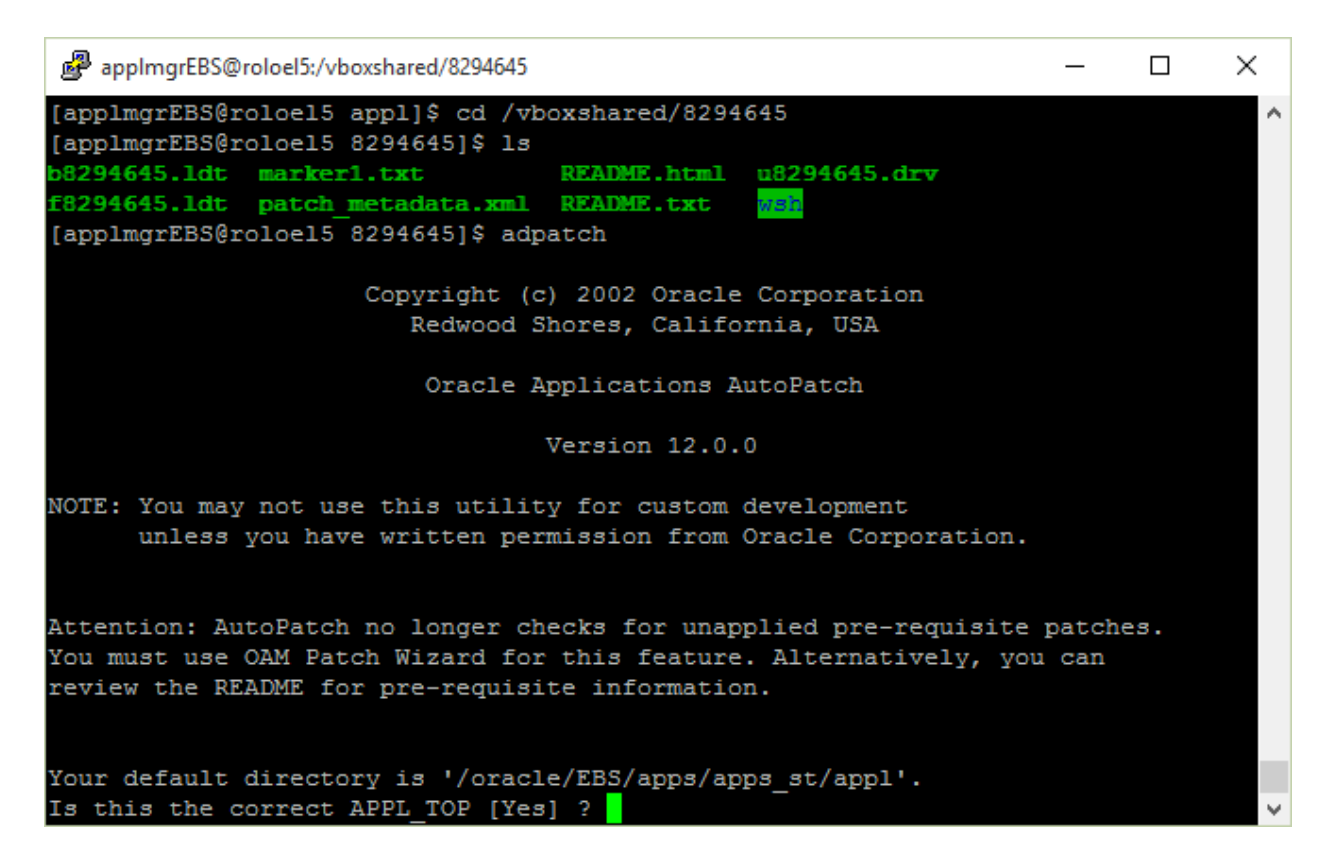

#### Accept all defaults

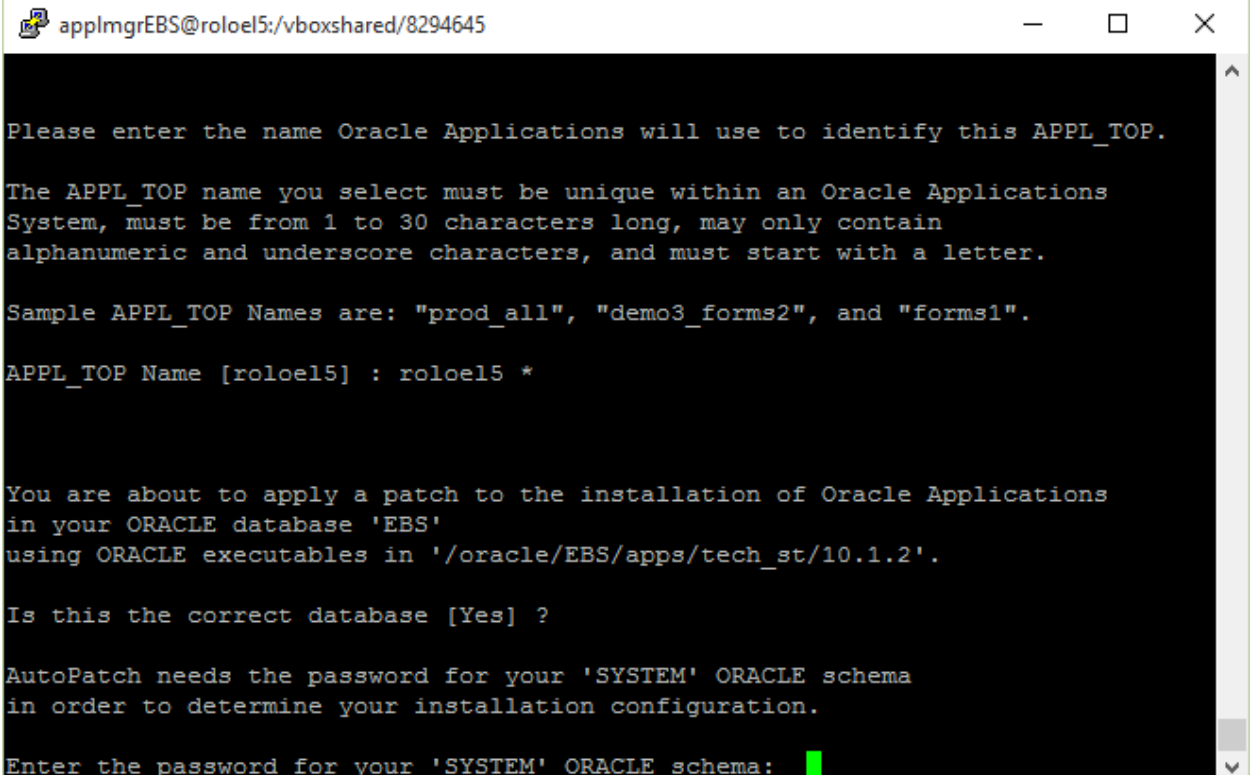

#### Password for SYSTEM: manager

Password for APPS: apps

applmgrEBS@roloel5:/vboxshared/8294645  $\Box$  $\times$  $\overline{a}$ Your base language will be AMERICAN. Setting up module information. Reading database for information about the modules. Saving module information. Reading database for information about the products. Reading database for information about how products depend on each other. Reading topfile.txt ... Saving product information. AD code level : [B.1] Uploading the Preseeded Snapshot Export File. No of records processed =5012 Gathering statistics for table 'AD CHECK FILE TEMP'... Done. Updating Snapshot Tables...Start time:Wed Aug 31 2016 17:10:41
applmgrEBS@roloel5:/vboxshared/8294645

 $8:16$ No of records processed =140026 Updating Snapshot Tables... Start time: Wed Aug 31 2016 17:18:17 Done Updating Snapshot Tables for the above rows... End Time: Wed Aug 31 2016 17:1  $8:42$ No of records processed =145026 Updating Snapshot Tables... Start time: Wed Aug 31 2016 17:18:48 Done Updating Snapshot Tables for the above rows... End Time: Wed Aug 31 2016 17:1  $9:01$ No of records processed =150027 Updating Snapshot Tables... Start time: Wed Aug 31 2016 17:19:02 Done Updating Snapshot Tables for the above rows... End Time: Wed Aug 31 2016 17:1  $9:21$ No of records processed =155027 Updating Snapshot Tables... Start time: Wed Aug 31 2016 17:19:24 Done Updating Snapshot Tables for the above rows... End Time: Wed Aug 31 2016 17:1  $9:45$ No of records processed =160028 Updating Snapshot Tables... Start time: Wed Aug 31 2016 17:19:48 applmgrEBS@roloel5:/vboxshared/8294645  $\Box$  $\times$  $\lambda$ No of records processed =624853 Updating Snapshot Tables... Start time: Thu Sep 01 2016 10:35:13 Done Updating Snapshot Tables for the above rows... End Time: Thu Sep 01 201  $610:35:16$ 

 $\Box$ 

×

No of records processed =629853 Updating Snapshot Tables... Start time: Thu Sep 01 2016 10:35:17 Done Updating Snapshot Tables for the above rows... End Time: Thu Sep 01 201  $610:35:18$ 

No of records processed =632326 Updating Snapshot Tables... Start time: Thu Sep 01 2016 10:35:19 Done Updating Snapshot Tables for the above rows... End Time: Thu Sep 01 201  $610:35:20$ 

Preseeded snapshot import completed successfully.

Trying to obtain a lock...

Attempting to instantiate the current-view snapshot...

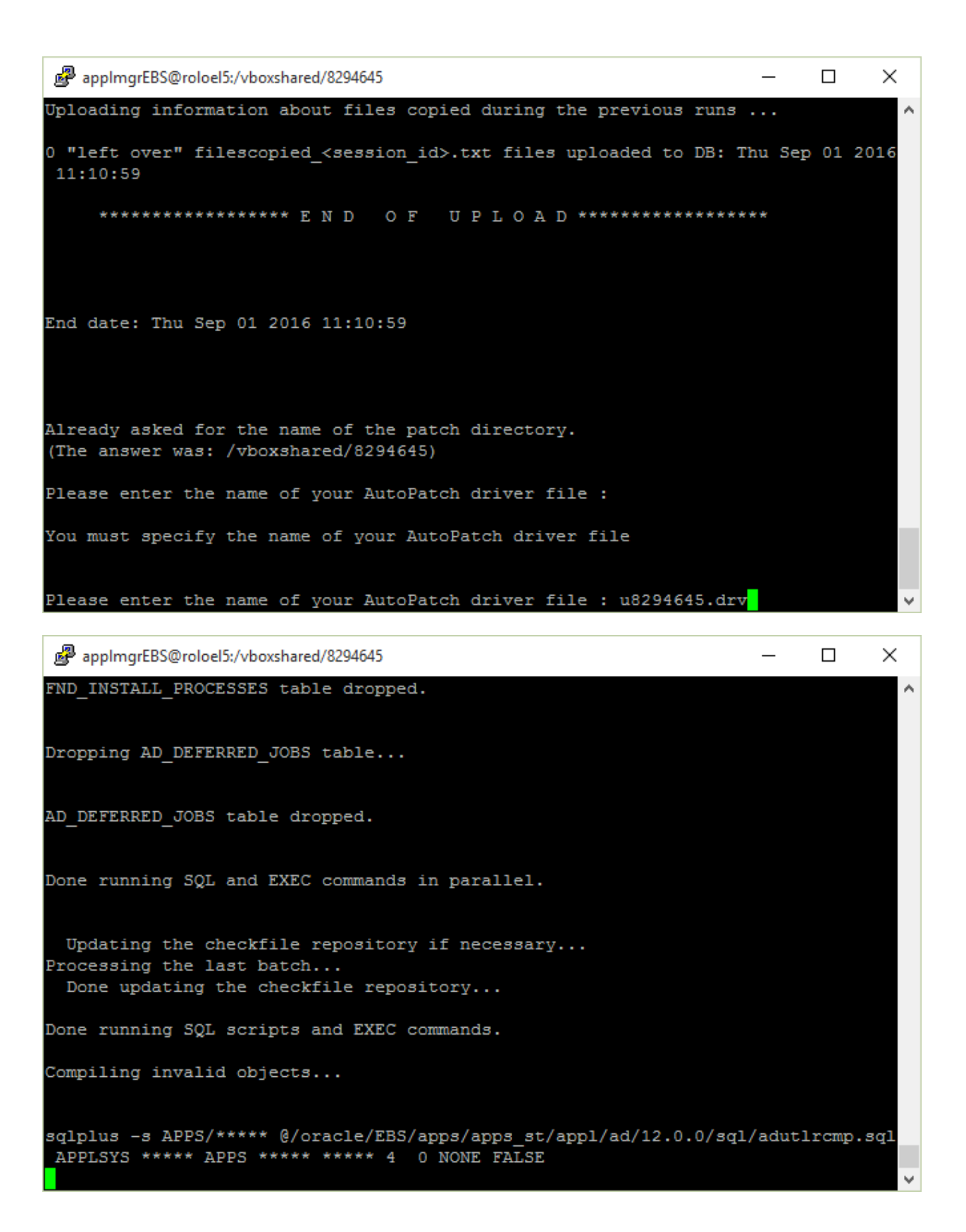

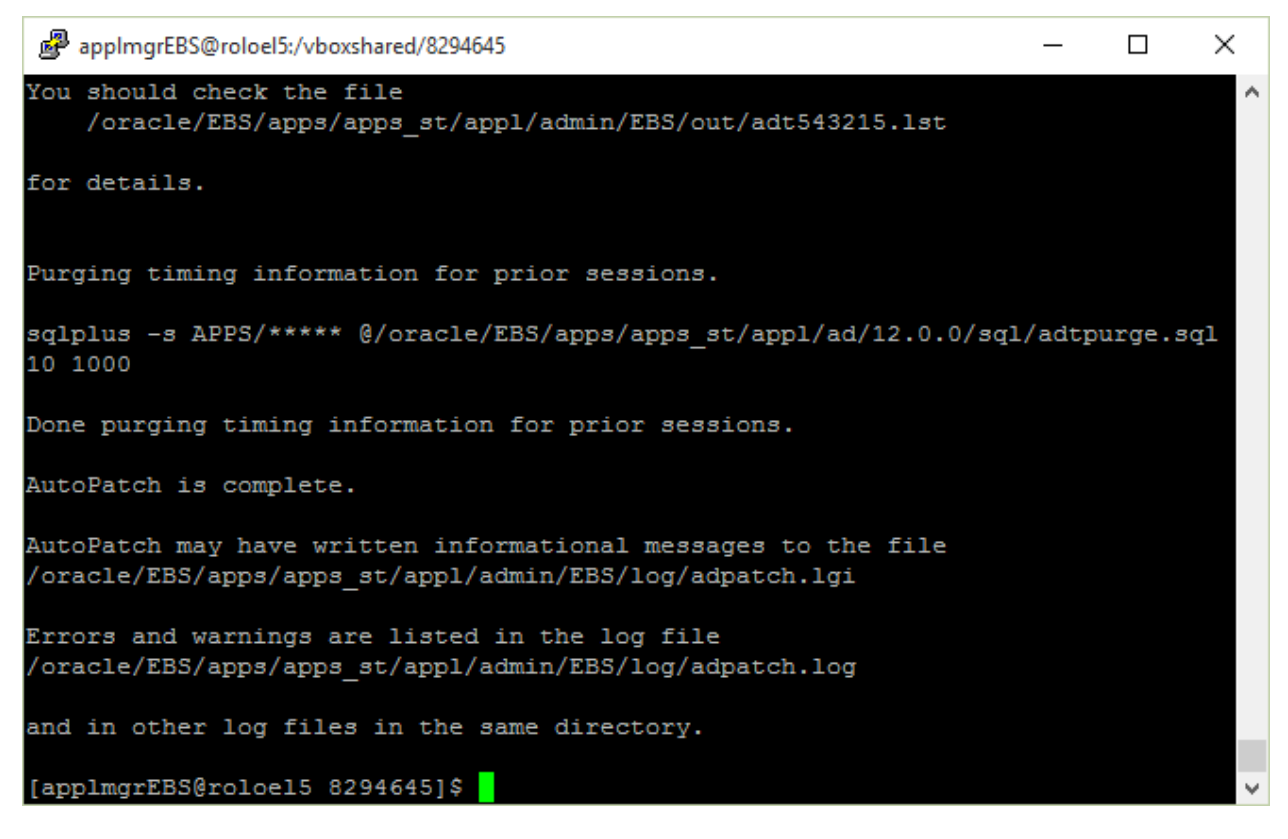

### **After applying patch**

*Disable maintenance mode using adadmin* su - applmgrEBS

cd /oracle/EBS/apps/apps\_st/appl

. ./APPSEBS\_roloel5.env

adadmin

disable maintenance mode:

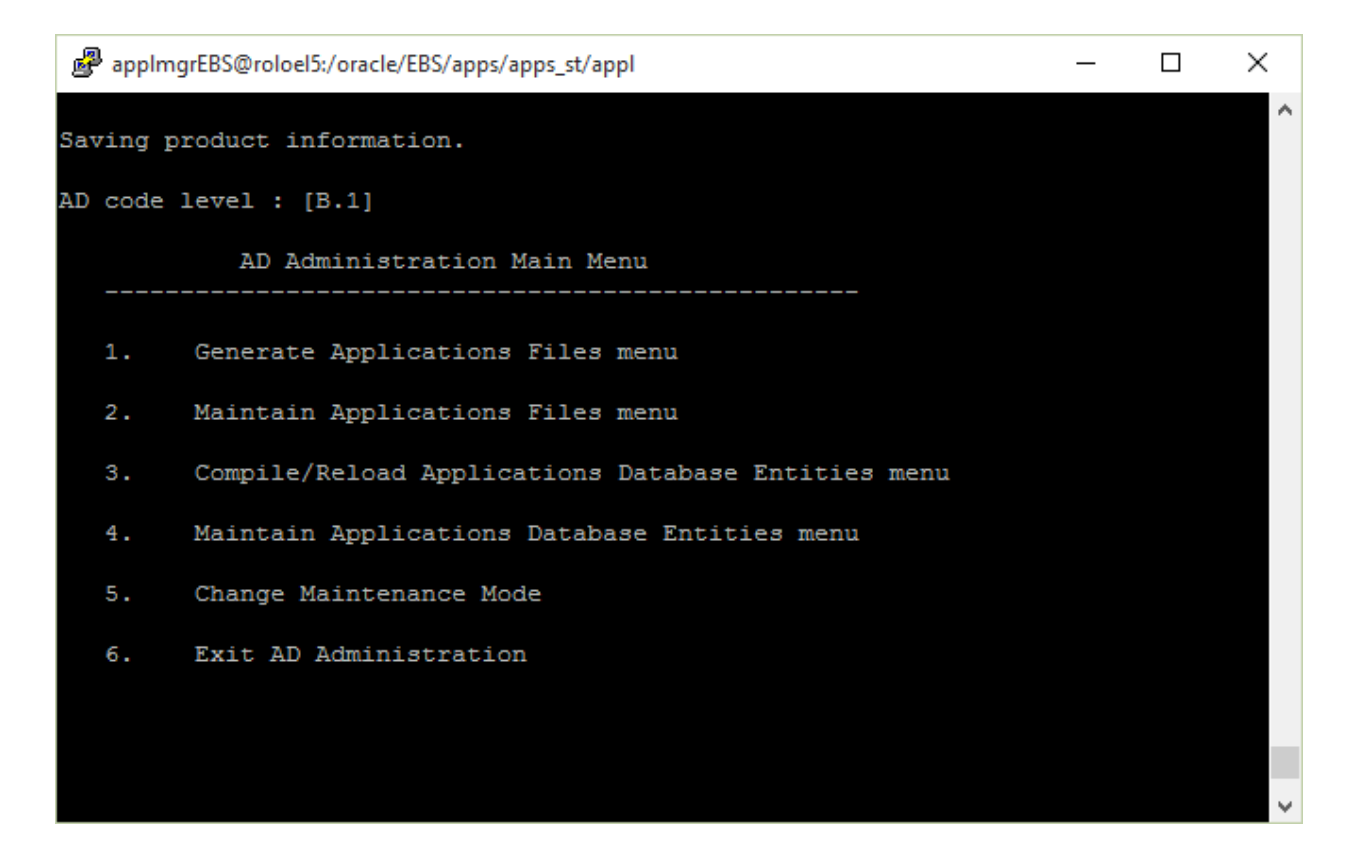

#### Choose #5

```
applmgrEBS@roloel5:/vboxshared/8294645
                                                                    \sim \sim\Box\timesMaintenance mode should normally be enabled when patching
Oracle Applications and disabled when users are logged on
to the system. See the Oracle Applications Maintenance
Utilities manual for more information about maintenance mode.
Please select an option:
       Enable Maintenance Mode
   1.
        Disable Maintenance Mode
   2.
        Return to Main Menu
   3.
Enter your choice [3] : 2
sqlplus -s &un apps/***** @/oracle/EBS/apps/apps st/appl/ad/12.0.0/patch/115/sql
/adsetmmd.sql DISABLE
Successfully disabled Maintenance Mode.
Review the messages above, then press [Return] to continue.
```
Choose#2

# **ORA-00600: internal error code, arguments: [13013], [5001], [3010251],… when applying patch**

[https://baioradba.wordpress.com/2013/07/04/ora-00600-internal-error-code-arguments-13013-5001-](https://baioradba.wordpress.com/2013/07/04/ora-00600-internal-error-code-arguments-13013-5001-482/) [482/](https://baioradba.wordpress.com/2013/07/04/ora-00600-internal-error-code-arguments-13013-5001-482/)

**1. identify the table.**

SQL> *connect / as sysdba*

Connected.

SQL> *Select object\_name,object\_type,owner from dba\_objects where data\_object\_id=3010251;*

OBJECT\_NAME

--------------------------------------------------------------------------------

OBJECT\_TYPE OWNER

------------------- ------------------------------

AD\_SNAPSHOT\_FILES

TABLE APPLSYS

**2. validate table**

SQL> *analyze table APPLSYS.AD\_SNAPSHOT\_FILES validate structure online;*

Table analyzed.

SQL> *analyze table APPLSYS.AD\_SNAPSHOT\_FILES validate structure cascade online;*

analyze table APPLSYS.AD\_SNAPSHOT\_FILES validate structure cascade online

\*

ERROR at line 1:

ORA-01499: table/index cross reference failure - see trace file

**3. check the index involve.**

SQL> *select index\_name from dba\_indexes where table\_name='AD\_SNAPSHOT\_FILES';*

INDEX\_NAME

------------------------------

AD\_SNAPSHOT\_FILES\_U2

AD\_SNAPSHOT\_FILES\_N1

AD\_SNAPSHOT\_FILES\_U1

**4. get DDL of the index and recreate it.**

SQL> *Set long 100000000*

SQL> *Select dbms\_metadata.get\_ddl('INDEX','AD\_SNAPSHOT\_FILES\_U2','APPLSYS') from dual;*

DBMS\_METADATA.GET\_DDL('INDEX','AD\_SNAPSHOT\_FILES\_U2','APPLSYS')

--------------------------------------------------------------------------------

CREATE UNIQUE INDEX "APPLSYS"."AD\_SNAPSHOT\_FILES\_U2" ON "

APPLSYS"."AD\_SNAPSHOT\_FILES" ("FILE\_ID",

"SNAPSHOT\_ID", "CONTAINING\_FILE\_ID")

PCTFREE 10 INITRANS 11 MAXTRANS 255 COM

PUTE STATISTICS

STORAGE(INITIAL 131072 NEXT 131072 MINEXT

ENTS 1 MAXEXTENTS 2147483645

PCTINCREASE 0 FREELISTS 1 FREELIST GROUPS 1 BUFFE

R\_POOL DEFAULT)

TABLESPACE "APPS\_TS\_TX\_IDX"

DBMS\_METADATA.GET\_DDL('INDEX','AD\_SNAPSHOT\_FILES\_U2','APPLSYS')

--------------------------------------------------------------------------------

SQL> *drop index APPLSYS.AD\_SNAPSHOT\_FILES\_U2;*

Index dropped.

SQL> *CREATE UNIQUE INDEX "APPLSYS"."AD\_SNAPSHOT\_FILES\_U2" ON "APPLSYS"."AD\_SNAPSHOT\_FILES" ("FILE\_ID", "SNAPSHOT\_ID", "CONTAINING\_FILE\_ID") PCTFREE 10 INITRANS 11 MAXTRANS 255 COMPUTE STATISTICS STORAGE(INITIAL 131072 NEXT 131072 MINEXTENTS 1 MAXEXTENTS 2147483645 PCTINCREASE 0 FREELISTS 1 FREELIST GROUPS 1 BUFFER\_POOL DEFAULT) TABLESPACE "APPS\_TS\_TX\_IDX";*

Index created.

SQL> *analyze table APPLSYS.AD\_SNAPSHOT\_FILES validate structure cascade online;*

Table analyzed.

## **Before running any pls (PL/SQL) scripts**

**Switch to APPS schema** sqlplus /nolog connect APPS/apps as sysdba ALTER SESSION SET CURRENT\_SCHEMA=APPS; drop package APPS.WSH\_DELIVERY\_DETAILS\_INV

@/oracle/EBS/apps/apps\_st/appl/wsh/12.0.0/patch/115/sql/WSHDDICS.pls

@/oracle/EBS/apps/apps\_st/appl/wsh/12.0.0/patch/115/sql/WSHDDICB.pls

### **Compiling Package**

alter package WSH\_DELIVERY\_DETAILS\_INV compile package;

```
alter package WSH_DELIVERY_DETAILS_INV compile body;
```
show errors package WSH\_DELIVERY\_DETAILS\_INV;

#### show errors package body WSH\_DELIVERY\_DETAILS\_INV;

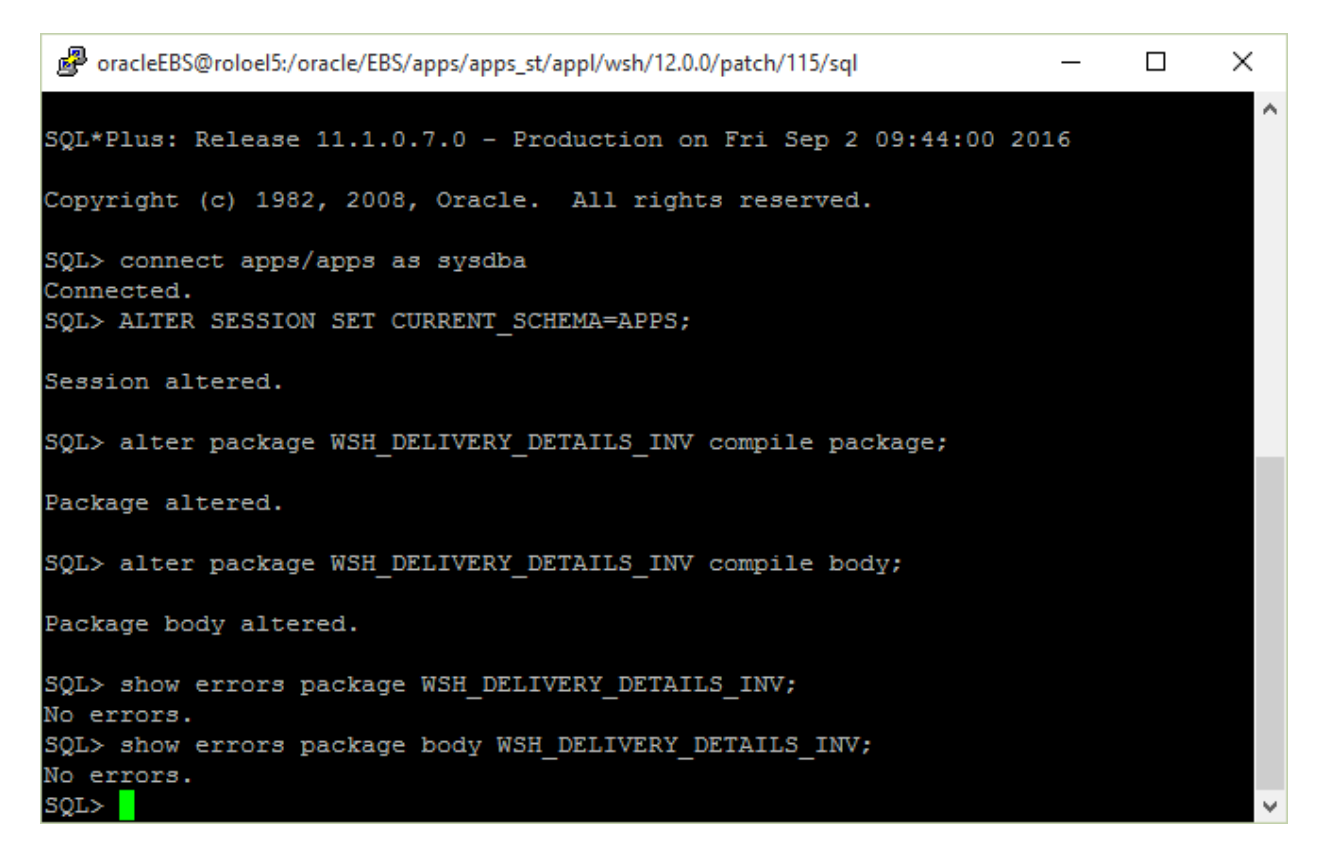

### **Compiling Forms**

su - applmgrEBS

cd /oracle/EBS/apps/apps\_st/appl

. ./APPSEBS\_roloel5.env

export FORMS\_PATH=\$FORMS\_PATH:\$AU\_TOP/forms/US

frmcmp\_batch module=/oracle/EBS/apps/apps\_st/appl/au/12.0.0/forms/US/WSHSTREF.fmb userid=apps/apps output\_file=/oracle/EBS/apps/apps\_st/appl/ap/12.0.0/forms/US/WSHSTREF.fmx module\_type=form compile\_all=special

mv /oracle/EBS/apps/apps\_st/appl/ap/12.0.0/forms/US/ WSHSTREF.fmx \$WSH\_TOP/forms/US/

frmcmp\_batch module=/oracle/EBS/apps/apps\_st/appl/au/12.0.0/forms/US/WSHFSTRX.fmb userid=apps/apps output\_file=/oracle/EBS/apps/apps\_st/appl/ap/12.0.0/forms/US/WSHFSTRX.fmx module\_type=form compile\_all=special

mv /oracle/EBS/apps/apps\_st/appl/ap/12.0.0/forms/US/ WSHFSTRX.fmx \$WSH\_TOP/forms/US/

frmcmp\_batch module=/oracle/EBS/apps/apps\_st/appl/au/12.0.0/forms/US/WSHQSSUI.fmb userid=apps/apps output\_file=/oracle/EBS/apps/apps\_st/appl/ap/12.0.0/forms/US/WSHQSSUI.fmx module\_type=form compile\_all=special

mv /oracle/EBS/apps/apps\_st/appl/ap/12.0.0/forms/US/WSHQSSUI.fmx \$WSH\_TOP/forms/US/